# HP EliteBook 2530p Notebook PC Maintenance and Service Guide

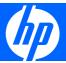

© Copyright 2008 Hewlett-Packard Development Company, L.P.

Bluetooth is a trademark owned by its proprietor and used by Hewlett-Packard Company under license. Intel and Core are trademarks of Intel Corporation in the U.S. and other countries. Java is a US trademark of Sun Microsystems, Inc. Microsoft, Windows, Windows XP, and Windows Vista are U.S. registered trademarks of Microsoft Corporation. SD Logo is a trademark of its proprietor.

The information contained herein is subject to change without notice. The only warranties for HP products and services are set forth in the express warranty statements accompanying such products and services. Nothing herein should be construed as constituting an additional warranty. HP shall not be liable for technical or editorial errors or omissions contained herein.

Second Edition: October 2008

First Edition: September 2008

Document Part Number: 486606-002

#### Safety warning notice

▲ WARNING! To reduce the possibility of heat-related injuries or of overheating the computer, do not place the computer directly on your lap or obstruct the computer air vents. Use the computer only on a hard, flat surface. Do not allow another hard surface, such as an adjoining optional printer, or a soft surface, such as pillows or rugs or clothing, to block airflow. Also, do not allow the AC adapter to contact the skin or a soft surface, such as pillows or rugs or clothing, during operation. The computer and the AC adapter comply with the user-accessible surface temperature limits defined by the International Standard for Safety of Information Technology Equipment (IEC 60950).

## **Table of contents**

#### 1 Product description

| 2 | External component identification                                                                                                    |    |
|---|----------------------------------------------------------------------------------------------------|----|
|   | Top components                                                                                                    | 5  |
|   | Pointing devices                                                                                                    | 5  |
|   | Lights                                                                                                    | 6  |
|   | Buttons, switches, and fingerprint reader                                                                                                    | 8  |
|   | Keys                                                                                                    | 10 |
|   | Display                                                                                                    | 11 |
|   | Front components                                                                                                    | 12 |
|   | Rear components                                                                                                    | 13 |
|   | Right-side components                                                                                                    | 14 |
|   | Left-side components                                                                                                    | 15 |
|   | Bottom components                                                                                                    | 17 |
|   | Wireless antennae (select models only)                                                                                                    | 19 |
|   | Serial number location Computer major components Display components Mass storage Plastics Kit Miscellaneous parts Sequential part number listing |    |
| 4 | Removal and replacement procedures                                                                                                    |    |
|   | Preliminary replacement requirements                                                                                                    | 37 |
|   | Tools required                                                                                                    | 37 |
|   | Service considerations                                                                                                    | 37 |
|   | Plastic parts                                                                                                    | 37 |
|   | Cables and connectors                                                                                                    | 38 |
|   | Drive handling                                                                                                    | 38 |
|   | Grounding guidelines                                                                                                    | 39 |
|   |                                                                                                    |    |

|     | Electrostatic discharge damage               | 39  |
|-----|----------------------------------------------|-----|
|     | Packaging and transporting guidelines        |     |
|     | Workstation guidelines                       |     |
|     | Equipment guidelines                         |     |
|     | Unknown user password                        |     |
|     | Component replacement procedures             |     |
|     | Service tag                                  |     |
|     | Computer feet                                |     |
|     | Battery                                      |     |
|     | SIM                                          | 47  |
|     | Bluetooth module                             | 48  |
|     | Expansion memory module                      |     |
|     | WLAN module                                  |     |
|     | Primary hard drive                           |     |
|     | WWAN module                                  |     |
|     | Optical drive                                |     |
|     | Switch cover and keyboard                    |     |
|     | LED board                                    |     |
|     | RTC battery                                  |     |
|     | Secondary hard drive                         |     |
|     | Primary memory module                        |     |
|     | Display assembly                             |     |
|     | Top cover                                    |     |
|     | Speaker                                      |     |
|     | System board                                 |     |
|     | ExpressCard assembly                         |     |
|     | Modem module                                 |     |
|     | Fan                                          |     |
|     | Heat sink                                    |     |
|     | Tiod: Sink                                   |     |
| E C | Computer Setup                               |     |
| 5 C | Computer Setup                               | 0.4 |
|     | Starting Computer Setup                      |     |
|     | Using Computer Setup                         |     |
|     | Navigating and selecting in Computer Setup   |     |
|     | Restoring factory settings in Computer Setup |     |
|     | Computer Setup menus                         |     |
|     | File menu                                    |     |
|     | Security menu                                |     |
|     | Diagnostics menu                             |     |
|     | System Configuration menu                    | 100 |
|     |                                              |     |
| 6 S | Specifications                               |     |
|     | Computer specifications                      | 103 |
|     |                                              |     |

|     | 12.1-inch, WXGA display specifications                              | 104 |
|-----|---------------------------------------------------------------------|-----|
|     | Hard drive specifications                                           | 105 |
|     | DVD-ROM Drive specifications                                        | 106 |
|     | DVD±RW and CD-RW SuperMulti Double-Layer Combo Drive specifications | 107 |
|     | System DMA specifications                                           | 108 |
|     | System interrupt specifications                                     | 109 |
|     | System I/O address specifications                                   | 110 |
|     | System memory map specifications                                    | 112 |
| 7 : | Screw listing                                                       |     |
|     | Phillips PM 2.0×4.0 screw                                           | 114 |
|     | Torx T8M2.0×5.0 screw                                               | 118 |
|     | Torx T8M2.0×6.0 captive screw                                       | 121 |
|     | Phillips PM2.5×4.0 screw                                            | 122 |
|     | Phillips PM2.5×6.0 captive screw                                    | 123 |
|     | Phillips PM2.5×6.0 screw                                            | 124 |
|     | Torx T8M2.5×6.0 screw                                               | 126 |
|     | Torx T8M2.5×9.0 captive screw                                       | 128 |
|     | Phillips PM2.5×11.0 captive screw                                   | 129 |
| 8 1 | Backup and recovery                                                 |     |
|     | Backup and recovery in Windows Vista                                | 130 |
|     | Overview                                                            | 130 |
|     | Backing up your information                                         | 131 |
|     | Performing a recovery                                               |     |
|     | Using the Windows recovery tools                                    |     |
|     | Using f11                                                           | 133 |
|     | Using a Windows Vista operating system DVD (purchased separately)   | 133 |
|     | Backup and recovery in Windows XP                                   | 134 |
|     | Overview                                                            | 134 |
|     | Backing up your information                                         | 135 |
|     | Performing a recovery                                               | 136 |
|     | Recovering your information                                         | 136 |
|     | Recovering the operating system and programs                        | 136 |
| 9 ( | Connector pin assignments                                           |     |
|     | Audio-in (microphone)                                               | 137 |
|     | Audio-out (headphone)                                               | 138 |
|     | External monitor                                                    | 139 |
|     | IEEE 1394 (FireWire)                                                | 140 |
|     | RJ-11 (modem)                                                       | 141 |
|     | RJ-45 (network)                                                     | 142 |
|     | Universal Serial Bus                                                | 143 |

| 10 Pov | ver cord set requirements                       |     |
|--------|-------------------------------------------------|-----|
|        | Requirements for all countries and regions      | 144 |
|        | Requirements for specific countries and regions | 145 |
| 11 Rec | cycling                                         |     |
|        | Battery                                         | 146 |
|        | Display                                         | 147 |
| Index  |                                                 | 152 |

## 1 Product description

| Category     | egory Description                                                                                                    |  |  |  |
|--------------|----------------------------------------------------------------------------------------------------|--|--|--|
| Product Name | HP EliteBook 2530p Notebook PC                                                                                                    |  |  |  |
| Processors   | Intel® LV Core™2 Duo, soldered uFBGA                                                                                                    |  |  |  |
|              | SL9600 2.13-GHz, 1066MHZ front side bus (FSB) with 6-MB cache                                                                                           |  |  |  |
|              | SL9400 1.86-GHz, 1066MHz FSB with 6-MB cache                                                                                                    |  |  |  |
|              | SL9300 1.6-GHz, 1066MHz FSB with 6-MB cache                                                                                                    |  |  |  |
|              | Intel ULV Core2 Duo, soldered uFBGA                                                                                                    |  |  |  |
|              | <ul> <li>SU9400, 1.4-GHz, 800 MHz, FSB with 3-MB cache</li> </ul>                                                                                       |  |  |  |
|              | SU9300, 1.2-GHz, 800MHz FSB with 3-MB cache                                                                                                    |  |  |  |
| Chipset      | Mobile Intel Express GS45                                                                                                    |  |  |  |
|              | ICH9m-SFF-enhanced                                                                                                    |  |  |  |
| Graphics     | Intel Universal Memory Architecture (UMA) graphics subsystem integrated with up to 384-MB shared system memory                                          |  |  |  |
| Panels       | 12.1-inch WXGA display assembly (1280 $\times$ 800) with Antiglare, includes 2 wireless local area network (WLAN) antennae, and supports privacy filter |  |  |  |
| Memory       | Two customer-accessible/upgradable memory module slots                                                                                                  |  |  |  |
|              | Supports up to 8 GB of system RAM                                                                                                    |  |  |  |
|              | 800-MHz, DDR2                                                                                                    |  |  |  |
|              | Supports the following configurations:                                                                                                    |  |  |  |
|              | 8192-MB total system memory (4096 × 2)                                                                                                    |  |  |  |
|              | • 6144-MB total system memory (4096 + 2048)                                                                                                    |  |  |  |
|              | • 5120-MB total system memory (4096 + 1024)                                                                                                    |  |  |  |
|              | <ul> <li>4096-MB total system memory (4096 × 1)</li> </ul>                                                                                              |  |  |  |
|              | • 4096-MB total system memory (2048 × 2)                                                                                                    |  |  |  |
|              | • 3072-MB total system memory (2048 + 1024)                                                                                                    |  |  |  |
|              | • 2048-MB total system memory (2048 × 1)                                                                                                    |  |  |  |
|              | • 2048-MB total system memory (1024 × 2)                                                                                                    |  |  |  |
|              | • 1024-MB total system memory (1024 × 1)                                                                                                    |  |  |  |

| Category       | Description                                                                                                    |  |  |  |
|----------------|----------------------------------------------------------------------------------------------------|--|--|--|
| Hard drives    | Customer-accessible                                                                                                    |  |  |  |
|                | Supports the following SATA primary drives:                                                                                                    |  |  |  |
|                | <b>NOTE:</b> The 4.57-cm (1.80-inch) primary hard drive must be installed in the hard drive bay. Installation of this drive in the optical drive bay is not supported.                                                                       |  |  |  |
|                | • 160-GB, 5400-rpm                                                                                                    |  |  |  |
|                | • 120-GB, 5400-rpm                                                                                                    |  |  |  |
|                | • 80-GB, 5400-rpm                                                                                                    |  |  |  |
|                | Supports the following primary solid-state drive:                                                                                                    |  |  |  |
|                | 80-GB, Intel                                                                                                    |  |  |  |
|                | Supports the following SATA secondary drives installed in the optical drive bay:                                                                                                    |  |  |  |
|                | <b>NOTE:</b> The 6.35-cm (2.50-inch) secondary hard drive must be installed in the optical drive bay. Installation of this drive in the hard drive bay is not supported. (This option is not available when the optical drive is installed.) |  |  |  |
|                | • 320-GB, 7200-rpm                                                                                                    |  |  |  |
|                | • 250-GB, 5400-rpm                                                                                                    |  |  |  |
|                | • 160-GB, 7200-rpm                                                                                                    |  |  |  |
|                | • 160-GB, 5400-rpm                                                                                                    |  |  |  |
|                | • 120-GB, 5400-rpm                                                                                                    |  |  |  |
| Optical drives | Fixed (removal of 1 screw required)                                                                                                    |  |  |  |
|                | NOTE: This option is not available with a secondary hard drive installed as primary storage.                                                                                                    |  |  |  |
|                | Customer-accessible                                                                                                    |  |  |  |
|                | Serial ATA (SATA)                                                                                                    |  |  |  |
|                | 9.5-mm tray load                                                                                                    |  |  |  |
|                | Supports the following drive options:                                                                                                    |  |  |  |
|                | DVD-ROM Drive                                                                                                    |  |  |  |
|                | <ul> <li>DVD±RW and CD-RW SuperMulti Double-Layer Combo Drive</li> </ul>                                                                                                    |  |  |  |
|                | No optical drive, with optical drive space-saver                                                                                                    |  |  |  |
| Diskette drive | Supports external USB diskette drive only                                                                                                    |  |  |  |
|                | Supports boot from external USB diskette drive                                                                                                    |  |  |  |
| Audio          | HD audio - ADI1984A                                                                                                    |  |  |  |
|                | Integrated single speaker, no speaker branding                                                                                                    |  |  |  |
|                | Integrated dual-array microphone                                                                                                    |  |  |  |
| Webcam         | Optional 2.1-megapixel webcam with support for a business card reader                                                                                                    |  |  |  |
| Modem          | 56K V.92 data/fax modem                                                                                                    |  |  |  |
| Ethernet       | Integrated Gigabit 10/100/1000 local access network (LAN)                                                                                                    |  |  |  |

| Category                     | Description                                                                                                    |
|------------------------------|----------------------------------------------------------------------------------------------------|
|                              | S4/S5 wake on LAN on AC power                                                                                    |
|                              | NIC power-down technology                                                                                        |
| Wireless LAN                 | Integrated WLAN options by way of mini-slot which supports WLAN only:                                            |
|                              | Support for 2 dual-band 2.4-/5.0-GHz WLAN antennae cabled to mini-slot                                           |
|                              | Support for the following WLAN options:                                                                          |
|                              | 802.11a/b/g with Intel Active Management Technology (iAMT) support                                               |
|                              | 802.11a/b/g/n with iAMT support                                                                                  |
|                              | • 802.11a/b/g/draft-n                                                                                            |
|                              | • 802.11b/g                                                                                                    |
|                              | no-WLAN option                                                                                                   |
|                              | Integrated WWAN options by way of mini-slot which supports WWAN only:                                            |
|                              | Support for 2 five-band WWAN antennae cabled to mini-slot                                                        |
|                              | SIM is user-accessible behind battery                                                                            |
|                              | Supports the following WWAN options:                                                                             |
|                              | HP un2400 Mobile Broadband Module                                                                                |
|                              | WWAN aftermarket option                                                                                          |
|                              | Integrated WPAN option by way of mini-slot which supports WPAN only:                                             |
|                              | Supports no-wireless PAN option                                                                                  |
|                              | Blueflame Bluetooth® module                                                                                      |
| External media card          | SD Card Reader supporting Secure Digital (SD) Memory Card and MultiMediaCard (MMC)                               |
| Ports                        | Audio-in (stereo microphone)                                                                                     |
|                              | Audio-out (stereo headphone)                                                                                     |
|                              | Docking                                                                                                    |
|                              | RJ-11 (modem)                                                                                                    |
|                              | RJ-45 (Ethernet, includes link and activity lights)                                                              |
|                              | USB (2 ports on models with an optical drive installed, 3 ports on models without an optical drive installed)    |
|                              | VGA (Dsub 15-pin) supporting 1600 $\times$ 1200 external resolution at 75-GHz (hot plug/unplug with auto-detect) |
|                              | 3-pin AC power via the HP Smart AC Adapter                                                                       |
| Docking                      | HP 2400/2500 Series Docking Station                                                                              |
| Keyboard/pointing<br>devices | Full–size 4.5-mm×19.05-mm keyboard with embedded numeric keypad                                                  |
|                              | Pointing stick with 2 pointing stick buttons                                                                     |
|                              | TouchPad with 2 TouchPad buttons and vertical scrolling zone                                                     |

| Category           | Description                                                                                                    |
|--------------------|----------------------------------------------------------------------------------------------------|
|                    | Spill-resistant keyboard                                                                                                    |
|                    | Windows Vista® Start button                                                                                                    |
|                    | Durable key caps                                                                                                    |
| Power requirements | 65-W Smart AC adapter with localized cable plug support (3-wire plug with ground pin)                                                                                                    |
|                    | 9-cell, 83.0-Wh Li-ion battery with fuel gauge                                                                                                    |
|                    | 6-cell, 55.0-Wh Li-ion battery with fuel gauge                                                                                                    |
|                    | 3-cell, 31.0-Wh Li-ion battery                                                                                                    |
| Security           | Supports Kensington security lock                                                                                                    |
|                    | Supports integrated USB-based fingerprint reader                                                                                                    |
| Operating system   | Preinstalled:                                                                                                    |
|                    | Vista Home Basic (32-bit)                                                                                                    |
|                    | Vista Business (32-bit)                                                                                                    |
|                    | Vista Ultimate (32-bit)                                                                                                    |
|                    | FreeDOS                                                                                                    |
| Serviceability     | End-user replaceable parts:                                                                                                    |
|                    | AC adapter and power cord                                                                                                    |
|                    | Battery (system)                                                                                                    |
|                    | SIM                                                                                                    |
|                    | Bluetooth module                                                                                                    |
|                    | Memory module                                                                                                    |
|                    | WLAN module                                                                                                    |
|                    | WWAN module                                                                                                    |
|                    | Optical drive                                                                                                    |
|                    | RTC battery                                                                                                    |
|                    | Switch cover                                                                                                    |
|                    | Keyboard                                                                                                    |
|                    | Primary hard drive                                                                                                    |
|                    | Primary hard drive (solid-state)                                                                                                    |
|                    | NOTE: The 4.57-cm (1.80-inch) primary hard drive must be installed in the hard drive bay. Installation of this drive in the optical drive bay is not supported.                                                                             |
|                    | Secondary hard drive                                                                                                    |
|                    | <b>NOTE:</b> The 6.35-cm (2.50-inch) secondary hard drive must be installed in the optical drive bay Installation of this drive in the hard drive bay is not supported. (This option is not available when the optical drive is installed.) |

## 2 External component identification

#### **Top components**

#### **Pointing devices**

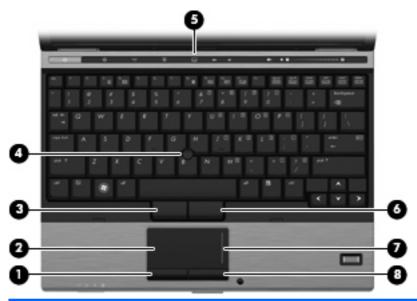

| Component |                              | Description                                                     |
|-----------|------------------------------|-----------------------------------------------------------------|
| (1)       | Left TouchPad button*        | Functions like the left button on an external mouse.            |
| (2)       | TouchPad*                    | Moves the pointer and selects or activates items on the screen. |
| (3)       | Left pointing stick button*  | Functions like the left button on an external mouse.            |
| (4)       | Pointing stick*              | Moves the pointer and selects or activates items on the screen. |
| (5)       | TouchPad on/off button       | Turns the TouchPad on and off.                                  |
| (6)       | Right pointing stick button* | Functions like the right button on an external mouse.           |
| (7)       | TouchPad scroll zone         | Scrolls up or down.                                             |
| (8)       | Right TouchPad button*       | Functions like the right button on an external mouse.           |

<sup>\*</sup>This table describes factory settings. To view or change pointing device preferences:

- For Windows Vista, select Start > Control Panel > Hardware and Sound > Mouse.
- For Windows® XP, select Start > Control Panel > Printers and Other Hardware > Mouse.

#### Lights

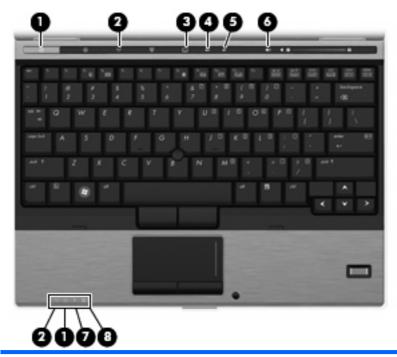

| Component |                       | De | Description                                                                                                    |  |
|-----------|-----------------------|----|----------------------------------------------------------------------------------------------------|--|
| (1)       | Power lights (2)*     | •  | On: The computer is on.                                                                                                    |  |
|           |                       | •  | Blinking: The computer is in the Sleep state (Windows Vista) or Standby (Windows XP).                                                                       |  |
|           |                       | •  | Off: The computer is off or in Hibernation.                                                                                                    |  |
| (2)       | Wireless lights (2)†  | •  | Blue: An integrated wireless device, such as a wireless local area network (WLAN) device, the HP Mobile Broadband Module, and/or a Bluetooth device, is on. |  |
|           |                       | •  | Amber: All wireless devices are off.                                                                                                    |  |
| (3)       | TouchPad on/off light | •  | Turquoise: TouchPad is on.                                                                                                    |  |
|           |                       | •  | Amber: TouchPad is off.                                                                                                    |  |
| (4)       | Caps lock light       | On | : Caps lock is on.                                                                                                    |  |
| (5)       | Num lock light        | On | : Num lock is on or the embedded numeric keypad is enabled.                                                                                                 |  |
| (6)       | Volume mute light     | •  | Turquoise: Speaker sound is on.                                                                                                    |  |
|           |                       | •  | Amber: Speaker sound is off.                                                                                                    |  |

| Component |               | De | scription                                                                                                    |
|-----------|---------------|----|----------------------------------------------------------------------------------------------------|
| (7)       | Battery light | •  | Amber: A battery is charging.                                                                                                    |
|           |               | •  | Turquoise: A battery is close to full charge capacity.                                                                                                    |
|           |               | •  | Blinking amber: A battery that is the only available power source has reached a low battery level. When the battery reaches a critical battery level, the battery light begins blinking rapidly.                                                                          |
|           |               | •  | Off: If the computer is plugged into an external power source, the light turns off when all batteries in the computer are fully charged. If the computer is not plugged into an external power source, the light stays off until the battery reaches a low battery level. |
| (8)       | Drive light   | •  | Blinking turquoise: The hard drive or optical drive is being accessed.                                                                                                    |
|           |               | •  | Amber: HP 3D DriveGuard has temporarily parked the internal hard drive.                                                                                                    |

<sup>\*</sup>The 2 power lights display the same information. The light on the power button is visible only when the computer is open. The power light on the front of the computer is visible whether the computer is open or closed.

<sup>†</sup>The 2 wireless lights display the same information. The light on the wireless button is visible only when the computer is open. The wireless light on the front of the computer is visible whether the computer is open or closed.

#### **Buttons, switches, and fingerprint reader**

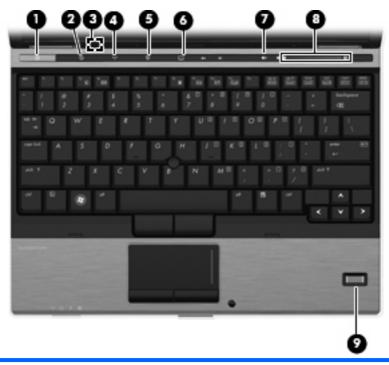

| Component |                         | Description                                                                                                    |  |
|-----------|-------------------------|----------------------------------------------------------------------------------------------------|--|
| (1)       | Power button            | <ul> <li>When the computer is off, press the button to turn on the<br/>computer.</li> </ul>                                                                               |  |
|           |                         | When the computer is on, press the button to shut down the computer.                                                                                                    |  |
|           |                         | <ul> <li>When the computer is in the Sleep state (Windows Vista) or<br/>Standby (Windows XP), press the button briefly to exit the<br/>Sleep state or Standby.</li> </ul> |  |
|           |                         | <ul> <li>When the computer is in Hibernation, press the button briefly<br/>to exit Hibernation.</li> </ul>                                                                |  |
|           |                         | If the computer has stopped responding and Windows® shutdown procedures are ineffective, press and hold the power button for at least 5 seconds to turn off the computer. |  |
|           |                         | To learn more about your power settings:                                                                                                    |  |
|           |                         | <ul> <li>For Windows Vista, select Start &gt; Control Panel &gt; System<br/>and Maintenance &gt; Power Options.</li> </ul>                                                |  |
|           |                         | <ul> <li>For Windows XP, select Start &gt; Control Panel &gt;<br/>Performance and Maintenance &gt; Power Options.</li> </ul>                                              |  |
| (2)       | Info button             | Launches Info Center, which enables you to open various software solutions.                                                                                               |  |
| (3)       | Internal display switch | Turns off the display if the display is closed while the power is on.                                                                                                    |  |
| (4)       | Wireless button         | Turns the wireless feature on or off but does not establish a wireless connection.                                                                                        |  |
|           |                         | <b>NOTE:</b> A wireless network must be set up in order to establish a wireless connection.                                                                               |  |

| Component |                        | Description                                                                                                    |
|-----------|------------------------|----------------------------------------------------------------------------------------------------|
| (5)       | Presentation button    | Starts the presentation feature.                                                                                                    |
| (6)       | TouchPad on/off button | Turns the TouchPad on or off.                                                                                                    |
| (7)       | Volume mute button     | Mutes and restores speaker sound.                                                                                                    |
| (8)       | Volume scroll zone     | Adjusts speaker volume. Slide your finger to the left to decrease volume and to the right to increase volume. You can also press and hold the minus (–) sign to decrease volume, or press and hold the plus (+) sign to increase volume. |
| (9)       | Fingerprint reader     | Allows a fingerprint logon to Windows, instead of a password logon.                                                                                                    |

#### Keys

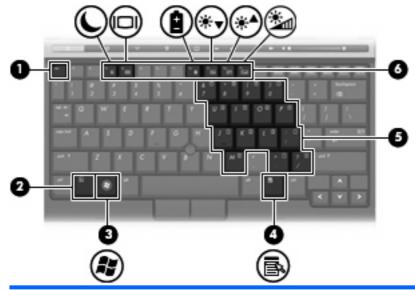

| Com | ponent                       | Description                                                                                               |
|-----|------------------------------|----------------------------------------------------------------------------------------------------|
| (1) | esc key                      | Displays system information when pressed in combination with the fn key.                                  |
| (2) | fn key                       | Executes frequently used system functions when pressed in combination with a function key or the esc key. |
| (3) | Windows logo key             | Displays the Windows Start menu.                                                                          |
| (4) | Windows applications key     | Displays a shortcut menu for items beneath the pointer.                                                   |
| (5) | Embedded numeric keypad keys | Can be used like the keys on an external numeric keypad.                                                  |
| (6) | Function keys                | Execute frequently used system functions when pressed in combination with the fn key.                     |

#### **Display**

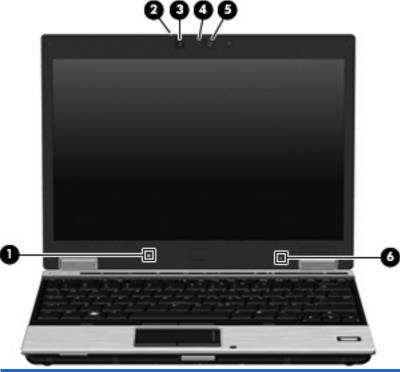

| Component |                                   | Description                                                                                                    |
|-----------|-----------------------------------|----------------------------------------------------------------------------------------------------|
| (1)       | Ambient light sensor              | Automatically adjusts the display brightness based on the lighting conditions in your environment.                                            |
| (2)       | Webcam light (select models only) | On: The integrated camera is in use.                                                                                                    |
| (3)       | Webcam (select models only)       | Records audio and video and captures still photographs.                                                                                       |
| (4)       | Keyboard light                    | Illuminates the keyboard in low-light conditions when the keyboard light button is pressed.                                                   |
| (5)       | Keyboard light button             | Opens and turns on the keyboard light.                                                                                                    |
| (6)       | Internal microphone               | Records sound.                                                                                                    |
|           |                                   | <b>NOTE:</b> The internal microphone makes use of dual array technology, which provides speech enhancement and suppresses surrounding noises. |

### **Front components**

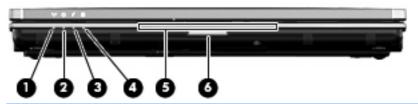

| Com | ponent                 | Description                                                                                                    |
|-----|------------------------|----------------------------------------------------------------------------------------------------|
| (1) | Wireless light         | <ul> <li>Blue: An integrated wireless device, such as a wireless local<br/>area network (WLAN) device, the HP Mobile Broadband<br/>Module, and/or a Bluetooth device, is on.</li> </ul>                                                                                                    |
|     |                        | Amber: All wireless devices are off.                                                                                                    |
| (2) | Power light            | On: The computer is on.                                                                                                    |
|     |                        | <ul> <li>Blinking: The computer is in the Sleep state (Windows Vista)<br/>or Standby (Windows XP).</li> </ul>                                                                                                    |
|     |                        | Off: The computer is off or in Hibernation.                                                                                                    |
| (3) | Battery light          | Amber: A battery is charging.                                                                                                    |
|     |                        | Turquoise: A battery is close to full charge capacity.                                                                                                    |
|     |                        | <ul> <li>Blinking amber: A battery that is the only available power<br/>source has reached a low battery level. When the battery<br/>reaches a critical battery level, the battery light begins<br/>blinking rapidly.</li> </ul>                                                                              |
|     |                        | <ul> <li>Off: If the computer is plugged into an external power source,<br/>the light turns off when all batteries in the computer are fully<br/>charged. If the computer is not plugged into an external power<br/>source, the light stays off until the battery reaches a low<br/>battery level.</li> </ul> |
| (4) | Drive light            | Turquoise: The hard drive or optical drive is being accessed.                                                                                                    |
|     |                        | <ul> <li>Amber: HP 3D DriveGuard has temporarily parked the<br/>internal hard drive.</li> </ul>                                                                                                    |
| (5) | Business card slot     | Holds a business card in position so that the webcam can capture the information on the card.                                                                                                    |
| (6) | Display release button | Opens the computer.                                                                                                    |

### **Rear components**

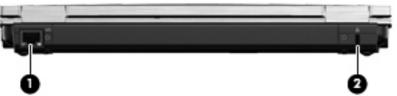

| _ ' |                      |                                                                                                    |
|-----|----------------------|----------------------------------------------------------------------------------------------------|
| Com | oonent               | Description                                                                                                    |
| (1) | RJ-45 (network) jack | Connects a network cable.                                                                                                    |
| (2) | Security cable slot  | Attaches an optional security cable to the computer.                                                                                    |
|     |                      | <b>NOTE:</b> The security cable is designed to act as a deterrent, but it may not prevent the computer from being mishandled or stolen. |

#### **Right-side components**

NOTE: Refer to the illustration that most closely matches your computer.

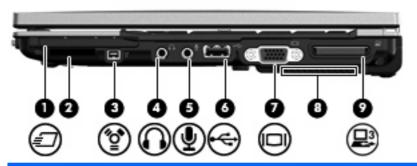

| Component |                            | Description                                                                                                    |
|-----------|----------------------------|----------------------------------------------------------------------------------------------------|
| (1)       | ExpressCard slot           | Supports optional ExpressCards.                                                                                                    |
| (2)       | SD Card Reader             | Supports the Secure Digital (SD) Memory Card and MultiMediaCard (MMC) optional digital card formats.                                                                                                    |
| (3)       | 1394 port                  | Connects an optional IEEE 1394 or 1394a device, such as a camcorder.                                                                                                    |
| (4)       | Audio-out (headphone) jack | Produces sound when connected to optional powered stereo speakers, headphones, ear buds, a headset, or television audio.                                                                                                    |
|           |                            | <b>WARNING!</b> To reduce the risk of personal injury, adjust the volume before putting on headphones, earbuds, or a headset. For additional safety information, refer to the <i>Regulatory, Safety and Environmental Notices</i> . |
|           |                            | <b>NOTE:</b> When a device is connected to the headphone jack, the computer speakers are disabled.                                                                                                    |
| (5)       | Audio-in (microphone) jack | Connects an optional computer headset microphone, stereo array microphone, or monaural microphone.                                                                                                    |
| (6)       | USB port                   | Connects an optional USB device.                                                                                                    |
| (7)       | External monitor port      | Connects an external VGA monitor or projector.                                                                                                    |
| (8)       | Vent                       | Enables airflow to cool internal components.                                                                                                    |
|           |                            | <b>NOTE:</b> The computer fan starts up automatically to cool internal components and prevent overheating. It is normal for the internal fan to cycle on and off during routine operation.                                          |
| (9)       | Expansion port 3           | Connects an optional docking device.                                                                                                    |

#### **Left-side components**

NOTE: Refer to the illustration that most closely matches your computer.

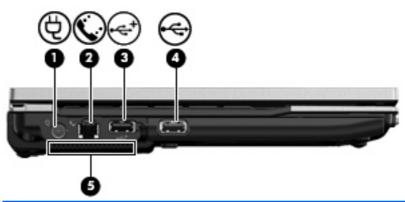

| Component |                    | Description                                                                                                    |
|-----------|--------------------|----------------------------------------------------------------------------------------------------|
| (1)       | Power connector    | Connects an AC adapter.                                                                                                    |
| (2)       | RJ-11 (modem) jack | Connects a modem cable.                                                                                                    |
| (3)       | Powered USB port   | Provides power to an external device if used with a powered USB cable.                                                                                                    |
| (4)       | USB port           | Connects an optional USB device.                                                                                                    |
| (5)       | Vent               | Enables airflow to cool internal components.                                                                                                    |
|           |                    | <b>NOTE:</b> The computer fan starts up automatically to cool internal components and prevent overheating. It is normal for the internal fan to cycle on and off during routine operation. |

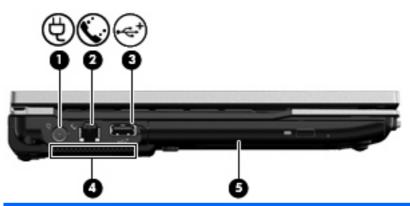

| Component |                    | Description                                                            |
|-----------|--------------------|------------------------------------------------------------------------|
| (1)       | Power connector    | Connects an AC adapter.                                                |
| (2)       | RJ-11 (modem) jack | Connects a modem cable.                                                |
| (3)       | Powered USB port   | Provides power to an external device if used with a powered USB cable. |

| (4) | Vent          | Enables airflow to cool internal components.                                                                                                    |
|-----|---------------|----------------------------------------------------------------------------------------------------|
|     |               | <b>NOTE:</b> The computer fan starts up automatically to cool internal components and prevent overheating. It is normal for the internal fan to cycle on and off during routine operation. |
| (5) | Optical drive | Reads and writes to an optical disc.                                                                                                    |

### **Bottom components**

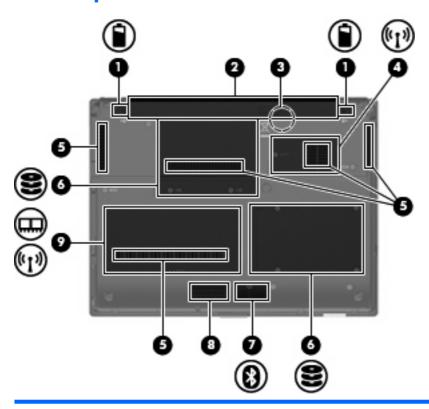

|     |                                       | Description                                                                                                    |  |
|-----|---------------------------------------|----------------------------------------------------------------------------------------------------|--|
| (1) | Battery release latches (2)           | Release the battery from the battery bay.                                                                                                    |  |
| (2) | Battery bay                           | Holds the battery.                                                                                                    |  |
| (3) | SIM slot (select models only)         | Contains a wireless subscriber identity module (SIM). The SIM slot is located inside the battery bay.                                                                                                    |  |
| (4) | Broadband wireless module compartment | Contains an HP Mobile Broadband Module (select models only).                                                                                                    |  |
|     |                                       | <b>CAUTION:</b> To prevent an unresponsive system, replace the wireless module only with a wireless module authorized for use in the computer by the governmental agency that regulates wireless devices in your country or region. If you replace the module and then receive a warning message, remove the module to restore computer functionality, and then contact technical support through Help and Support. |  |
| (5) | Vents (5)                             | Enable airflow to cool internal components.                                                                                                    |  |
|     |                                       | <b>NOTE:</b> The computer fan starts up automatically to cool internal components and prevent overheating. It is normal for the internal fan to cycle on and off during routine operation.                                                                                                    |  |
| (6) | Hard drive bay                        | Holds the hard drive.                                                                                                    |  |
|     |                                       | <b>NOTE:</b> The 4.57-cm (1.80-inch) primary hard drive must be installed in the hard drive bay. Installation of this drive in the optical drive bay is not supported.                                                                                                    |  |
| (7) | Bluetooth compartment                 | Contains a Bluetooth device.                                                                                                    |  |

| Component |                           | Description                                                                                                    |
|-----------|---------------------------|----------------------------------------------------------------------------------------------------|
| (8)       | Speaker                   | Produces sound.                                                                                                    |
| (9)       | Memory module compartment | Contains an expansion memory module slot and a WLAN module (select models only).                                                                                                    |
|           |                           | NOTE: To prevent an unresponsive system, replace the wireless module only with a wireless module authorized for use in the computer by the governmental agency that regulates wireless devices in your country or region. If you replace the module and then receive a warning message, remove the module to restore computer functionality, and then contact technical support through Help and Support. |

#### Wireless antennae (select models only)

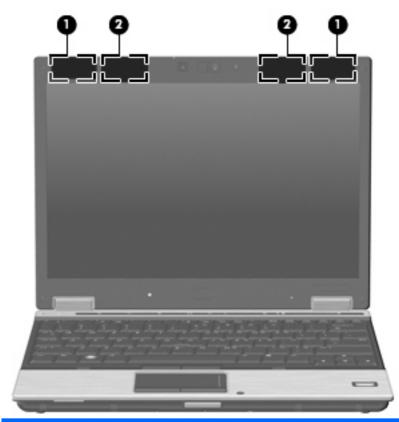

| Component |                    | Description                                                                                |
|-----------|--------------------|--------------------------------------------------------------------------------------------|
| (1)       | WLAN antennae (2)* | Send and receive wireless signals to communicate with wireless local area networks (WLAN). |
| (2)       | WWAN antennae (2)* | Send and receive wireless signals to communicate with wireless wide-area networks (WWAN).  |

<sup>\*</sup>The antennae are not visible from the outside of the computer. For optimal transmission, keep the areas immediately around the antennae free from obstructions.

To see wireless regulatory notices, refer to the section of the *Regulatory, Safety and Environmental Notices* that applies to your country or region. These notices are located in Help and Support.

## 3 Illustrated parts catalog

#### Serial number location

The service tag, affixed to the bottom of the computer, provides information that may be needed when troubleshooting system problems. The service tag provides the following information:

- (1) Product name: This is the product name affixed to the front of the computer.
- (2) Serial number (s/n): This is an alphanumeric identifier that is unique to each product.
- (3) Part number/Product number (p/n): This number provides specific information about the product's hardware components. The part number helps a service technician to determine what components and parts are needed.
- **(4)** Model description: This is the number used to locate documents, drivers, and support for the computer.
- (5) Warranty period: This number describes the duration of the warranty period for the computer.

When ordering parts or requesting information, provide the computer serial number and model description provided on the service tag.

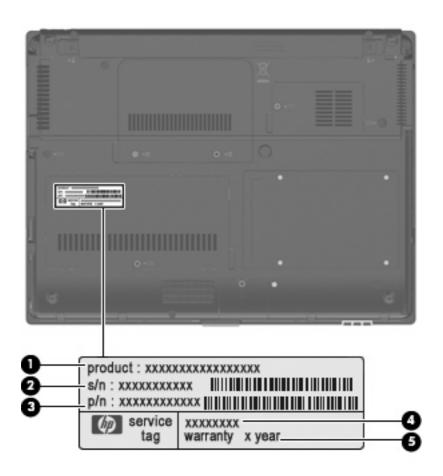

### **Computer major components**

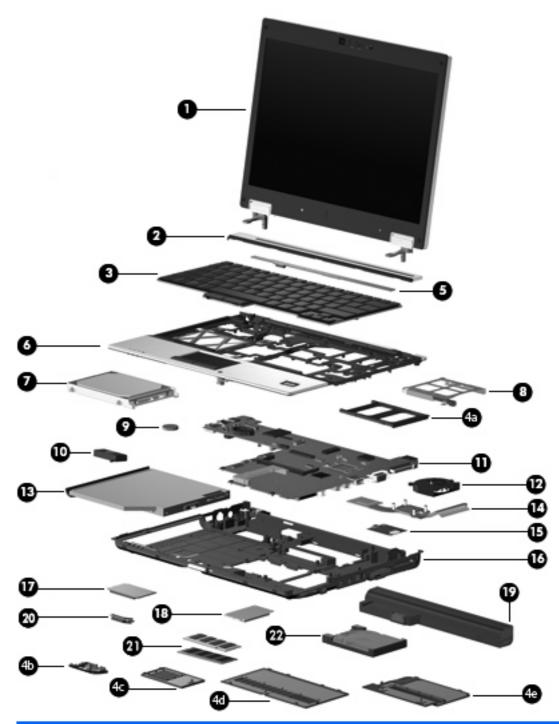

| Item | Description                                                                                                    | Spare part number |
|------|----------------------------------------------------------------------------------------------------|-------------------|
| (1)  | <b>12.1-inch, WXGA AntiGlare display assembly</b> (See <u>Display components on page 27</u> for display assembly component spare part number information.) |                   |
|      | With webcam                                                                                                    | 492576-001        |
|      | Without webcam                                                                                                    | 492575-001        |

| ltem | Description                                                                              | Spare part number |
|------|------------------------------------------------------------------------------------------|-------------------|
| (2)  | Switch cover (includes display lid switch board and cable)                               | 492556-001        |
| (3)  | Keyboard with pointing stick (includes keyboard cable and pointing stick cable)          |                   |
|      | For use in Brazil                                                                        | 506677-201        |
|      | For use in the Czech Republic                                                            | 506677-221        |
|      | For use in Denmark                                                                       | 506677-081        |
|      | For use in Europe                                                                        | 506677-021        |
|      | For use in Finland and Sweden                                                            | 506677-B71        |
|      | For use in France                                                                        | 506677-051        |
|      | For use in French Canada                                                                 | 506677-121        |
|      | For use in Germany                                                                       | 506677-041        |
|      | For use in Greece                                                                        | 506677-151        |
|      | For use in Hungary                                                                       | 506677-211        |
|      | For use in Iceland                                                                       | 506677-DD1        |
|      | For use in Israel                                                                        | 506677-BB1        |
|      | For use in Italy                                                                         | 506677-061        |
|      | For use in Japan                                                                         | 506677-291        |
|      | For use in Latin America                                                                 | 506677-161        |
|      | For use in the Netherlands and Europe                                                    | 506677-A41        |
|      | For use in Norway                                                                        | 506677-091        |
|      | For use in Portugal                                                                      | 506677-131        |
|      | For use in Russia                                                                        | 506677-251        |
|      | For use in Saudi Arabia                                                                  | 506677-171        |
|      | For use in Slovakia                                                                      | 506677-231        |
|      | For use in South Korea                                                                   | 506677-AD1        |
|      | For use in Spain                                                                         | 506677-071        |
|      | For use in Switzerland                                                                   | 506677-111        |
|      | For use in Taiwan                                                                        | 506677-AB1        |
|      | For use in Thailand                                                                      | 506677-281        |
|      | For use in Turkey                                                                        | 506677-141        |
|      | For use in the United Kingdom                                                            | 506677-031        |
|      | For use in the United States                                                             | 506677-001        |
|      | Plastics Kit (See Plastics Kit on page 31 for more Plastics Kit spare part information): | 492577-001        |
| la)  | ExpressCard slot insert                                                                  |                   |
| 1b)  | Bluetooth module compartment cover                                                       |                   |

| Item | Description                                                                                                    | Spare part number          |  |
|------|----------------------------------------------------------------------------------------------------|----------------------------|--|
| (4c) | Broadband wireless module compartment cover                                                                                                    |                            |  |
| (4d) | Memory module compartment cover                                                                                                    |                            |  |
| (4e) | Hard drive bay cover                                                                                                    |                            |  |
|      | <b>NOTE:</b> The 4.57-cm (1.80-inch) primary hard drive must be installed in the hard drive bay. in the optical drive bay is not supported.                                                                                                    | Installation of this drive |  |
| (5)  | LED board (includes cable and Mylar cover)                                                                                                    | 499209-001                 |  |
| (6)  | <b>Top cover</b> (includes TouchPad board and cable, TouchPad button board and cable, and TouchPad bracket)                                                                                                    |                            |  |
|      | With fingerprint reader                                                                                                    | 492557-001                 |  |
|      | Without fingerprint reader                                                                                                    | 514059-001                 |  |
| (8)  | ExpressCard assembly                                                                                                    | 492567-001                 |  |
| (9)  | RTC battery                                                                                                    | 481089-001                 |  |
| (10) | Speaker                                                                                                    | 481109-001                 |  |
| (11) | System board (includes processor, replacement thermal material, and replacement thermal material cleaning kit)                                                                                                    |                            |  |
|      | With LV SL9600 processor                                                                                                    | 513947-001                 |  |
|      | With LV SL9400 processor                                                                                                    | 492552-001                 |  |
|      | With LV SL9300 processor                                                                                                    | 492551-001                 |  |
|      | With ULV SU9400 processor                                                                                                    | 513946-001                 |  |
|      | With ULV SU9300 processor                                                                                                    | 492553-001                 |  |
| (12) | Fan                                                                                                    | 492568-001                 |  |
| (13) | <b>Optical drive</b> (includes bezel and bracket) See <u>Mass storage on page 29</u> for optical drive spare part number information.                                                                                                    |                            |  |
| (14) | <b>Heat sink</b> (includes replacement thermal material and replacement thermal material cleaning kit)                                                                                                    | 492582–001                 |  |
| (15) | Modem module                                                                                                    |                            |  |
|      | <b>NOTE:</b> The modem module spare part kit does not include a modem module cable. The modem module cable is included in the Cable Kit, spare part number 492555-001.                                                                                                    |                            |  |
|      | For use in all countries and regions except Australia and New Zealand                                                                                                    | 461750-001                 |  |
|      | For use only in Australia and New Zealand                                                                                                    | 461750-011                 |  |
| (16) | Base enclosure (includes display latch switch, battery release latch, and rubber feet)                                                                                                    | 492547-001                 |  |
| (17) | WLAN module                                                                                                    |                            |  |
|      | 802.11a/b/g/n WLAN modules:                                                                                                    |                            |  |
|      | <ul> <li>Intel WiFi Link 5100ABGN for use in Antigua &amp; Barbuda, Argentina, Aruba, the<br/>Bahamas, Barbados, Bermuda, Brunei, Canada, the Cayman Islands, Chile, Colombia,<br/>Costa Rica, the Dominican Republic, Ecuador, El Salvador, Guam, Guatemala, Haiti,<br/>Honduras, Hong Kong, India, Indonesia, Malaysia, Mexico, Panama, Paraguay, Peru,<br/>Saudi Arabia, Taiwan, Uruguay, the United States, Venezuela, and Vietnam</li> </ul> | 480985-001                 |  |

Item **Description** Spare part number

Broadcom 4322AGN WiFi Adapter for use in Afghanistan, Albania, Algeria, Andorra, Angola, Antigua & Barbuda, Argentina, Armenia, Aruba, Australia, Austria, Azerbaijan, the Bahamas, Bahrain, Bangladesh, Barbados, Belarus, Belgium, Belize, Benin, Bermuda, Bhutan, Bolivia, Bosnia & Herzegovina Botswana, Brazil, the British Virgin Islands, Brunei, Bulgaria, Burkina Faso, Burundi, Cambodia, Cameroon, Cape Verde, the Central African Republic, Chad, Chile, Colombia, Comoros, the Congo, Costa Rica, Croatia, Cyprus, the Czech Republic, Denmark, Djibouti, Dominica, the Dominican Republic, East Timor, Ecuador, Egypt, El Salvador, Equitorial Guinea, Eritrea, Estonia, Ethiopia, Fiji, Finland, France, French Guiana, Gabon, Gambia, Georgia, Germany, Ghana, Gibraltar, Greece, Grenada, Guadeloupe, Guatemala, Guinea, Guinea-Bissau, Guyana, Haiti, Honduras, Hong Kong, Hungary, Iceland, India, Indonesia, Ireland, Israel, Italy, the Ivory Coast, Jamaica, Jordan, Kazakhstan, Kenya, Kiribati, Kuwait, Kyrgyzstan, Laos, Latvia, Lebanon, Lesotho, Liberia, Liechtenstein, Lithuania, Luxembourg, Macedonia, Madagascar, Malawi, Malaysia, the Maldives, Mali, Malta, the Marshall Islands, Martinique, Mauritania, Mauritius, Mexico, Micronesia, Monaco, Mongolia, Montenegro, Morocco, Mozambique, Namibia, Nauru, Nepal, the Nether Antilles, the Netherlands, New Zealand, Nicaragua, Niger, Nigeria, Norway, Oman, Palau, Panama, Papua New Guinea, Paraguay, the People's Republic of China, Peru, the Philippines, Poland, Portugal, Qatar, the Republic of Moldova, Romania, Russia, Rwanda, Samoa, San Marino, Sao Tome & Principe, Saudi Arabia, Senegal, Serbia, the Seychelles, Sierra Leone, Singapore, Slovakia, Slovenia, the Solomon Islands, Somalia, South Africa, South Korea, Spain, Sri Lanka, St. Kitts & Nevis, St. Lucia, St. Vincent and the Grenadines, Suriname, Swaziland, Sweden, Switzerland, Taiwan, Tajikistan, Tanzania, Thailand, Togo, Tonga, Trinidad & Tobago, Tunisia, Turkey, Turkmenistan, Tuvalu, Uganda, Ukraine, the United Arab Emirates, the United Kingdom, Uruguay, Uzbekistan, Vanuatu, Venezuela, Vietnam, Yemen, Zaire, Zambia, and Zimbabwe

| Broadcom 4322AGN WiFi Adapter for use in the United States and Canada                                                            | 487330-001 |
|----------------------------------------------------------------------------------------------------|------------|
| <ul> <li>Intel WiFi Link 5100ABGN with Active Management Technology (AMT) for use in<br/>the United States and Canada</li> </ul> | 506678-001 |
| 802.11a/b/g WLAN modules:                                                                                                    |            |
| <ul> <li>Intel WiFi Link 5100ABG for use in the United States and Canada</li> </ul>                                              | 482957-001 |
| Intel WiFi Link 5100ABG with AMT for use in the United States and Canada                                                         | 506680-001 |
|                                                                                                    |            |

802.11b/g WLAN modules:

487330-002

**Description** Item Spare part number

459263-002

Broadcom 4312G WiFi Adapter for use in Afghanistan, Albania, Algeria, Andorra,

| Angola, Antigua & Barbuda, Argentina, Armenia, Aruba, Australia, Austria, Azerbaijan, the Bahamas, Bahrain, Bangladesh, Barbados, Belarus, Belgium, Belize, Benin, Bermuda, Bhutan, Bolivia, Bosnia & Herzegovina Botswana, Brazil, the British Virgin Islands, Brunei, Bulgaria, Burkina Faso, Burundi, Cambodia, Cameroon, Cape Verde, the Central African Republic, Chad, Chile, Colombia, Comoros, the Congo, Costa Rica, Croatia, Cyprus, the Czech Republic, Denmark, Djibouti, Dominica, the Dominican Republic, East Timor, Ecuador, Egypt, El Salvador, Equitorial Guinea, Eritrea, Estonia, Ethiopia, Fiji, Finland, France, French Guiana, Gabon, Gambia, Georgia, Germany, Ghana, Gibraltar, Greece, Grenada, Guadeloupe, Guatemala, Guinea, Guinea-Bissau, Guyana, Haiti, Honduras, Hong Kong, Hungary, Iceland, India, Indonesia, Ireland, Israel, Italy, the Ivory Coast, Jamaica, Jordan, Kazakhstan, Kenya, Kiribati, Kuwait, Kyrgyzstan, Laos, Latvia, Lebanon, Lesotho, Liberia, Liechtenstein, Lithuania, Luxembourg, Macedonia, Madagascar, Malawi, Malaysia, the Maldives, Mali, Malta, the Marshall Islands, Martinique, Mauritania, Mauritius, Mexico, Micronesia, Monaco, Mongolia, Montenegro, Morocco, Mozambique, Namibia, Nauru, Nepal, the Nether Antilles, the Netherlands, New Zealand, Nicaragua, Niger, Nigeria, Norway, Oman, Palau, Panama, Papua New Guinea, Paraguay, the People's Republic of China, Peru, the Philippines, Poland, Portugal, Qatar, the Republic of Moldova, Romania, Russia, Rwanda, Samoa, San Marino, Sao Tome & Principe, Saudi Arabia, Senegal, Serbia, the Seychelles, Sierra Leone, Singapore, Slovakia, Slovenia, the Solomon Islands, Somalia, South Africa, South Korea, Spain, Sri Lanka, St. Kitts & Nevis, St. Lucia, St. Vincent and the Grenadines, Suriname, Swaziland, Sweden, Switzerland, Taiwan, Tajikistan, Tanzania, Thailand, Togo, Tonga, Trinidad & Tobago, Tunisia, Turkey, Turkmenistan, Tuvalu, Uganda, Ukraine, the United Arab Emirates, the United Kingdom, Uruguay, Uzbekistan, |
|----------------------------------------------------------------------------------------------------|
| Grenadines, Suriname, Swaziland, Sweden, Switzerland, Taiwan, Tajikistan, Tanzania,                                                                                                    |
|                                                                                                    |

|      | Broadcom 4312G WiFi Adapter for use in the United States and Canada                                                       | 459263-001 |
|------|----------------------------------------------------------------------------------------------------|------------|
| (18) | HP un2400 Mobile Broadband Module                                                                                         | 483377-002 |
| (19) | Battery                                                                                                    |            |
|      | 9-cell, 83.0-WH Li-ion                                                                                                    | 492550-001 |
|      | 6-cell, 55.0-WH Li-ion                                                                                                    | 492549-001 |
|      | 3-cell, 31.0-WH Li-ion                                                                                                    | 492548-001 |
| (20) | Bluetooth module                                                                                                    | 483113-001 |
| (21) | Memory module (PC2-6400, 800-MHz, DDR2)                                                                                   |            |
|      | 4-GB                                                                                                    | 492572-001 |
|      | 2-GB                                                                                                    | 492571-001 |
|      | 1-GB                                                                                                    | 492570-001 |
| (22) | Primary hard drive (includes bezel and bracket) (See Mass storage on page 29 for hardrive spare part number information.) | ard        |

NOTE: The 4.57-cm (1.80-inch) primary hard drive must be installed in the hard drive bay. Installation of this drive in the optical drive bay is not supported.

### **Display components**

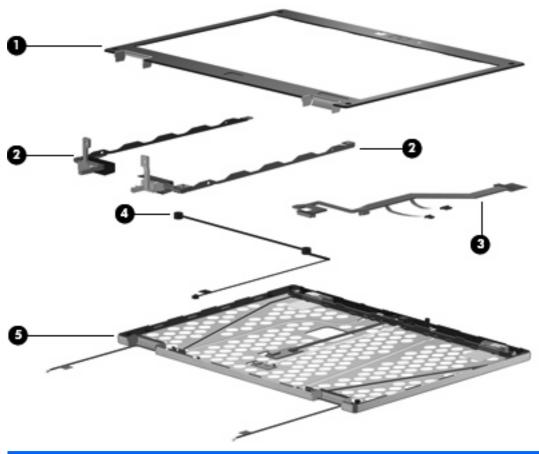

| Item | Description                                                                     | Spare part number |
|------|---------------------------------------------------------------------------------|-------------------|
|      | 12.1-inch, WXGA AntiGlare display assembly (not illustrated)                    |                   |
|      | With a webcam                                                                   | 492576-001        |
|      | Without a webcam                                                                | 492575-001        |
| (1)  | Display bezel (includes HP logo and computer model number label)                |                   |
|      | For use with models that include a webcam                                       | 495022-001        |
|      | For use with models that do not include a webcam                                | 495019-001        |
|      | Display bezel adhesive (not illustrated)                                        | 497013-001        |
| (2)  | Display Hinge Kit (includes left and right hinges and brackets)                 | 481098-001        |
| (3)  | Display panel cable                                                             |                   |
|      | For use with models that include a webcam                                       | 495023-001        |
|      | For use with models that do not include a webcam                                | 495021-001        |
| (4)  | Microphone                                                                      | 492573-001        |
| (5)  | Display enclosure (includes HP logo, wireless antenna transceivers, and cables) |                   |

| Item | Description    | Spare part number |
|------|----------------|-------------------|
|      | With webcam    | 496490-001        |
|      | Without webcam | 495020-001        |

# **Mass storage**

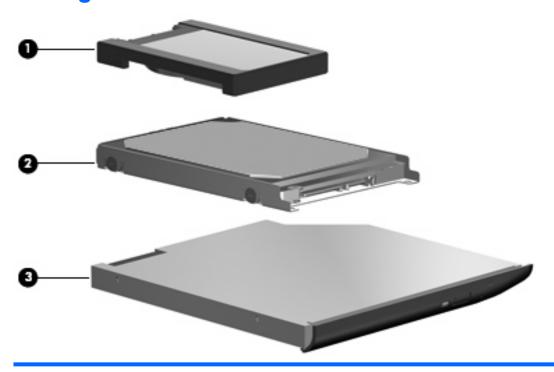

| Item | Description                                                                                                    | Spare part number             |  |
|------|----------------------------------------------------------------------------------------------------|-------------------------------|--|
| (1)  | Primary hard drive                                                                                                    |                               |  |
|      | <b>NOTE:</b> The 4.57-cm (1.80-inch) primary hard drive must be installed in the hard drive bay in the optical drive bay is not supported.                                                                                                   | /. Installation of this drive |  |
|      | 160-GB, 5400-rpm hard drive                                                                                                    | 503732-001                    |  |
|      | 120-GB, 5400-rpm hard drive                                                                                                    | 492560-001                    |  |
|      | 80-GB, 5400-rpm hard drive                                                                                                    | 492565-001                    |  |
|      | 80-GB, solid-state hard drive                                                                                                    | 492566-001                    |  |
|      | Primary hard drive connector board (required for installation of primary hard drive)                                                                                                    | 495026-001                    |  |
| (2)  | Secondary hard drive                                                                                                    |                               |  |
|      | <b>NOTE:</b> The 6.35-cm (2.50-inch) secondary hard drive must be installed in the optical drive bay. Installation of this drive in the hard drive bay is not supported. (This option is not available when the optical drive is installed.) |                               |  |
|      | 320-GB, 7200-rpm hard drive                                                                                                    | 513949-001                    |  |
|      | 250-GB, 5400-rpm hard drive                                                                                                    | 513948-001                    |  |
|      | 160-GB, 7200-rpm hard drive                                                                                                    | 492564-001                    |  |
|      | 160-GB, 5400-rpm hard drive                                                                                                    | 513950-001                    |  |
|      | 120-GB, 5400-prm hard drive                                                                                                    | 492561-001                    |  |
|      | Secondary hard drive cage assembly, includes additional USB port (required for installation                                                                                                    | 492574-001                    |  |
|      | of secondary hard drive                                                                                                    |                               |  |

| Item | Description                                                                                                | Spare part number |
|------|----------------------------------------------------------------------------------------------------|-------------------|
|      | Secondary hard drive system connector board (required for installation of secondary hard 495028-001 drive) |                   |
| (3)  | Optical drive                                                                                              |                   |
|      | DVD-ROM Drive                                                                                              | 492558-001        |
|      | DVD±RW and CD-RW SuperMulti Double-Layer Combo Drive                                                       | 492559-001        |

# **Plastics Kit**

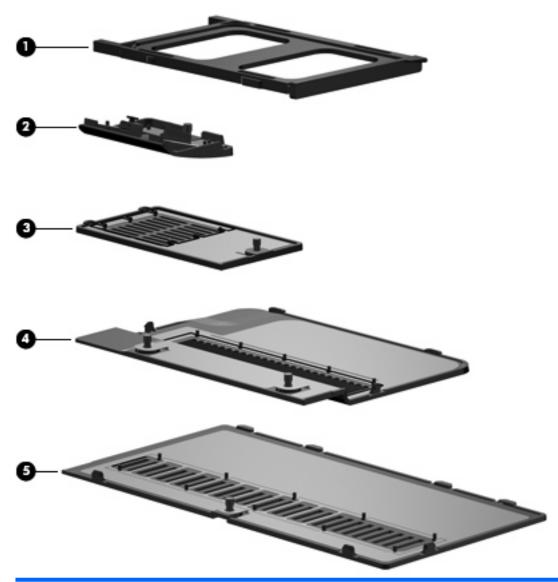

| Item | Description                                                                                                    | Spare part number             |
|------|----------------------------------------------------------------------------------------------------|-------------------------------|
|      | Plastics Kit:                                                                                                    | 492577-001                    |
| (1)  | ExpressCard slot insert                                                                                                    |                               |
| (2)  | Bluetooth module compartment cover (includes one captive screw, secured by a C-clip)                                                       |                               |
| (3)  | Broadband wireless module compartment cover (includes one captive screw, secured by a C-clip)                                              |                               |
| (4)  | Hard drive bay cover (includes 2 captive screws, secured by C-clips)                                                                       |                               |
|      | <b>NOTE:</b> The 4.57-cm (1.80-inch) primary hard drive must be installed in the hard drive bay in the optical drive bay is not supported. | /. Installation of this drive |
| (5)  | Memory module compartment cover, (includes one captive screw, secured by a C-clip)                                                         |                               |

# **Miscellaneous parts**

| Description                                                     | Spare part number |
|-----------------------------------------------------------------|-------------------|
| 65-W Smart AC Adapter                                           | 463958-001        |
| Cable Kit, includes Bluetooth, LED, and modem cables            | 492555-001        |
| Optical drive bay insert assembly, includes additional USB port | 498455-001        |
| Power cord                                                      | 490371-001        |
| Rubber Kit (includes all rubber/mylar computer components)      | 492578-001        |
| Screw Kit                                                       | 492579-001        |
| Smart card reader                                               | 492581-001        |

# **Sequential part number listing**

| Spare part number | Description                                                                                                    |  |
|-------------------|----------------------------------------------------------------------------------------------------|--|
| 459263-001        | Broadcom 4312G WiFi Adapter (802.11b/g WLAN module) for use in the United States and Canada                                                                                                    |  |
| 459263-002        | Broadcom 4312G WiFi Adapter (802.11b/g WLAN module) for use in Afghanistan, Albania, Algeria, Andorra, Angola, Antigua & Barbuda, Argentina, Armenia, Aruba, Australia, Austria, Azerbaijan, the Bahamas, Bahrain, Bangladesh, Barbados, Belarus, Belgium, Belize, Benin, Bermuda, Bhutan, Bolivia, Bosnia & Herzegovina Botswana, Brazil, the British Virgin Islands, Brunei, Bulgaria, Burkina Faso, Burundi, Cambodia, Cameroon, Cape Verde, the Central African Republic, Chad, Chile, Colombia, Comoros, the Congo, Costa Rica, Croatia, Cyprus, the Czech Republic, Denmark, Djibouti, Dominica, the Dominican Republic, East Timor, Ecuador, Egypt, El Salvador, Equitorial Guinea, Eritrea, Estonia, Ethiopia, Fiji, Finland, France, French Guiana, Gabon, Gambia, Georgia, Germany, Ghana, Gibraltar, Greece, Grenada, Guadeloupe, Guatemala, Guinea, Guinea-Bissau, Guyana, Haiti, Honduras, Hong Kong, Hungary, Iceland, India, Indonesia, Ireland, Israel, Italy, the Ivory Coast, Jamaica, Jordan, Kazakhstan, Kenya, Kiribati, Kuwait, Kyrgyzstan, Laos, Latvia, Lebanon, Lesotho, Liberia, Liechtenstein, Lithuania, Luxembourg, Macedonia, Madagascar, Malawi, Malaysia, the Maldives, Mali, Malta, the Marshall Islands, Martinique, Mauru, Nepal, the Nether Antilles, the Netherlands, New Zealand, Nicaragua, Niger, Nigeria, Norway, Oman, Palau, Panama, Papua New Guinea, Paraguay, the People's Republic of China, Peru, the Philippines, Poland, Portugal, Qatar, the Republic of Moldova, Romania, Russia, Rwanda, Samoa, San Marino, Sao Tome & Principe, Saudi Arabia, Senegal, Serbia, the Seychelles, Sierra Leone, Singapore, Slovakia, Slovenia, the Solomon Islands, Somalia, South Africa, South Korea, Spain, Sri Lanka, St. Kitts & Nevis, St. Lucia, St. Vincent and the Grenadines, Suriname, Swaziland, Sweden, Switzerland, Taiwan, Tajikistan, Tanzania, Thailand, Togo, Tonga, Trinidad & Tobago, Tunisia, Turkey, Turkmenistan, Tuvalu, Uganda, Ukraine, the United Arab Emirates, the United Kingdom, Uruguay, Uzbekistan, Vanuatu, Venezuela, Vietnam, Yemen, Zaire, Zambia, and |  |
| 461750-001        | Modem module for use in all countries and regions except Australia and New Zealand                                                                                                    |  |
| 461750-011        | Modem module for use only in Australia and New Zealand                                                                                                    |  |
| 463958-001        | 65-W Smart AC Adapter                                                                                                    |  |
| 480985-001        | Intel WiFi Link 5100ABGN (802.11a/b/g/n WLAN module) for use in Antigua & Barbuda, Argentina, Aruba, the Bahamas, Barbados, Bermuda, Brunei, Canada, the Cayman Islands, Chile, Colombia, Costa Rica, the Dominican Republic, Ecuador, El Salvador, Guam, Guatemala, Haiti, Honduras, Hong Kong, India, Indonesia, Malaysia, Mexico, Panama, Paraguay, Peru, Saudi Arabia, Taiwan, Uruguay, the United States, Venezuela, and Vietnam                                                                                                    |  |
| 481089-001        | RTC battery                                                                                                    |  |
| 481098-001        | Display Hinge Kit (includes left and right hinges and brackets)                                                                                                    |  |
| 481109-001        | Speaker                                                                                                    |  |
| 482957-001        | Intel WiFi Link 5100ABG (802.11a/b/g WLAN module) for use in the United States and Canada                                                                                                    |  |
| 483113-001        | Bluetooth module                                                                                                    |  |
| 483377-002        | HP un2400 Mobile Broadband Module                                                                                                    |  |
| 487330-001        | Broadcom 4322AGN WiFi Adapter (802.11a/b/g/n WLAN module) for use in the United States and Canada                                                                                                    |  |

| Spare part number | <b>Description</b>                                                                                                    |
|-------------------|----------------------------------------------------------------------------------------------------|
| 487330-002        | Broadcom 4322AGN WiFi Adapter (802.11a/b/g/n WLAN module) for use in Afghanistan, Albania, Algeria, Andorra, Angola, Antigua & Barbuda, Argentina, Armenia, Aruba, Australia, Austria, Azerbaijan, the Bahamas, Bahrain, Bangladesh, Barbados, Belarus, Belgium, Belize, Benin, Bermuda, Bhutan, Bolivia, Bosnia & Herzegovina Botswana, Brazil, the British Virgin Islands, Brunei, Bulgaria, Burkina Faso, Burundi, Cambodia, Cameroon, Cape Verde, the Central African Republic, Chad, Chile, Colombia, Comoros, the Congo, Costa Rica, Croatia, Cyprus, the Czech Republic, Denmark, Djibouti, Dominica, the Dominican Republic, East Timor, Ecuador, Egypt, El Salvador, Equitorial Guinea, Eritrea, Estonia, Ethiopia, Fiji, Finland, France, French Guiana, Gabon, Gambia, Georgia, Germany, Ghana, Gibraltar, Greece, Grenada, Guadeloupe, Guatemala, Guinea, Guinea-Bissau, Guyana, Haiti, Honduras, Hong Kong, Hungary, Iceland, India, Indonesia, Ireland, Israel, Italy, the Ivory Coast, Jamaica, Jordan, Kazakhstan, Kenya, Kiribati, Kuwait, Kyrgyzstan, Laos, Latvia, Lebanon, Lesotho, Liberia, Liechtenstein, Lithuania, Luxembourg, Macedonia, Madagascar, Malawi, Malaysia, the Maldives, Mali, Malta, the Marshall Islands, Martinique, Mauritania, Mauritius, Mexico, Micronesia, Monaco, Mongolia, Montenegro, Morocco, Mozambique, Namibia, Nauru, Nepal, the Nether Antilles, the Netherlands, New Zealand, Nicaragua, Niger, Nigeria, Norway, Oman, Palau, Panama, Papua New Guinea, Paraguay, the People's Republic of China, Peru, the Philippines, Poland, Portugal, Qatar, the Republic of Moldova, Romania, Russia, Rwanda, Samoa, San Marino, Sao Tome & Principe, Saudi Arabia, Senegal, Serbia, the Seychelles, Sierra Leone, Singapore, Slovakia, Slovenia, the Solomon Islands, Somalia, South Africa, South Korea, Spain, Sri Lanka, St. Kitts & Nevis, St. Lucia, St. Vincent and the Grenadines, Suriname, Swaziland, Sweden, Switzerland, Taiwan, Tajikistan, Tanzania, Thailand, Togo, Tonga, Trinidad & Tobago, Tunisia, Turkey, Turkmenistan, Tuvalu, Uganda, Ukraine, the United A |
| 490371-001        | Power cord                                                                                                    |
| 492547-001        | Base enclosure (includes display latch switch, battery release latch, and rubber feet)                                                                                                    |
| 492548-001        | 3-cell, 31.0-Wh Li-ion battery                                                                                                    |
| 492549-001        | 6-cell, 55.0-Wh Li-ion battery                                                                                                    |
| 492550-001        | 9-cell, 83.0-Wh Li-ion battery                                                                                                    |
| 492551-001        | $System\ board\ with\ LV\ SL9300\ processor\ (includes\ processor,\ replacement\ thermal\ material,\ and\ replacement\ thermal\ material\ cleaning\ kit)$                                                                                                    |
| 492552-001        | $System\ board\ with\ LV\ SL9400\ processor\ (includes\ processor,\ replacement\ thermal\ material,\ and\ replacement\ thermal\ material\ cleaning\ kit)$                                                                                                    |
| 492553-001        | System board with ULV SU9300 processor (includes processor, replacement thermal material, and replacement thermal material cleaning kit)                                                                                                    |
| 492555-001        | Cable Kit (includes Bluetooth, LED, and modem cables)                                                                                                    |
| 492556-001        | Switch cover (includes display lid switch board and cable)                                                                                                    |
| 492557-001        | Top cover (includes TouchPad board and cable, TouchPad button board and cable, TouchPad bracket, and fingerprint reader board)                                                                                                    |
| 492558-001        | DVD-ROM Drive                                                                                                    |
| 492559-001        | DVD±RW and CD-RW SuperMulti Double-Layer Combo Drive                                                                                                    |
| 492560-001        | 120-GB, 5400-rpm, 4.57-cm (1.80-inch) primary hard drive                                                                                                    |
| 492561-001        | 120-GB, 5400-prm, 6.35-cm (2.50-inch) secondary hard drive                                                                                                    |
| 492564-001        | 160-GB, 7200-rpm, 6.35-cm (2.50-inch) secondary hard drive                                                                                                    |
| 492565-001        | 80-GB, 5400-rpm, 4.57-cm (1.80-inch) primary hard drive                                                                                                    |
| 492566-001        | 80-GB, solid-state, 4.57-cm (1.80-inch) primary hard drive                                                                                                    |
| 492567-001        | ExpressCard assembly                                                                                                    |
| 492568-001        | Fan                                                                                                    |

| Spare part number | Description                                                                                                    |
|-------------------|----------------------------------------------------------------------------------------------------|
| 492570-001        | 1-GB, PC2-6400, 800-MHz, DDR2 memory module                                                                      |
| 492571-001        | 2-GB, PC2-6400, 800-MHz, DDR2 memory module                                                                      |
| 492572-001        | 4-GB, PC2-6400, 800-MHz, DDR2 memory module                                                                      |
| 492573-001        | Microphone                                                                                                    |
| 492574-001        | 6.35-cm (2.50-inch) secondary hard drive cage assembly (includes additional USB port)                            |
| 492575-001        | 12.1-inch, WXGA AntiGlare display assembly (without webcam)                                                      |
| 492576-001        | 12.1-inch, WXGA AntiGlare display assembly (with webcam)                                                         |
| 492577-001        | Plastics Kit                                                                                                    |
| 492578-001        | Rubber Kit (includes all rubber/mylar computer components)                                                       |
| 492579-001        | Screw Kit                                                                                                    |
| 492581-001        | Smart card reader                                                                                                |
| 492582–001        | Heat sink (includes replacement thermal material and replacement thermal material cleaning kit)                  |
| 495019-001        | Display bezel for use with models that do not include a webcam (include HP logo and computer model number label) |
| 495020-001        | Display enclosure without webcam (includes HP logo, wireless antenna transceivers and cables)                    |
| 495021-001        | Display panel cable for use with models that do not include a webcam                                             |
| 495022-001        | Display bezel for use with models that do not include a webcam (include HP logo and computer model number label) |
| 495023-001        | Display panel cable for use with models that include a webcam                                                    |
| 495026-001        | 4.57-cm (1.80-inch) primary hard drive connector board                                                           |
| 495027-001        | 6.35-cm (2.50-inch) secondary hard drive connector board                                                         |
| 495028-001        | 6.35-cm (2.50-inch) secondary hard drive system connector board                                                  |
| 496490-001        | Display enclosure with webcam (includes HP logo, wireless antenna transceivers and cables)                       |
| 497013-001        | Display bezel adhesive                                                                                           |
| 498455-001        | Optical drive bay insert assembly, includes additional USB port                                                  |
| 499209-001        | LED board (includes cable and Mylar cover)                                                                       |
| 503732-001        | 160-GB, 5400-rpm, 4.57-cm (1.80-inch ) primary hard drive                                                        |
| 506677-001        | Keyboard with pointing stick for use in the United States                                                        |
| 506677-021        | Keyboard with pointing stick for use in Europe                                                                   |
| 506677-031        | Keyboard with pointing stick for use in the United Kingdom                                                       |
| 506677-041        | Keyboard with pointing stick for use in Germany                                                                  |
| 506677-051        | Keyboard with pointing stick for use in France                                                                   |
| 506677-061        | Keyboard with pointing stick for use in Italy                                                                    |
| 506677-071        | Keyboard with pointing stick for use in Spain                                                                    |

| Spare part number | Description                                                                                                    |
|-------------------|----------------------------------------------------------------------------------------------------|
| 506677-081        | Keyboard with pointing stick for use in Denmark                                                                                          |
| 506677-091        | Keyboard with pointing stick for use in Norway                                                                                           |
| 506677-111        | Keyboard with pointing stick for use in Switzerland                                                                                      |
| 506677-121        | Keyboard with pointing stick for use in French Canada                                                                                    |
| 506677-131        | Keyboard with pointing stick for use in Portugal                                                                                         |
| 506677-141        | Keyboard with pointing stick for use in Turkey                                                                                           |
| 506677-151        | Keyboard with pointing stick for use in Greece                                                                                           |
| 506677-161        | Keyboard with pointing stick for use in Latin America                                                                                    |
| 506677-171        | Keyboard with pointing stick for use in Saudi Arabia                                                                                     |
| 506677-201        | Keyboard with pointing stick for use in Brazil                                                                                           |
| 506677-211        | Keyboard with pointing stick for use in Hungary                                                                                          |
| 506677-221        | Keyboard with pointing stick for use in the Czech Republic                                                                               |
| 506677-231        | Keyboard with pointing stick for use in Slovakia                                                                                         |
| 506677-251        | Keyboard with pointing stick for use in Russia                                                                                           |
| 506677-281        | Keyboard with pointing stick for use in Thailand                                                                                         |
| 506677-291        | Keyboard with pointing stick for use in Japan                                                                                            |
| 506677-A41        | Keyboard with pointing stick for use in the Netherlands and Europe                                                                       |
| 506677-AB1        | Keyboard with pointing stick for use in Taiwan                                                                                           |
| 506677-AD1        | Keyboard with pointing stick for use in South Korea                                                                                      |
| 506677-B71        | Keyboard with pointing stick for use in Finland and Sweden                                                                               |
| 506677-BB1        | Keyboard with pointing stick for use in Israel                                                                                           |
| 506677-DD1        | Keyboard with pointing stick for use in Iceland                                                                                          |
| 506678-001        | Intel WiFi Link 5100ABGN with AMT (802.11a/b/g/n WLAN module) for use in the United States and Canada                                    |
| 506680-001        | Intel WiFi Link 5100ABG with AMT (802.11a/b/g WLAN module) for use in the United States and Canada                                       |
| 513946-001        | System board with ULV SU9400 processor (includes processor, replacement thermal material, and replacement thermal material cleaning kit) |
| 513947-001        | System board with LV SL9600 processor (includes processor, replacement thermal material, and replacement thermal material cleaning kit)  |
| 513948-001        | 250-GB, 5400-rpm, 6.35-cm (2.50-inch) secondary hard drive                                                                               |
| 513949-001        | 320-GB, 7200-rpm, 6.35-cm (2.50-inch) secondary hard drive                                                                               |
| 513950-001        | 160-GB, 5400-rpm, 6.35-cm (2.50-inch) secondary hard drive                                                                               |
| 514059-001        | Top cover (includes TouchPad board and cable, TouchPad button board and cable, and TouchPad bracket)                                     |

# 4 Removal and replacement procedures

# **Preliminary replacement requirements**

# **Tools required**

You will need the following tools to complete the removal and replacement procedures:

- Flat-bladed screwdriver
- Magnetic screwdriver
- Phillips P0 and P1 screwdrivers
- Torx T8 screwdriver

#### **Service considerations**

The following sections include some of the considerations that you must keep in mind during disassembly and assembly procedures.

NOTE: As you remove each subassembly from the computer, place the subassembly (and all accompanying screws) away from the work area to prevent damage.

#### **Plastic parts**

△ CAUTION: Using excessive force during disassembly and reassembly can damage plastic parts. Use care when handling the plastic parts. Apply pressure only at the points designated in the maintenance instructions.

#### **Cables and connectors**

△ CAUTION: When servicing the computer, be sure that cables are placed in their proper locations during the reassembly process. Improper cable placement can damage the computer.

Cables must be handled with extreme care to avoid damage. Apply only the tension required to unseat or seat the cables during removal and insertion. Handle cables by the connector whenever possible. In all cases, avoid bending, twisting, or tearing cables. Be sure that cables are routed in such a way that they cannot be caught or snagged by parts being removed or replaced. Handle flex cables with extreme care; these cables tear easily.

#### **Drive handling**

△ **CAUTION:** Drives are fragile components that must be handled with care. To prevent damage to the computer, damage to a drive, or loss of information, observe these precautions:

Before removing or inserting an internal hard drive, shut down the computer. If you are unsure whether the computer is off or in Hibernation, turn the computer on, and then shut it down through the operating system.

Before handling a drive, be sure that you are discharged of static electricity. While handling a drive, avoid touching the connector.

Before removing a diskette drive or optical drive, be sure that a diskette or disc is not in the drive and be sure that the optical drive tray is closed.

Handle drives on surfaces covered with at least one inch of shock-proof foam.

Avoid dropping drives from any height onto any surface.

After removing an internal hard drive, an optical drive, or a diskette drive, place it in a static-proof bag.

Avoid exposing an internal hard drive to products that have magnetic fields, such as monitors or speakers.

Avoid exposing a drive to temperature extremes or liquids.

If a drive must be mailed, place the drive in a bubble pack mailer or other suitable form of protective packaging and label the package "FRAGILE."

# **Grounding guidelines**

#### **Electrostatic discharge damage**

Electronic components are sensitive to electrostatic discharge (ESD). Circuitry design and structure determine the degree of sensitivity. Networks built into many integrated circuits provide some protection, but in many cases, ESD contains enough power to alter device parameters or melt silicon junctions.

A discharge of static electricity from a finger or other conductor can destroy static-sensitive devices or microcircuitry. Even if the spark is neither felt nor heard, damage may have occurred.

An electronic device exposed to ESD may not be affected at all and can work perfectly throughout a normal cycle. Or the device may function normally for a while, then degrade in the internal layers, reducing its life expectancy.

△ **CAUTION**: To prevent damage to the computer when you are removing or installing internal components, observe these precautions:

Keep components in their electrostatic-safe containers until you are ready to install them.

Before touching an electronic component, discharge static electricity by using the guidelines described in this section.

Avoid touching pins, leads, and circuitry. Handle electronic components as little as possible.

If you remove a component, place it in an electrostatic-safe container.

The following table shows how humidity affects the electrostatic voltage levels generated by different activities.

△ CAUTION: A product can be degraded by as little as 700 V.

| Typical electrostatic voltage levels |                   |          |         |
|--------------------------------------|-------------------|----------|---------|
|                                      | Relative humidity |          |         |
| Event                                | 10%               | 40%      | 55%     |
| Walking across carpet                | 35,000 V          | 15,000 V | 7,500 V |
| Walking across vinyl floor           | 12,000 V          | 5,000 V  | 3,000 V |
| Motions of bench worker              | 6,000 V           | 800 V    | 400 V   |
| Removing DIPS from plastic tube      | 2,000 V           | 700 V    | 400 V   |
| Removing DIPS from vinyl tray        | 11,500 V          | 4,000 V  | 2,000 V |
| Removing DIPS from Styrofoam         | 14,500 V          | 5,000 V  | 3,500 V |
| Removing bubble pack from PCB        | 26,500 V          | 20,000 V | 7,000 V |
| Packing PCBs in foam-lined box       | 21,000 V          | 11,000 V | 5,000 V |

#### Packaging and transporting guidelines

Follow these grounding guidelines when packaging and transporting equipment:

- To avoid hand contact, transport products in static-safe tubes, bags, or boxes.
- Protect ESD-sensitive parts and assemblies with conductive or approved containers or packaging.
- Keep ESD-sensitive parts in their containers until the parts arrive at static-free workstations.
- Place items on a grounded surface before removing items from their containers.
- Always be properly grounded when touching a component or assembly.
- Store reusable ESD-sensitive parts from assemblies in protective packaging or nonconductive foam.
- Use transporters and conveyors made of antistatic belts and roller bushings. Be sure that
  mechanized equipment used for moving materials is wired to ground and that proper materials are
  selected to avoid static charging. When grounding is not possible, use an ionizer to dissipate
  electric charges.

#### Workstation guidelines

Follow these grounding workstation guidelines:

- Cover the workstation with approved static-shielding material.
- Use a wrist strap connected to a properly grounded work surface and use properly grounded tools and equipment.
- Use conductive field service tools, such as cutters, screwdrivers, and vacuums.
- When fixtures must directly contact dissipative surfaces, use fixtures made only of static-safe materials.
- Keep the work area free of nonconductive materials, such as ordinary plastic assembly aids and Styrofoam.
- Handle ESD-sensitive components, parts, and assemblies by the case or PCM laminate. Handle these items only at static-free workstations.
- Avoid contact with pins, leads, or circuitry.
- Turn off power and input signals before inserting or removing connectors or test equipment.

#### **Equipment guidelines**

Grounding equipment must include either a wrist strap or a foot strap at a grounded workstation.

- When seated, wear a wrist strap connected to a grounded system. Wrist straps are flexible straps
  with a minimum of one megohm ±10% resistance in the ground cords. To provide proper ground,
  wear a strap snugly against the skin at all times. On grounded mats with banana-plug connectors,
  use alligator clips to connect a wrist strap.
- When standing, use foot straps and a grounded floor mat. Foot straps (heel, toe, or boot straps)
  can be used at standing workstations and are compatible with most types of shoes or boots. On
  conductive floors or dissipative floor mats, use foot straps on both feet with a minimum of one
  megohm resistance between the operator and ground. To be effective, the conductive must be
  worn in contact with the skin.

The following grounding equipment is recommended to prevent electrostatic damage:

- Antistatic tape
- Antistatic smocks, aprons, and sleeve protectors
- Conductive bins and other assembly or soldering aids
- Nonconductive foam
- Conductive tabletop workstations with ground cords of one megohm resistance
- Static-dissipative tables or floor mats with hard ties to the ground
- Field service kits
- Static awareness labels
- Material-handling packages
- Nonconductive plastic bags, tubes, or boxes
- Metal tote boxes
- Electrostatic voltage levels and protective materials

The following table lists the shielding protection provided by antistatic bags and floor mats.

| Material              | Use        | Voltage protection level |
|-----------------------|------------|--------------------------|
| Antistatic plastic    | Bags       | 1,500 V                  |
| Carbon-loaded plastic | Floor mats | 7,500 V                  |
| Metallized laminate   | Floor mats | 5,000 V                  |

## Unknown user password

If the computer you are servicing has an unknown user password, follow these steps to clear the password:

#### NOTE: These steps also clear CMOS.

- 1. Shut down the computer. If you are unsure whether the computer is off or in Hibernation, turn the computer on, and then shut it down through the operating system.
- 2. Disconnect all external devices connected to the computer.
- 3. Disconnect the power from the computer by first unplugging the power cord from the AC outlet and then unplugging the AC adapter from the computer.
- 4. Remove the battery (see <u>Battery on page 46</u>).
- 5. Remove the real-time clock (RTC) battery (see RTC battery on page 67).
- **6.** Wait approximately 5 minutes.
- 7. Replace the RTC battery and reassemble the computer.
- 8. Connect AC power to the computer. Do not reinsert any batteries at this time.
- 9. Turn on the computer.

All passwords and all CMOS settings have been cleared.

# **Component replacement procedures**

This chapter provides removal and replacement procedures.

There are as many as 60 screws, in 9 different sizes, that must be removed, replaced, or loosened when servicing the computer. Make special note of each screw size and location during removal and replacement.

# **Service tag**

The service tag, affixed to the bottom of the computer, provides information that may be needed when troubleshooting system problems. The service tag provides the following information:

- (1) Product name: This is the product name affixed to the front of the computer.
- (2) Serial number (s/n): This is an alphanumeric identifier that is unique to each product.
- (3) Part number/Product number (p/n): This number provides specific information about the product's hardware components. The part number helps a service technician to determine what components and parts are needed.
- **(4)** Model description: This is the number used to locate documents, drivers, and support for the computer.
- (5) Warranty period: This number describes the duration of the warranty period for the computer.

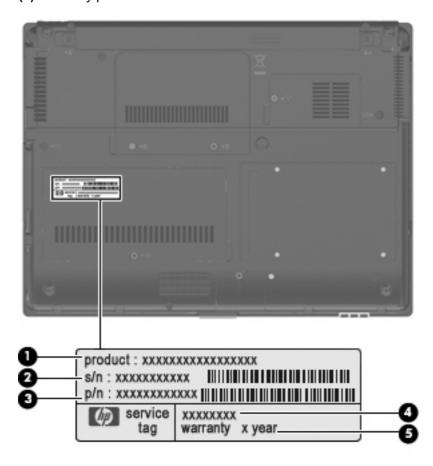

# **Computer feet**

The computer feet are adhesive-backed rubber pads. The feet are included in the Rubber Kit, spare part number 492578-001. There are 4 rubber feet that attach to the base enclosure in the locations illustrated below.

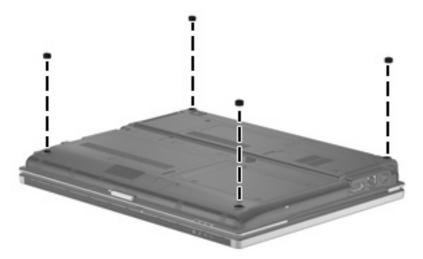

# **Battery**

| Description                    | Spare part number |
|--------------------------------|-------------------|
| 9-cell, 83.0-Wh Li-ion battery | 492550-001        |
| 6-cell, 55.0-Wh Li-ion battery | 492549-001        |
| 3-cell, 31.0-Wh Li-ion battery | 492548-001        |

Before disassembling the computer, follow these steps:

- 1. Shut down the computer. If you are unsure whether the computer is off or in Hibernation, turn the computer on, and then shut it down through the operating system.
- Disconnect all external devices connected to the computer.
- Disconnect the power from the computer by first unplugging the power cord from the AC outlet and then unplugging the AC adapter from the computer.

#### Remove the battery:

- 1. Turn the computer upside down on a flat surface, with the battery bay toward you.
- 2. Slide the battery release latches (1) to release the battery.
- 3. Remove the battery (2) from the computer.

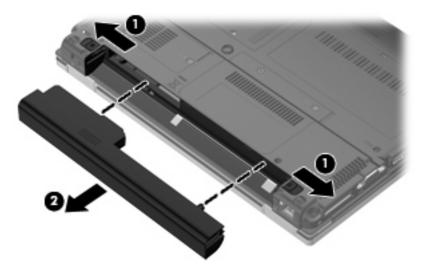

Install the battery by inserting it into the battery bay until you hear a click.

#### SIM

NOTE: This section applies only to computer models with WWAN capability.

**NOTE:** If there is a SIM inserted in the SIM slot, it must be removed before disassembling the computer. Be sure that the SIM is reinserted in the SIM slot after reassembling the computer.

Before removing the SIM, follow these steps:

- 1. Shut down the computer. If you are unsure whether the computer is off or in Hibernation, turn the computer on, and then shut it down through the operating system.
- 2. Disconnect all external devices connected to the computer.
- 3. Disconnect the power from the computer by first unplugging the power cord from the AC outlet and then unplugging the AC adapter from the computer.
- 4. Remove the battery (see <u>Battery on page 46</u>).

#### Remove the SIM:

- 1. Press in on the SIM (1). (The module is partially ejected from the SIM slot.)
- 2. Remove the SIM (2) from the SIM slot.

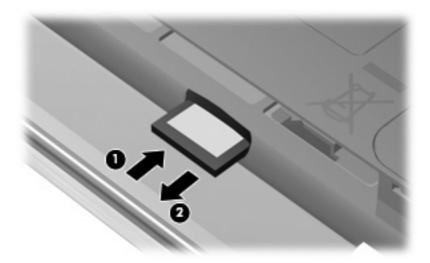

Reverse this procedure to insert the SIM.

#### **Bluetooth module**

| Description      | Spare part number |
|------------------|-------------------|
| Bluetooth module | 483113-001        |

Before removing the Bluetooth module, follow these steps:

- 1. Shut down the computer. If you are unsure whether the computer is off or in Hibernation, turn the computer on, and then shut it down through the operating system.
- 2. Disconnect all external devices connected to the computer.
- 3. Disconnect the power from the computer by first unplugging the power cord from the AC outlet and then unplugging the AC adapter from the computer.
- **4.** Remove the battery (see <u>Battery on page 46</u>).

#### Remove the Bluetooth module:

- 1. Loosen the Phillips PM2.5×6.0 captive screw (1) that secures the Bluetooth module cover to the computer. (The edge of the module opposite the slot rises away from the computer.)
- 2. Lift the front edge of the cover (2), swing it back, and remove the cover. The Bluetooth module compartment cover is included in the Plastics Kit, spare part number 492577-001.

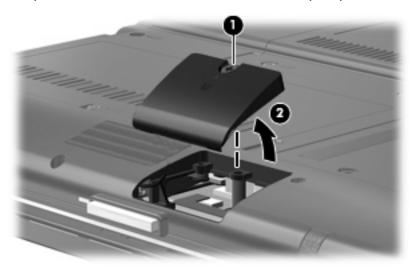

- Disconnect the Bluetooth module cable from the Bluetooth module (1).
- 4. Remove the Phillips PM2.0×4.0 screw (2) that secures the Bluetooth module to the Bluetooth module compartment cover.

### 5. Remove the Bluetooth module (3).

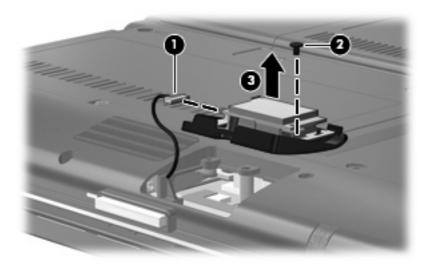

Reverse the above procedure to install the Bluetooth module.

## **Expansion memory module**

| Description                              | Spare part number |
|------------------------------------------|-------------------|
| Memory modules (PC2-6400, 800-MHz, DDR2) |                   |
| 4-GB                                     | 492572-001        |
| 2-GB                                     | 492571-001        |
| 1-GB                                     | 492570-001        |

Before removing the memory module, follow these steps:

- 1. Shut down the computer. If you are unsure whether the computer is off or in Hibernation, turn the computer on, and then shut it down through the operating system.
- Disconnect all external devices connected to the computer.
- 3. Disconnect the power from the computer by first unplugging the power cord from the AC outlet and then unplugging the AC adapter from the computer.
- 4. Remove the battery (see <u>Battery on page 46</u>).

#### Remove the memory module:

- 1. Loosen the Phillips PM2.5×6.0 captive screw (1) that secures the memory module compartment cover to the computer.
- 2. Lift the front edge of the cover (2), swing it back, and remove the cover (3). The memory module compartment cover is included in the Plastics Kit, spare part number 492577-001.

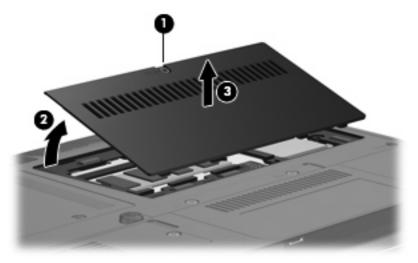

3. Spread the retaining tabs (1) on each side of the memory module slot to release the memory module. (The edge of the module opposite the slot rises away from the computer.)

- 4. Remove the memory module (2) by pulling the module away from the slot at an angle.
- NOTE: The memory module is designed with a notch (3) to prevent incorrect insertion into the memory module slot.

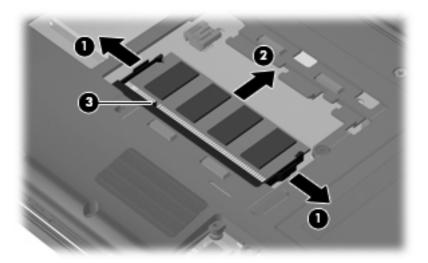

Reverse this procedure to install the memory module.

# **WLAN** module

| <ul> <li>Intel WiFi Link 5100ABGN (802.11a/b/g/n WLAN module): For use in Antigua &amp; Barbuda, Argentina, Aruba, the Bahamas, Barbados, Bermuda, Brunei, Canada, the Cayman Islands, Chile, Colombia, Costa Rica, the Dominican Republic, Ecuador, El Salvador, Guam, Guatemala, Haiti, Honduras, Hong Kong, India, Indonesia, Malaysia, Mexico, Panama, Paraguay, Peru, Saudi Arabia, Taiwan, Uruguay, the United States, Venezuela, and Vietnam</li> <li>Broadcom 4322AGN WiFi Adapter (802.11a/b/g/n WLAN module): For use in Afghanistan, Albania, Algeria, Andorra, Angola, Antigua &amp; Barbuda, Argentina, Armenia, Aruba, Australia,</li> </ul>                                                                                                    | 480985-001<br>487330-002 |
|----------------------------------------------------------------------------------------------------|--------------------------|
|                                                                                                    | 487330-002               |
| Austria, Azerbaijan, the Bahamas, Bahrain, Bangladesh, Barbados, Belarus, Belgium, Belize, Benin, Bermuda, Bhutan, Bolivia, Bosnia & Herzegovina Botswana, Brazil, the British Virgin Islands, Brunei, Bulgaria, Burkina Faso, Burundi, Cambodia, Cameroon, Cape Verde, the Central African Republic, Chad, Chile, Colombia, Comoros, the Congo, Costa Rica, Croatia, Cyprus, the Czech Republic, Denmark, Djibouti, Dominica, the Dominican Republic, East Timor, Ecuador, Egypt, El Salvador, Equitorial Guinea, Eritrea, Estonia, Ethiopia, Fiji, Finland, France, French Guiana, Gabon, Gambia, Georgia, Germany, Ghana, Gibraltar, Greece, Grenada, Guadeloupe, Guatemala, Guinea, Guinea-Bissau, Guyana, Haiti, Honduras, Hong Kong, Hungary, Iceland, India, Indonesia, Ireland, Israel, Italy, the Ivory Coast, Jamaica, Jordan, Kazakhstan, Kenya, Kiribati, Kuwait, Kyrgyzstan, Laos, Latvia, Lebanon, Lesotho, Liberia, Liechtenstein, Lithuania, Luxembourg, Macedonia, Madagascar, Malawi, Malaysia, the Maldives, Mali, Malta, the Marshall Islands, Martinique, Mauritania, Mauritius, Mexico, Micronesia, Monaco, Mongolia, Montenegro, Morocco, Mozambique, Namibia, Nauru, Nepal, the Nether Antilles, the Netherlands, New Zealand, Nicaragua, Niger, Nigeria, Norway, Oman, Palau, Panama, Papua New Guinea, Paraguay, the People's Republic of China, Peru, the Philippines, Poland, Portugal, Qatar, the Republic of Moldova, Romania, Russia, Rwanda, Samoa, San Marino, Sao Tome & Principe, Saudi Arabia, Senegal, Serbia, the Seychelles, Sierra Leone, Singapore, Slovakia, Slovenia, the Solomon Islands, Somalia, South Africa, South Korea, Spain, Sri Lanka, St. Kitts & Nevis, St. Lucia, St. Vincent and the Grenadines, Suriname, Swaziland, Sweden, Switzerland, Taiwan, Tajikistan, Tanzania, Thailand, Togo, Tonga, Trinidad & Tobago, Tunisia, Turkey, Turkmenistan, Tuvalu, Uganda, Ukraine, the United Arab Emirates, the United Kingdom, Uruguay, Uzbekistan, Vanuatu, Venezuela, Vietnam, Yemen, Zaire, Zambia, and Zimbabwe |                          |
| <ul> <li>Broadcom 4322AGN WiFi Adapter (802.11a/b/g/n WLAN module): For use in the United States<br/>and Canada</li> </ul>                                                                                                    | 487330-001               |
| <ul> <li>Intel WiFi Link 5100ABGN with AMT (active management technology) (802.11a/b/g/n WLAN module): For use in the United States and Canada</li> </ul>                                                                                                    | 506678-001               |
| Intel WiFi Link 5100ABG (802.11a/b/g WLAN module): For use in the United States and Canada                                                                                                    | 482957-001               |
| <ul> <li>Intel WiFi Link 5100ABG with AMT (active management technology) (802.11a/b/g WLAN module): For use in the United States and Canada</li> </ul>                                                                                                    | 506680-001               |

Description Spare part number

Broadcom 4312G WiFi Adapter (802.11b/g WLAN module): For use in Afghanistan, Albania, Algeria, Andorra, Angola, Antigua & Barbuda, Argentina, Armenia, Aruba, Australia, Austria, Azerbaijan, the Bahamas, Bahrain, Bangladesh, Barbados, Belarus, Belgium, Belize, Benin, Bermuda, Bhutan, Bolivia, Bosnia & Herzegovina Botswana, Brazil, the British Virgin Islands, Brunei, Bulgaria, Burkina Faso, Burundi, Cambodia, Cameroon, Cape Verde, the Central African Republic, Chad, Chile, Colombia, Comoros, the Congo, Costa Rica, Croatia, Cyprus, the Czech Republic, Denmark, Djibouti, Dominica, the Dominican Republic, East Timor, Ecuador, Egypt, El Salvador, Equitorial Guinea, Eritrea, Estonia, Ethiopia, Fiji, Finland, France, French Guiana, Gabon, Gambia, Georgia, Germany, Ghana, Gibraltar, Greece, Grenada, Guadeloupe, Guatemala, Guinea, Guinea-Bissau, Guyana, Haiti, Honduras, Hong Kong, Hungary, Iceland, India, Indonesia, Ireland, Israel, Italy, the Ivory Coast, Jamaica, Jordan, Kazakhstan, Kenya, Kiribati, Kuwait, Kyrgyzstan, Laos, Latvia, Lebanon, Lesotho, Liberia, Liechtenstein, Lithuania, Luxembourg, Macedonia, Madagascar, Malawi, Malaysia, the Maldives, Mali, Malta, the Marshall Islands, Martinique, Mauritania, Mauritius, Mexico, Micronesia, Monaco, Mongolia, Montenegro, Morocco, Mozambique, Namibia, Nauru, Nepal, the Nether Antilles, the Netherlands, New Zealand, Nicaragua, Niger, Nigeria, Norway, Oman, Palau, Panama, Papua New Guinea, Paraguay, the People's Republic of China, Peru, the Philippines, Poland, Portugal, Qatar, the Republic of Moldova, Romania, Russia, Rwanda, Samoa, San Marino, Sao Tome & Principe, Saudi Arabia, Senegal, Serbia, the Seychelles, Sierra Leone, Singapore, Slovakia, Slovenia, the Solomon Islands, Somalia, South Africa, South Korea, Spain, Sri Lanka, St. Kitts & Nevis, St. Lucia, St. Vincent and the Grenadines, Suriname, Swaziland, Sweden, Switzerland, Taiwan, Tajikistan, Tanzania, Thailand, Togo, Tonga, Trinidad & Tobago, Tunisia, Turkey, Turkmenistan, Tuvalu, Uganda, Ukraine, the United Arab Emirates, the United Kingdom, Uruguay, Uzbekistan, Vanuatu, Venezuela, Vietnam, Yemen, Zaire, Zambia, and Zimbabwe

459263-002

 Broadcom 4312G WiFi Adapter (802.11b/g WLAN module): For use in the United States and Canada

459263-001

#### Before removing the WLAN module, follow these steps:

- 1. Shut down the computer. If you are unsure whether the computer is off or in Hibernation, turn the computer on, and then shut it down through the operating system.
- 2. Disconnect all external devices connected to the computer.
- 3. Disconnect the power from the computer by first unplugging the power cord from the AC outlet and then unplugging the AC adapter from the computer.
- Remove the battery (see <u>Battery on page 46</u>).

#### Remove the WLAN module:

 Loosen the Phillips PM2.5×6.0 captive screw (1) that secures the memory module compartment cover to the computer. 2. Lift the front edge of the memory module compartment cover (2), swing it back, and remove the cover (3). The memory module compartment cover is included in the Plastics Kit, spare part number 492577-001.

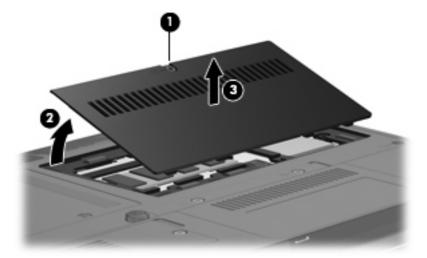

- 3. Disconnect the WLAN antenna cables (1) from the terminals on the WLAN module.
- NOTE: The black WLAN antenna cable is connected to the WLAN module "Main" terminal. The white WLAN antenna cable is connected to the WLAN module "Aux" terminal.
- 4. Remove the two Phillips PM2.0×4.0 screws (2) that secure the WLAN module to the computer. (The edge of the module opposite the slot rises away from the computer.)
- 5. Remove the WLAN module (3) by pulling the module away from the slot at an angle.
- NOTE: WLAN modules are designed with a notch (4) to prevent incorrect insertion.

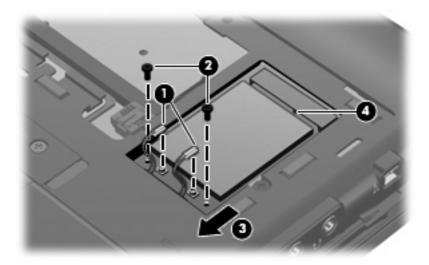

Reverse this procedure to install the WLAN module.

## **Primary hard drive**

NOTE: The 4.57-cm (1.80-inch) primary hard drive must be installed in the hard drive bay. Installation of this drive in the optical drive bay is not supported.

NOTE: All primary hard drive spare part kits include a hard drive bracket.

| Description                                                                          | Spare part number |
|--------------------------------------------------------------------------------------|-------------------|
| 160-GB, 5400-rpm hard drive                                                          | 503732-001        |
| 120-GB, 5400-rpm hard drive                                                          | 492560-001        |
| 80-GB, 5400-rpm hard drive                                                           | 492565-001        |
| 80-GB, solid-state hard drive                                                        | 492566-001        |
| Primary hard drive connector board (required for installation of primary hard drive) | 495026-001        |

Before removing the primary hard drive, follow these steps:

- 1. Shut down the computer. If you are unsure whether the computer is off or in Hibernation, turn the computer on, and then shut it down through the operating system.
- 2. Disconnect all external devices connected to the computer.
- 3. Disconnect the power from the computer by first unplugging the power cord from the AC outlet and then unplugging the AC adapter from the computer.
- Remove the battery (see <u>Battery on page 46</u>).

Remove the primary hard drive:

- 1. Position the computer with the front toward you.
- 2. Loosen the two Phillips PM2.5×6.0 captive screws (1) that secure the primary hard drive bay cover to the computer.
- 3. Lift the inner side of the primary hard drive bay cover (2), swing it up, and remove the cover (3). The primary hard drive bay cover is included in the Plastics Kit, spare part number 492577-001.

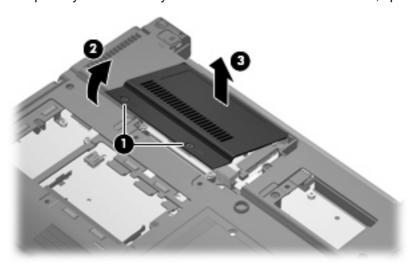

- 4. Loosen the 2 Phillips 2.0×6.0 captive screws (1) that secure the hard drive bracket, and remove the hard drive bracket (2).
- 5. Remove the Phillips screw that secures the connector board to the base enclosure(3).

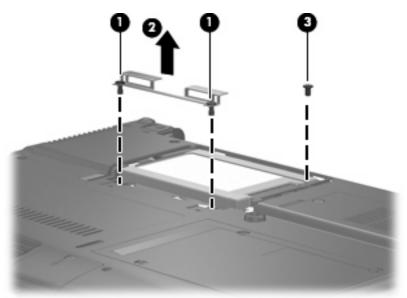

- 6. Tilt the primary hard drive up toward you (1) to disengage it from the compartment.
- Grasp the edges of the connector board, and disconnect the hard drive (2) from the connector board.
- 8. Remove the hard drive (3).

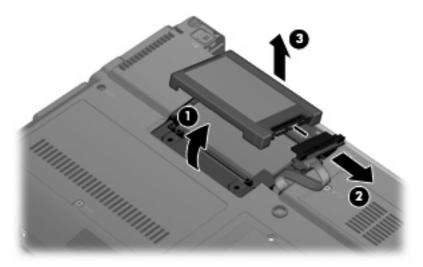

9. Pull the edges of the protective rubber gasket out and away from the hard drive (1), and remove the gasket (2).

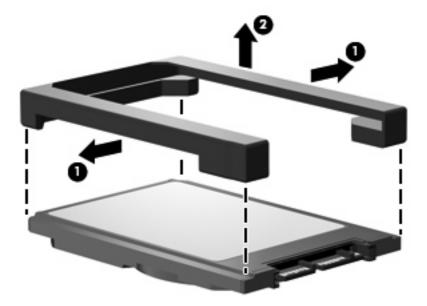

- If it is necessary to replace the primary hard drive connector board, release the ZIF connectors
   to which the primary hard drive connector board cable is attached, and disconnect the cable
   (2).
- 11. Remove the primary hard drive connector board (3).

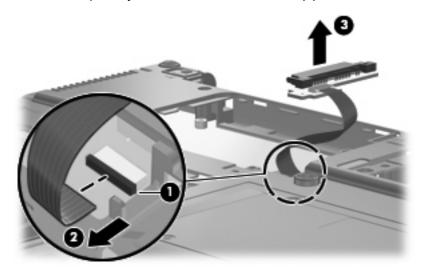

Reverse this procedure to reassemble and install the primary hard drive.

#### **WWAN** module

| Description                       | Spare part number |
|-----------------------------------|-------------------|
| HP un2400 Mobile Broadband Module | 483377-002        |

#### △ CAUTION: The WWAN module and the WLAN module are not interchangeable.

**CAUTION:** To prevent an unresponsive system, replace the wireless module only with a wireless module authorized for use in the computer by the governmental agency that regulates wireless devices in your country or region. If you replace the module and then receive a warning message, remove the module to restore computer functionality, and then contact technical support through Help and Support.

Before removing the WWAN module, follow these steps:

- 1. Shut down the computer. If you are unsure whether the computer is off or in Hibernation, turn the computer on, and then shut it down through the operating system.
- 2. Disconnect all external devices connected to the computer.
- Disconnect the power from the computer by first unplugging the power cord from the AC outlet and then unplugging the AC adapter from the computer.
- 4. Remove the battery (see Battery on page 46).

#### Remove the WWAN module:

- 1. Loosen the Phillips PM2.5×6.0 captive screw (1) that secures the broadband wireless module cover to the computer. (The edge of the module opposite the slot rises away from the computer.)
- 2. Lift the inside edge of the cover and slide out to disengage the tabs (2).
- 3. Remove the cover (3).

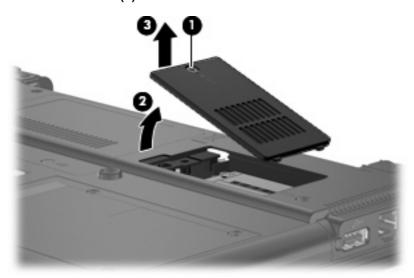

- Disconnect the WWAN antenna cables (1) from the terminals on the WWAN module.
- NOTE: The red WWAN antenna cable is connected to the WWAN module "Main" terminal. The blue WWAN antenna cable is connected to the WWAN module "Aux" terminal.

- 5. Remove the two Phillips PM2.0×4.0 screws that secure the module to the computer (2).
- **6.** Remove the WWAN module **(3)** by pulling the module away from the slot at an angle.
- NOTE: WWAN modules are designed with a notch (4) to prevent incorrect insertion.

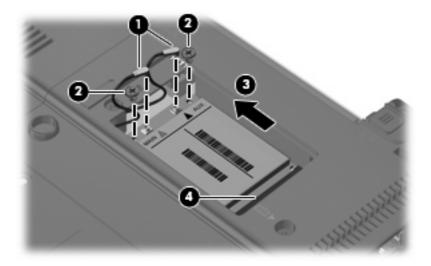

Reverse this procedure to install the WWAN module.

### **Optical drive**

| Description                                          | Spare part number |
|------------------------------------------------------|-------------------|
| Optical drives                                       |                   |
| DVD-ROM Drive                                        | 492558-001        |
| DVD±RW and CD-RW SuperMulti Double-Layer Combo Drive | 492559-001        |

Before removing the optical drive, follow these steps:

- Shut down the computer. If you are unsure whether the computer is off or in Hibernation, turn the computer on, and then shut it down through the operating system.
- Disconnect all external devices connected to the computer.
- Disconnect the power from the computer by first unplugging the power cord from the AC outlet and then unplugging the AC adapter from the computer.
- 4. Remove the battery (see <u>Battery on page 46</u>).
- 5. Remove the memory module compartment cover (see Expansion memory module on page 50).

#### Remove the optical drive:

- 1. Position the computer with the right side toward you.
- Remove the Mylar screw cover (1) that secures the optical drive retention screw. The Mylar screw cover is available in the Rubber Kit, spare part number 481106-001.
- 3. Remove the two Torx T8M2.0×5.0 screws (2) that secure the optical drive to the computer.
- 4. Remove the optical drive (3) from the computer.

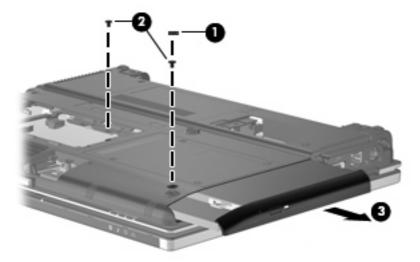

- 5. If it is necessary to replace the optical drive bracket, position the optical drive with the rear toward you.
- 6. Remove the two Phillips PM2.0×4.0 screws (1) that secure the optical drive bracket to the optical drive.

### Remove the optical drive bracket (2).

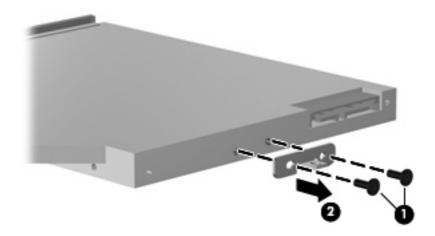

Reverse this procedure to reassemble and install an optical drive.

# Switch cover and keyboard

| Des | scription                                                                     | Spare part number |
|-----|-------------------------------------------------------------------------------|-------------------|
| Sw  | itch cover (includes display lid switch board and cable)                      | 492556-001        |
| Ke  | yboard with pointing stick (includes keyboard cable and pointing stick cable) |                   |
| •   | For use in Brazil                                                             | 506677-201        |
| •   | For use in the Czech Republic                                                 | 506677-221        |
| •   | For use in Denmark                                                            | 506677-081        |
| •   | For use in Europe                                                             | 506677-021        |
| •   | For use in Finland and Sweden                                                 | 506677-B71        |
| •   | For use in France                                                             | 506677-051        |
| •   | For use in French Canada                                                      | 506677-121        |
| •   | For use in Germany                                                            | 506677-041        |
| •   | For use in Greece                                                             | 506677-151        |
| •   | For use in Hungary                                                            | 506677-211        |
| •   | For use in Iceland                                                            | 506677-DD1        |
| •   | For use in Israel                                                             | 506677-BB1        |
| •   | For use in Italy                                                              | 506677-061        |
| •   | For use in Japan                                                              | 506677-291        |
| •   | For use in Latin America                                                      | 506677-161        |
| •   | For use in the Netherlands and Europe                                         | 506677-A41        |
| •   | For use in Norway                                                             | 506677-091        |
| •   | For use in Portugal                                                           | 506677-131        |
| •   | For use in Russia                                                             | 506677-251        |
| •   | For use in Saudi Arabia                                                       | 506677-171        |
| •   | For use in Slovakia                                                           | 506677-231        |
| •   | For use in South Korea                                                        | 506677-AD1        |
| •   | For use in Spain                                                              | 506677-071        |
| •   | For use in Switzerland                                                        | 506677-111        |
| •   | For use in Taiwan                                                             | 506677-AB1        |
| •   | For use in Thailand                                                           | 506677-281        |
| •   | For use in Turkey                                                             | 506677-141        |
| •   | For use in the United Kingdom                                                 | 506677-031        |
| •   | For use in the United States                                                  | 506677-001        |

Before removing the switch cover and keyboard, follow these steps:

- 1. Shut down the computer. If you are unsure whether the computer is off or in Hibernation, turn the computer on, and then shut it down through the operating system.
- 2. Disconnect all external devices connected to the computer.
- 3. Disconnect the power from the computer by first unplugging the power cord from the AC outlet and then unplugging the AC adapter from the computer.
- 4. Remove the battery (see <u>Battery on page 46</u>).
- 5. Remove the WWAN module compartment cover (see WWAN module on page 58).
- 6. Remove the expansion memory module compartment cover (see Expansion memory module on page 50).
- 7. Remove the hard drive bay cover (see Primary hard drive on page 55).

Release the switch cover and keyboard:

- 1. Position the computer with the bottom facing up.
- 2. Remove the Phillips BP2.5×6.0 screw (1) that secures the switch cover to the computer.
- 3. Loosen the five Phillips PM2.5×11.0 captive screws (2) that secure the keyboard to the computer.

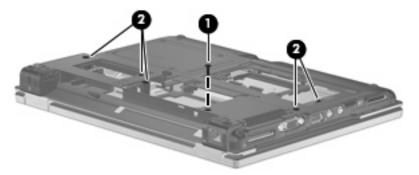

- 4. Turn the computer over so that the top side is facing up, and the front is facing toward you.
- 5. Open the display as far as possible.
- 6. Slide the switch cover to the right (1), and lift to release the switch cover (2).

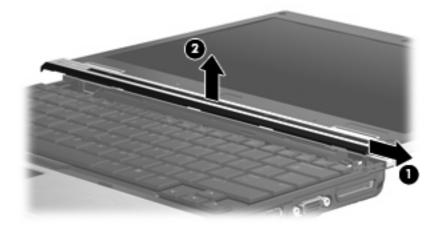

Lift the rear edge of the keyboard and swing it up and forward until it rests upside down on the palm rest.

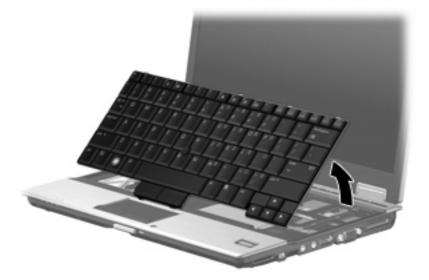

- 8. Release the zero insertion force (ZIF) connectors (1) to which the keyboard cable is attached, and disconnect the keyboard cable (2) from the system board.
- 9. Release the ZIF connector (3) to which the pointing stick cable is attached, and disconnect the pointing stick cable (4) from the system board.

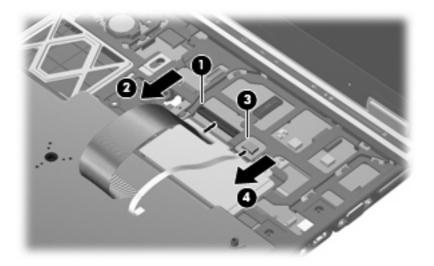

- **10.** Remove the keyboard.
- 11. Disconnect the LED board cable (1) and the power button board cable (2) from the system board.

## **12.** Remove the switch cover.

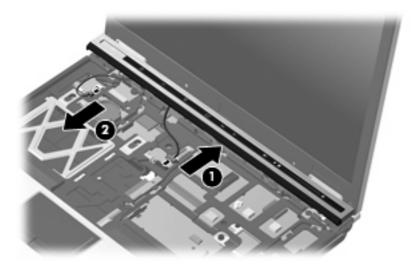

Reverse this procedure to install the switch cover and keyboard.

### **LED** board

| Description                                | Spare part number |
|--------------------------------------------|-------------------|
| LED board (includes cable and Mylar cover) | 499209-001        |

Before removing the LED board, follow these steps:

- 1. Shut down the computer. If you are unsure whether the computer is off or in Hibernation, turn the computer on, and then shut it down through the operating system.
- Disconnect all external devices connected to the computer.
- 3. Disconnect the power from the computer by first unplugging the power cord from the AC outlet and then unplugging the AC adapter from the computer.
- **4.** Remove the battery (see <u>Battery on page 46</u>).
- Remove the following components:
  - a. Primary hard drive (see Primary hard drive on page 55)
  - **b.** Optical drive (see Optical drive on page 60) or Secondary hard drive (see Secondary hard drive on page 68)
  - c. Switch cover (see Switch cover and keyboard on page 62)

#### Remove the LED board:

Peel the LED board away from the switch cover to remove it.

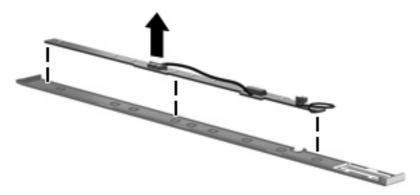

NOTE: The LED board cable is included with the LED board and is also available in the Cables Kit, spare part number 492555-001.

Reverse the above procedure to install the LED board.

## **RTC** battery

NOTE: Removing the RTC battery and leaving it uninstalled for 5 or more minutes causes all passwords and CMOS settings to be cleared.

| Description | Spare part number |
|-------------|-------------------|
| RTC battery | 481089-001        |

Before removing the RTC battery, follow these steps:

- 1. Shut down the computer. If you are unsure whether the computer is off or in Hibernation, turn the computer on, and then shut it down through the operating system.
- 2. Disconnect all external devices connected to the computer.
- 3. Disconnect the power from the computer by first unplugging the power cord from the AC outlet and then unplugging the AC adapter from the computer.
- Remove the battery (see <u>Battery on page 46</u>).
- 5. Release the switch cover and keyboard (see Switch cover and keyboard on page 62).
- 6. Use a fingernail or other tool to lift the RTC battery from the socket (1).
- 7. Remove the RTC battery from the socket on the system board (2).

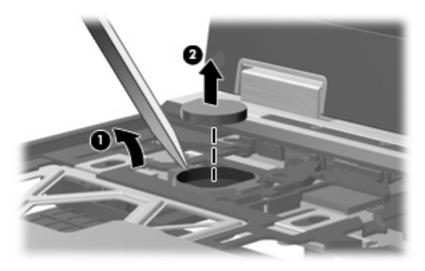

Reverse this procedure to install the RTC battery.

## Secondary hard drive

NOTE: The 6.35-cm (2.50-inch) secondary hard drive must be installed in the optical drive bay. Installation of this drive in the hard drive bay is not supported. (This option is not available when the optical drive is installed.)

| Description                                                                                                    | Spare part number |
|----------------------------------------------------------------------------------------------------|-------------------|
| 320-GB, 7200-rpm hard drive                                                                                         | 513949-001        |
| 250-GB, 5400-rpm hard drive                                                                                         | 513948-001        |
| 160-GB, 7200-rpm hard drive                                                                                         | 492564-001        |
| 160-GB, 5400-rpm hard drive                                                                                         | 513950-001        |
| 120-GB, 5400-rpm hard drive                                                                                         | 492561-001        |
| Secondary hard drive cage assembly, includes additional USB port (required for installation of secondary hard drive | 492574-001        |
| Secondary hard drive connector board (required for installation of secondary hard drive)                            | 495027-001        |
| Secondary hard drive system connector board (required for installation of secondary hard drive)                     | 495028-001        |

NOTE: The optional secondary hard drive is installed in the optical drive bay, and replaces the optical drive.

Before removing the secondary hard drive, follow these steps:

- 1. Shut down the computer. If you are unsure whether the computer is off or in Hibernation, turn the computer on, and then shut it down through the operating system.
- Disconnect all external devices connected to the computer.
- Disconnect the power from the computer by first unplugging the power cord from the AC outlet and then unplugging the AC adapter from the computer.
- 4. Remove the battery. (See Battery on page 46)
- 5. Remove the switch cover and keyboard. (See Switch cover and keyboard on page 62)

Remove the secondary hard drive:

1. Close the display, and position the computer upside down, with the right side toward you.

2. Remove the 5 Mylar screw covers (1), the 4 Phillips screws (2), and the 2 Phillips PM2.0×6.0 screws (3) that secure the secondary hard drive cradle assembly to the computer.

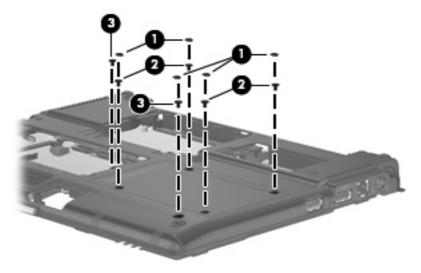

- 3. Turn the computer right-side up, and open the display as far as possible.
- 4. Disconnect the secondary hard drive cradle assembly USB cable from the system board.

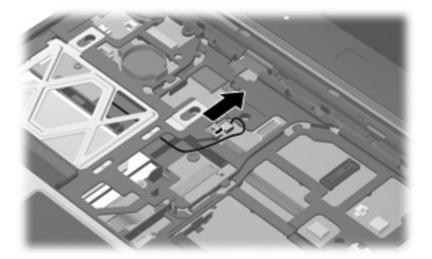

- 5. Release the USB cable from all obstructions (1) and tuck the excess cable and connector securely into the cradle assembly (2).
  - NOTE: Be sure that the USB connector and cable are completely disconnected from the system board and secured inside the cradle assembly before you remove the cradle assembly from the optical drive bay.

6. Remove the secondary hard drive cradle assembly (3) from the optical drive bay.

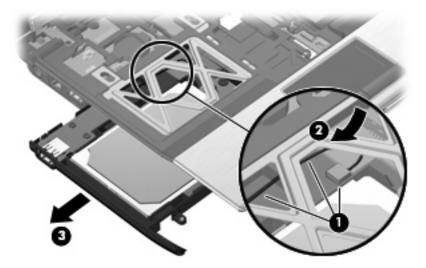

7. Remove the four Phillips PM3.0×4.0 secondary hard drive screws that secure the secondary hard drive to the cradle assembly.

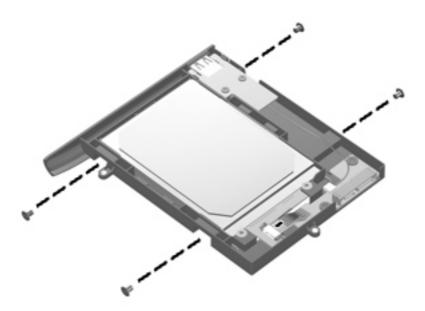

8. Tilt the hard drive up and away from the connector board (1), and disconnect the hard drive from the connector board (2).

9. Remove the hard drive from the cradle assembly (3).

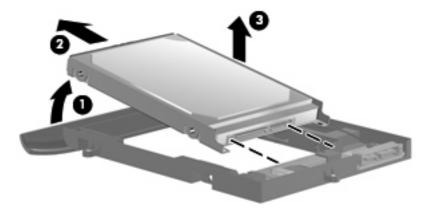

- 10. If it is necessary to replace the secondary hard drive connector board, remove the two Phillips screws that secure the connector board to the cradle assembly (1).
- 11. Remove the secondary hard drive connector board (2).

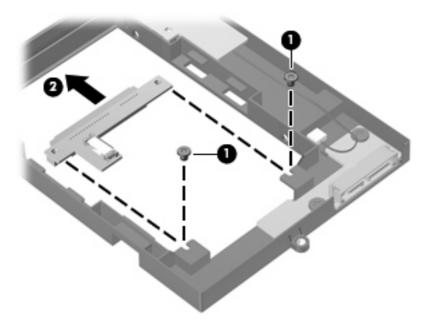

- 12. If it is necessary to replace the secondary hard drive system connector board, remove the two Phillips screws that secure the connector board to the cradle assembly (1).
- 13. Release the ZIF connector (2), and disconnect the cable (3).

## 14. Remove the secondary hard drive system connector board (4).

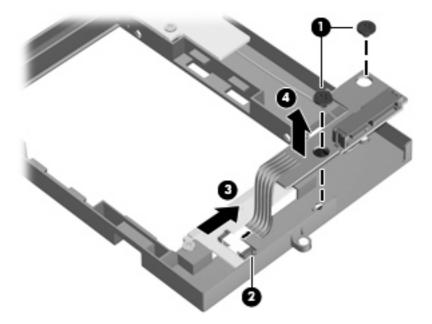

Reverse the above procedure to reassemble and install the secondary hard drive.

## **Primary memory module**

| Description                              | Spare part number |
|------------------------------------------|-------------------|
| Memory modules (PC2-6400, 800-MHz, DDR2) |                   |
| 4-GB                                     | 492572-001        |
| 2-GB                                     | 492571-001        |
| 1-GB                                     | 492570-001        |

Before removing the primary memory module, follow these steps:

- 1. Shut down the computer. If you are unsure whether the computer is off or in Hibernation, turn the computer on, and then shut it down through the operating system.
- 2. Disconnect all external devices connected to the computer.
- 3. Disconnect the power from the computer by first unplugging the power cord from the AC outlet and then unplugging the AC adapter from the computer.
- 4. Remove the battery (see <u>Battery on page 46</u>).
- 5. Release the switch cover and keyboard (see Switch cover and keyboard on page 62).

Remove the memory module:

- 1. Spread the retaining tabs (1) on each side of the memory module slot to release the memory module. (The edge of the module opposite the slot rises away from the computer.)
- 2. Remove the memory module (2) by pulling the module away from the slot at an angle.
  - NOTE: The memory module is designed with a notch (3) to prevent incorrect insertion into the memory module slot.

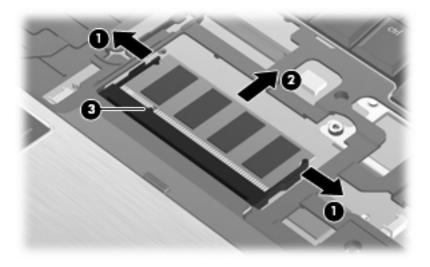

Reverse this procedure to install the memory module.

## **Display assembly**

| Description                                                                    | Spare part number |
|--------------------------------------------------------------------------------|-------------------|
| 12.1-inch, WXGA AntiGlare display assembly                                     |                   |
| With a webcam                                                                  | 492576-001        |
| Without a webcam                                                               | 492575-001        |
| Display bezel (includes HP logo and computer model number label)               |                   |
| For use with models that include a webcam                                      | 495022-001        |
| For use with models that do not include a webcam                               | 495019-001        |
| Display bezel adhesive                                                         | 497013-001        |
| Display Hinge Kit (includes left and right hinges and brackets)                | 481098-001        |
| Display panel cable                                                            |                   |
| For use with models that include a webcam                                      | 495023-001        |
| For use with models that do not include a webcam                               | 495021-001        |
| Microphone                                                                     | 492573-001        |
| Display enclosure (includes HP logo, wireless antenna transceivers and cables) |                   |
| With webcam                                                                    | 496490-001        |
| Without webcam                                                                 | 495020-001        |

Before removing the display assembly, follow these steps:

- 1. Shut down the computer. If you are unsure whether the computer is off or in Hibernation, turn the computer on, and then shut it down through the operating system.
- Disconnect all external devices connected to the computer.
- Disconnect the power from the computer by first unplugging the power cord from the AC outlet and then unplugging the AC adapter from the computer.
- 4. Remove the battery (see <u>Battery on page 46</u>).
- 5. Remove the Bluetooth compartment cover (see Bluetooth module on page 48).
- 6. Remove the memory module compartment cover (see Expansion memory module on page 50).
- 7. Remove the hard drive bay cover (see Primary hard drive on page 55).
- 8. Remove the broadband wireless compartment cover (see <a href="https://www.www.nobeless.com/www.nobeless.com/ww.nobeless.co
- 9. Remove the switch cover and keyboard (see Switch cover and keyboard on page 62).

#### Remove the display assembly:

- Close the computer and turn it upside down, with the rear panel toward you.
- Disconnect the wireless antenna cables from the WLAN module (1), and feed them down through the hole (2).

3. Disconnect the wireless antenna cables from the WWAN module (3), and feed them down through the hole (4).

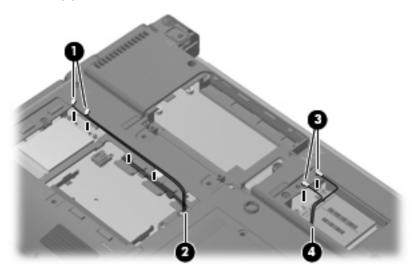

- 4. Turn the computer right side up, and open the display.
- 5. Thread the WLAN (1) and WWAN (2) cables out through the top cover, and release the cables from the top cover clips (3).

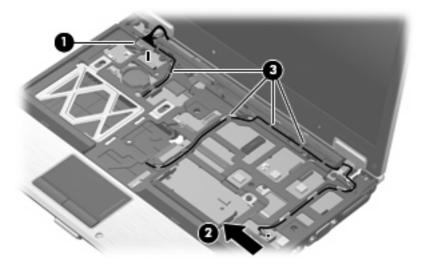

6. Close the computer and turn the computer upside down, with the rear of the computer toward you.

7. Remove the two Mylar screw covers (1) and the four Torx T8M2.0×6.0 screws (2) that secure the display assembly to the computer.

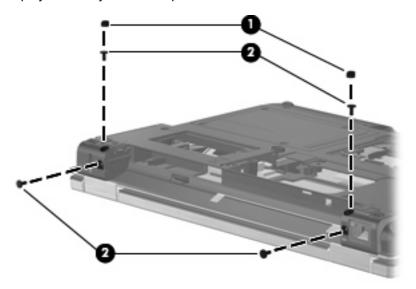

- 8. Turn the computer right-side up, with the front toward you.
- 9. Open the computer.
  - △ CAUTION: The display assembly will be unsupported when the following screws are removed. To prevent damage to the display assembly, support it before removing the screws.
- 10. Remove the two Torx8 T8M2.5×6.0 screws (one at each hinge) (1) that secure the display assembly hinges to the computer.
- 11. Lift the display assembly straight up to remove it (2).

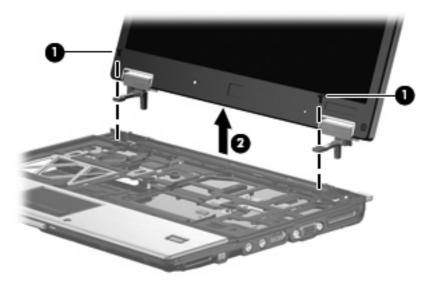

- 12. If it is necessary to replace the display bezel, remove the four rubber screw covers (1) and the four Torx T8M2.5×6.0 screws (2) that secure the display bezel to the display assembly.
  - NOTE: The rubber screw covers on the display bezel top edge are thicker than the rubber screw covers on the display bezel bottom edge.

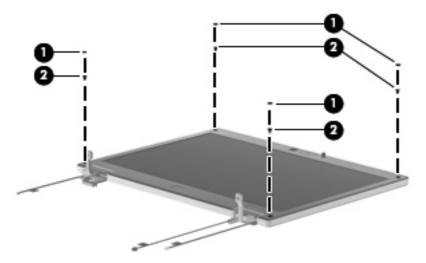

- 13. Flex the inside edges of the bottom (1), left and right sides (2), and the top (3) of the display bezel until the bezel disengages from the display enclosure.
- 14. Remove the display bezel (4).

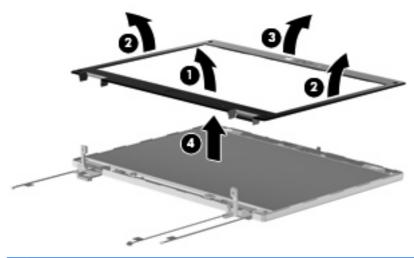

- NOTE: Remove excess adhesive from the bezel and display enclosure when you remove the bezel, and reapply adhesive before replacing the bezel.
- 15. If it is necessary to replace the display hinges, remove the two Phillips PM2.5×4.0 screws (1) that secure the display panel to the display enclosure.
- 16. Disconnect the display passthrough board and camera passthrough board cables (2).

17. Remove the display panel (3).

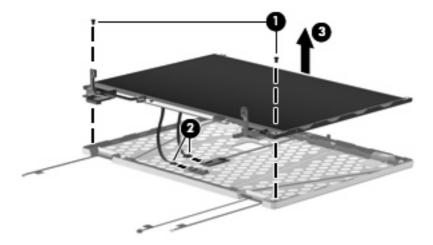

- **18.** Remove the two Phillips PM2.0×4.0 screws **(1)** that secure each display hinge to the display panel.
- 19. Remove the display hinges (2).

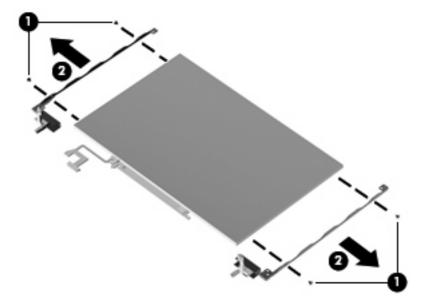

- 20. If it is necessary to replace the display panel cable, turn the display panel upside down, with the display panel bottom edge toward you.
- 21. Disconnect the display panel cable from the inverter (1).
- 22. Disconnect the display panel cable (2) from the display panel.

23. Remove the display panel cable (3).

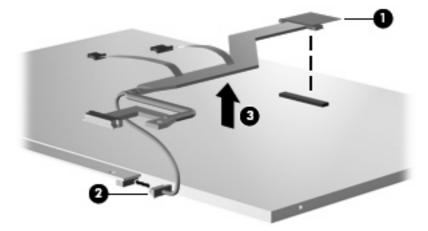

**24.** If it is necessary to replace the microphones **(1)**, remove the microphones from the display enclosure **(2)**.

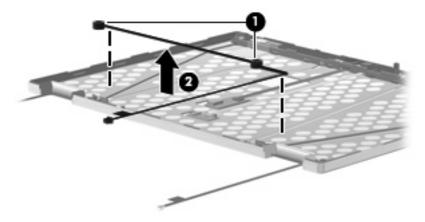

Reverse this procedure to reassemble and install the display assembly.

## Top cover

| Description                                                                                                 | Spare part number |
|----------------------------------------------------------------------------------------------------|-------------------|
| <b>Top cover</b> (includes TouchPad board and cable, TouchPad button board and cable, and TouchPad bracket) |                   |
| With fingerprint reader                                                                                     | 492557-001        |
| Without fingerprint reader                                                                                  | 514059-001        |

#### Before removing the top cover, follow these steps:

- 1. Shut down the computer. If you are unsure whether the computer is off or in Hibernation, turn the computer on, and then shut it down through the operating system.
- Disconnect all external devices connected to the computer.
- 3. Disconnect the power from the computer by first unplugging the power cord from the AC outlet and then unplugging the AC adapter from the computer.
- 4. Remove the battery (see Battery on page 46).
- 5. Remove the following components:
  - a. Primary hard drive (see Primary hard drive on page 55)
  - **b.** Optical drive (see Optical drive on page 60) or Secondary hard drive (see Secondary hard drive on page 68)
  - **c.** Switch cover and keyboard (see Switch cover and keyboard on page 62)
  - **d.** Display assembly (see <u>Display assembly on page 74</u>)

#### Remove the top cover:

1. Turn the computer upside down, with the front toward you.

- 2. Remove the following screw covers and screws:
  - (1) Four rubber screw covers. The rubber screw covers are included in the Rubber Kit, spare part number 481106-001.
  - (2) Six Torx T8M2.5×6.0 screws.
  - (3) One Phillips PM2.0×5.0 screw.
  - (4) One Torx T8M2.0×5.0 screw.

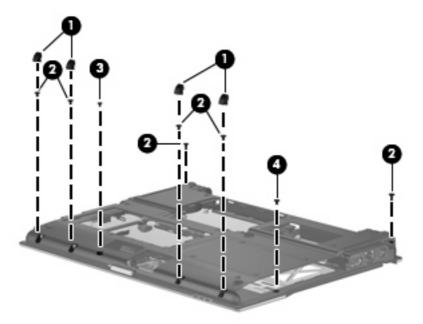

- 3. Turn the computer right-side up, with the front toward you.
- **4.** Disconnect the TouchPad cable **(1)**, and the fingerprint reader board cable **(2)** from the system board.
- 5. Remove the two Torx T8M2.5×6.0 screws (3) and the Phillips PM2.0×6.0 screw (4) that secure the top cover to the computer.

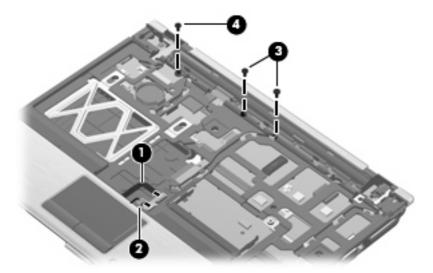

- 6. Lift the rear edge of the top cover (1) and swing it up and forward until it rests at an angle.
- 7. Lift the front edge of the top cover (2) until it disengages from the base enclosure.

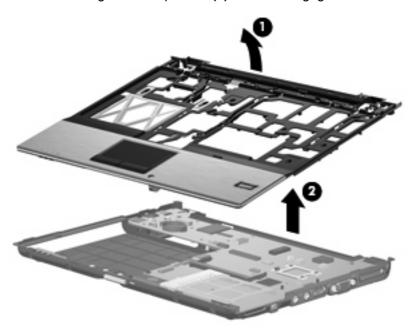

8. Remove the top cover.

Reverse this procedure to install the top cover.

## **Speaker**

| Description | Spare part number |
|-------------|-------------------|
| Speaker     | 481109-001        |

Before removing the speaker, follow these steps:

- 1. Shut down the computer. If you are unsure whether the computer is off or in Hibernation, turn the computer on, and then shut it down through the operating system.
- 2. Disconnect all external devices connected to the computer.
- 3. Disconnect the power from the computer by first unplugging the power cord from the AC outlet and then unplugging the AC adapter from the computer.
- 4. Remove the battery (see <u>Battery on page 46</u>).
- Remove the following components:
  - **a.** Primary hard drive (see Primary hard drive on page 55)
  - b. Optical drive (see Optical drive on page 60) or Secondary hard drive (see Secondary hard drive on page 68)
  - c. Switch cover and keyboard (see Switch cover and keyboard on page 62)
  - **d.** Display assembly (see <u>Display assembly on page 74</u>)
  - e. Top cover (see <u>Top cover on page 80</u>)

#### Remove the speaker:

- 1. Disconnect the speaker cable (1) from the system board.
- 2. Remove the Phillips PM2.0×4.0 screw (2) that secures the speaker to the base enclosure.
- 3. Remove the speaker (3) from the base enclosure.

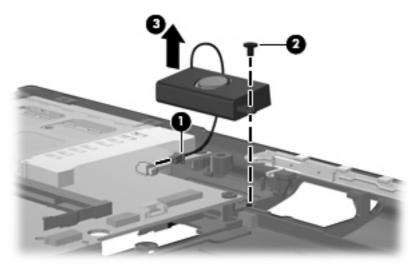

Reverse this procedure to install the speaker.

## **System board**

| Description                                                                                                    | Spare part number |
|----------------------------------------------------------------------------------------------------|-------------------|
| System board (includes processor, replacement thermal material, and replacement thermal material cleaning kit) |                   |
| With LV SL9600 processor                                                                                       | 513947-001        |
| With LV SL9400 processor                                                                                       | 492552-001        |
| With LV SL9300 processor                                                                                       | 492551-001        |
| With ULV SU9400 processor                                                                                      | 513946-001        |
| With ULV SU9300 processor                                                                                      | 492553-001        |

Before removing the system board, follow these steps:

- 1. Shut down the computer. If you are unsure whether the computer is off or in Hibernation, turn the computer on, and then shut it down through the operating system.
- Disconnect all external devices connected to the computer.
- Disconnect the power from the computer by first unplugging the power cord from the AC outlet and then unplugging the AC adapter from the computer.
- 4. Remove the battery (see Battery on page 46).
- 5. Remove the following components:
  - a. Primary hard drive (see Primary hard drive on page 55)
  - **b.** WLAN module (see WLAN module on page 52)
  - Optical drive (see Optical drive on page 60) or Secondary hard drive (see Secondary hard drive on page 68)
  - d. Switch cover and keyboard (see Switch cover and keyboard on page 62)
  - e. Display assembly (see Display assembly on page 74)
  - **f.** Top cover (see Top cover on page 80)

When replacing the system board, be sure that the following components are removed from the defective system board and installed on the replacement system board:

- Memory module (see <u>Expansion memory module on page 50</u>)
- Primary hard drive (see <u>Primary hard drive on page 55</u>)
- Fan (see Fan on page 90)
- Heat sink (see Heat sink on page 92)
- WLAN module (see WLAN module on page 52)
- WWAN module (see <u>WWAN module on page 58</u>)

### Remove the system board:

- 1. Release the ZIF connector to which the front LED board cable is attached and disconnect the front LED board cable (1) from the system board.
- 2. Disconnect the speaker cable (2) from the system board.
- 3. Remove the three Torx8 T8M2.5×6.0 screws (3) that secure the system board to the base enclosure.

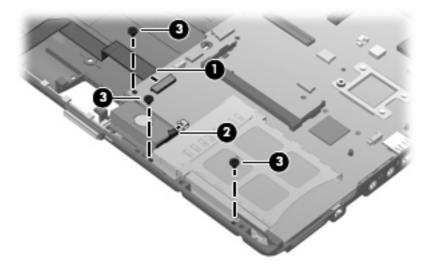

- 4. Flex the left side of the base enclosure (1) until the RJ-11 jack and USB ports are clear of the openings in the base enclosure.
- 5. Use the optical drive connector (2) to lift the left side of the system board (3) until it rests at an angle.
- 6. Remove the system board (4) from the base enclosure by sliding it up and to the left.

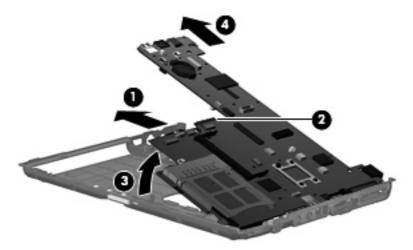

Reverse this procedure to install the system board.

## **ExpressCard assembly**

| Description          | Spare part number |
|----------------------|-------------------|
| ExpressCard assembly | 492567-001        |

Before removing the PC Card assembly, follow these steps:

- 1. Shut down the computer. If you are unsure whether the computer is off or in Hibernation, turn the computer on, and then shut it down through the operating system.
- Disconnect all external devices connected to the computer.
- 3. Disconnect the power from the computer by first unplugging the power cord from the AC outlet and then unplugging the AC adapter from the computer.
- 4. Remove the battery (see <u>Battery on page 46</u>).
- **5.** Remove the following components:
  - a. Primary hard drive (see Primary hard drive on page 55)
  - **b.** WLAN module (see <u>WLAN module on page 52</u>)
  - c. Optical drive (see Optical drive on page 60) or Secondary hard drive (see Secondary hard drive on page 68)
  - **d.** Switch cover and keyboard (see Switch cover and keyboard on page 62)
  - e. Display assembly (see Display assembly on page 74)
  - **f.** Top cover (see <u>Top cover on page 80</u>)
  - g. System board (see System board on page 84)

#### Remove the ExpressCard assembly:

- 1. Turn the system board upside down, with the front toward you.
- Remove the two Torx T8M2.0×5.0 screws that secure the ExpressCard assembly to the system board.

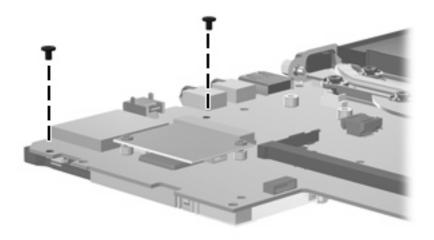

- Turn the system board rightside up, with the rear toward you. 3.
- Remove the ExpressCard assembly.

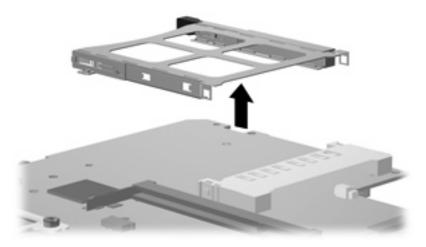

Reverse this procedure to install the ExpressCard assembly.

### Modem module

| Description                                                                                                    | Spare part number |
|----------------------------------------------------------------------------------------------------|-------------------|
| Modem modules                                                                                                    |                   |
| <b>NOTE:</b> The modern module spare part kits do not include a modern module cable. The modern module cable is included in the Cable Kit, spare part number 492555-001. |                   |
| For use in all countries and regions except Australia and New Zealand                                                                                                    | 461750-001        |
| For use only in Australia and New Zealand                                                                                                    | 461750-011        |

#### Before removing the modem module, follow these steps:

- 1. Shut down the computer. If you are unsure whether the computer is off or in Hibernation, turn the computer on, and then shut it down through the operating system.
- Disconnect all external devices connected to the computer.
- 3. Disconnect the power from the computer by first unplugging the power cord from the AC outlet and then unplugging the AC adapter from the computer.
- 4. Remove the battery (see <u>Battery on page 46</u>).
- **5.** Remove the following components:
  - a. Primary hard drive (see Primary hard drive on page 55)
  - **b.** WLAN module (see <u>WLAN module on page 52</u>)
  - **c.** Optical drive (see Optical drive on page 60) or Secondary hard drive (see Secondary hard drive on page 68)
  - **d.** Switch cover and keyboard (see Switch cover and keyboard on page 62)
  - e. Display assembly (see <u>Display assembly on page 74</u>)
  - **f.** Top cover (see <u>Top cover on page 80</u>)
  - g. System board (see System board on page 84)

#### Remove the modem module:

- 1. Remove the two Phillips PM2.0×4.0 screws (1) that secure the modem module to the system board.
- 2. Lift the modem module up (2) from the system board.
- 3. Disconnect the modem module cable (3) from the modem module.

## Remove the modem module .

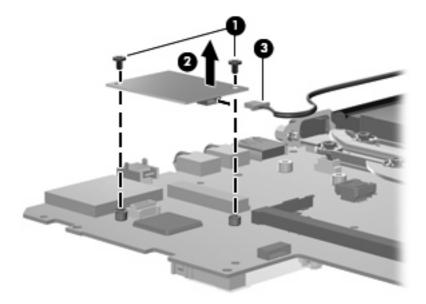

Reverse this procedure to install the modem module.

#### Fan

| Description                     | Spare part number |
|---------------------------------|-------------------|
| Fan (includes thermal material) | 492568-001        |

NOTE: To properly ventilate the computer, allow at least a 7.6-cm (3-inch) clearance on the right side and rear panel of the computer. The computer uses an electric fan for ventilation. The fan is controlled by a temperature sensor and is designed to turn on automatically when high temperature conditions exist. These conditions are affected by high external temperatures, system power consumption, power management/battery conservation configurations, battery fast charging, and software requirements. Exhaust air is displaced through the ventilation grill located on the left side of the computer.

Before removing the fan, follow these steps:

- 1. Shut down the computer. If you are unsure whether the computer is off or in Hibernation, turn the computer on, and then shut it down through the operating system.
- Disconnect all external devices connected to the computer.
- Disconnect the power from the computer by first unplugging the power cord from the AC outlet and then unplugging the AC adapter from the computer.
- 4. Remove the battery (see <u>Battery on page 46</u>).
- 5. Remove the following components:
  - a. Primary hard drive (see Primary hard drive on page 55)
  - **b.** Optical drive (see Optical drive on page 60) or Secondary hard drive (see Secondary hard drive on page 68)
  - c. Switch cover and keyboard (see Switch cover and keyboard on page 62)
  - **d.** Display assembly (see Display assembly on page 74)
  - e. Top cover (see Top cover on page 80)
  - f. System board (see System board on page 84)

#### Remove the fan:

- 1. Turn the system board upside down with the front toward you.
- Remove the Phillips PM2.5×4.0 screw (1) securing the fan to the system board.
- 3. Disconnect the cable from the system board (2).

## 4. Lift the fan up (3) to remove.

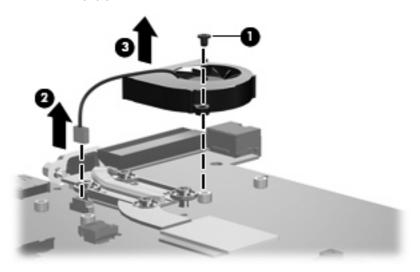

Reverse this procedure to install the fan.

## **Heat sink**

| Description                                                                                     | Spare part number |
|-------------------------------------------------------------------------------------------------|-------------------|
| Heat sink (includes replacement thermal material and replacement thermal material cleaning kit) | 492582–001        |

#### Before removing the heat sink, follow these steps:

- 1. Shut down the computer. If you are unsure whether the computer is off or in Hibernation, turn the computer on, and then shut it down through the operating system.
- 2. Disconnect all external devices connected to the computer.
- 3. Disconnect the power from the computer by first unplugging the power cord from the AC outlet and then unplugging the AC adapter from the computer.
- **4.** Remove the battery (see <u>Battery on page 46</u>).
- 5. Remove the following components:
  - a. Primary hard drive (see Primary hard drive on page 55)
  - **b.** WLAN module (see <u>WLAN module on page 52</u>)
  - c. Optical drive (see Optical drive on page 60) or Secondary hard drive (see Secondary hard drive on page 68)
  - **d.** Switch cover and keyboard (see Switch cover and keyboard on page 62)
  - e. Display assembly (see Display assembly on page 74)
  - **f.** Top cover (see <u>Top cover on page 80</u>)
  - g. System board (see System board on page 84)

#### Remove the heat sink:

- 1. Turn the system board upside down, with the front toward you.
- 2. Following the 1, 2, 3, 4 sequence stamped into the heat sink, loosen the four Torx8 T8M2.0×10.0 screws (1) that secure the heat sink to the system board.

### 3. Remove the heat sink (2).

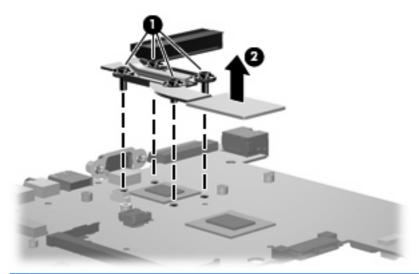

NOTE: The thermal material must be thoroughly cleaned from the surfaces of the heat sink and system board each time the heat sink is removed. Thermal paste and pads are located on the heat sink (1) and on system board components (2). Replacement thermal material is included with all heat sink and system board spare part kits. Replacement thermal material is included with all heat sink and system board spare part kits.

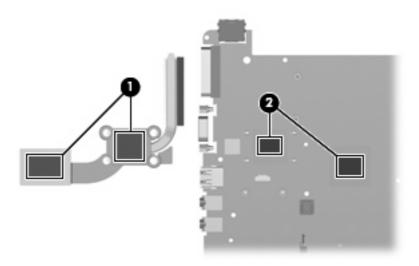

Reverse this procedure to install the heat sink.

# **5** Computer Setup

## **Starting Computer Setup**

Computer Setup is a preinstalled, ROM-based utility that can be used even when the operating system is not working or will not load.

NOTE: Some of the Computer Setup menu items listed in this guide may not be supported by your computer.

**NOTE:** An external keyboard or mouse connected to a USB port can be used with Computer Setup only if USB legacy support is enabled.

To start Computer Setup, follow these steps:

- Turn on or restart the computer, and then press esc while the "Press the ESC key for Startup Menu" message is displayed at the bottom of the screen.
- 2. Press f10 to enter BIOS Setup.

## **Using Computer Setup**

## **Navigating and selecting in Computer Setup**

The information and settings in Computer Setup are accessed from the File, Security, Diagnostics, and System Configuration menus.

To navigate and select in Computer Setup, follow these steps:

- 1. Turn on or restart the computer, and then press esc while the "Press the ESC key for Startup Menu" message is displayed at the bottom of the screen.
  - To select a menu or a menu item, use the tab key and the keyboard arrow keys and then
    press enter, or use a pointing device to click the item.
  - To scroll up and down, click the up arrow or the down arrow in the upper-right corner of the screen, or use the up arrow key or the down arrow key.
  - To close open dialog boxes and return to the main Computer Setup screen, press esc, and then follow the on-screen instructions.
- NOTE: You can use either a pointing device (TouchPad, pointing stick, or USB mouse) or the keyboard to navigate and make selections in Computer Setup.
- 2. Press f10 to enter BIOS Setup.
- 3. Select the File, Security, Diagnostics, or System Configuration menu.

To exit Computer Setup menus, choose one of the following methods:

• To exit Computer Setup menus without saving your changes, click the **Exit** icon in the lower-left corner of the screen, and then follow the on-screen instructions.

- or -

Use the tab key and the arrow keys to select **File > Ignore changes and exit**, and then press enter.

– or –

To save your changes and exit Computer Setup menus, click the Save icon in the lower-left corner
of the screen, and then follow the on-screen instructions.

- or -

Use the tab key and the arrow keys to select **File > Save changes and exit**, and then press enter.

Your changes go into effect when the computer restarts.

## **Restoring factory settings in Computer Setup**

NOTE: Restoring defaults will not change the hard drive mode.

To return all settings in Computer Setup to the values that were set at the factory, follow these steps:

- Turn on or restart the computer, and then press esc while the "Press the ESC key for Startup Menu" message is displayed at the bottom of the screen.
- 2. Press f10 to enter BIOS Setup.
- 3. Use a pointing device or the arrow keys to select **File > Restore defaults**.
- 4. Follow the on-screen instructions.
- 5. To save your changes and exit, click the **Save** icon in the lower-left corner of the screen, and then follow the on-screen instructions.

– or –

Use the arrow keys to select **File > Save changes and exit**, and then press enter.

Your changes go into effect when the computer restarts.

NOTE: Your password settings and security settings are not changed when you restore the factory settings.

# **Computer Setup menus**

The menu tables in this section provide an overview of Computer Setup options.

NOTE: Some of the Computer Setup menu items listed in this chapter may not be supported by your computer.

## File menu

| Select                   | To do this                                                                                                    |
|--------------------------|----------------------------------------------------------------------------------------------------|
| System Information       | <ul> <li>View identification information for the computer and the<br/>batteries in the system.</li> </ul>                                                                                                   |
|                          | <ul> <li>View specification information for the processor, cache<br/>and memory size, system ROM, video revision, and<br/>keyboard controller version.</li> </ul>                                           |
| Set System Date and Time | Set or change the date and time on the computer.                                                                                                    |
| Restore defaults         | Replace the configuration settings in Computer Setup with the original factory settings. (Hard drive mode, password settings, and security settings are not changed when you restore the factory settings.) |
| Ignore changes and exit  | Cancel any changes entered during the current session. Then exit and restart the computer.                                                                                                    |
| Save changes and exit    | Save any changes entered during the current session. Then exit and restart the computer. Your changes go into effect when the computer restarts.                                                            |

# **Security menu**

NOTE: Some of the menu items listed in this section may not be supported by your computer.

| Select                                                   | To do this                                                                                                    |
|----------------------------------------------------------|----------------------------------------------------------------------------------------------------|
| Setup BIOS Administrator Password                        | Set up a BIOS administrator password.                                                                                                    |
| User Management (requires a BIOS administrator passwor   | Create a new BIOS user account.                                                                                                    |
|                                                          | View a list of ProtectTools users.                                                                                                    |
| Password Policy (requires a BIOS administrator password) | Revise password policy criteria.                                                                                                    |
| HP SpareKey                                              | Enable/disable HP SpareKey (enabled by default).                                                                                                    |
| Always Prompt for HP SpareKey Enrollment                 | Enable/disable HP SpareKey enrollment (enabled by default)                                                                                                    |
| Fingerprint Reset on Reboot (If Present)                 | Reset/clear the fingerprint reader ownership (select models only; disabled by default).                                                                                                    |
| Allow Reset of HP ProtectTools security keys             | Enable/disable reset of HP ProtectTools security keys.                                                                                                    |
| Change Password                                          | Enter, change, or delete a BIOS administrator password.                                                                                                    |
| HP SpareKey Enrollment                                   | Enroll or reset HP SpareKey, which is a set of security questions and answers used if you forget your password.                                                                                                    |
| DriveLock Passwords                                      | <ul> <li>Enable/disable DriveLock on any computer hard drive<br/>(enabled by default).</li> </ul>                                                                                                    |
|                                                          | Change a DriveLock user password or master password                                                                                                    |
|                                                          | <b>NOTE:</b> DriveLock settings are accessible only when you enter Computer Setup by turning on (not restarting) the computer.                                                                                                    |
| TPM Embedded Security                                    | Enable/disable support for Trusted Platform Module (TPM)<br>Embedded Security, which protects the computer from<br>unauthorized access to owner functions available in<br>Embedded Security for ProtectTools. For more information,<br>refer to the ProtectTools software Help. |
|                                                          | <b>NOTE:</b> You must have a setup password to change this setting.                                                                                                    |
| Automatic DriveLock                                      | Enable/disable Automatic DriveLock support.                                                                                                    |
| Disk Sanitizer                                           | Run Disk Sanitizer to destroy all existing data on the primary hard drive or the drive in the upgrade bay.                                                                                                    |
|                                                          | <b>CAUTION:</b> If you run Disk Sanitizer, the data on the selected drive is destroyed permanently.                                                                                                    |
| System IDs                                               | Enter a user-defined computer asset tracking number and ownership tag.                                                                                                    |

# **Diagnostics menu**

| Select                  | To do this                                                                                                    |
|-------------------------|----------------------------------------------------------------------------------------------------|
| System Diagnostics menu | <ul> <li>F1 System Information—Displays the following information:</li> </ul>                                                                                |
|                         | <ul> <li>Identification information for the computer and the<br/>batteries in the system.</li> </ul>                                                         |
|                         | <ul> <li>Specification information for the processor, cache<br/>and memory size, system ROM, video revision, and<br/>keyboard controller version.</li> </ul> |
|                         | <ul> <li>F2 Start-up Test—Verifies the system components<br/>needed for starting the computer.</li> </ul>                                                    |
|                         | <ul> <li>F3 Run-In Test—Runs a comprehensive check on<br/>system memory.</li> </ul>                                                                          |
|                         | <ul> <li>F4 Hard Disk Test—Runs a comprehensive self-test on<br/>any hard drive in the system.</li> </ul>                                                    |
|                         | <ul> <li>F5 Error Log—Displays a log file if any errors have occurred.</li> </ul>                                                                            |

# **System Configuration menu**

NOTE: Some of the listed System Configuration options may not be supported by your computer.

| Select                | To do this                                                                                                    |
|-----------------------|----------------------------------------------------------------------------------------------------|
| Language              | Change the Computer Setup language.                                                                                                    |
| Boot Options          | Set a Startup Menu delay (in seconds).                                                                                                    |
|                       | <ul> <li>Enable/disable Custom Logo (disabled by default).</li> </ul>                                                                                                    |
|                       | <ul> <li>Enable/disable Display Diagnostic URL (enabled by default).</li> </ul>                                                                                                    |
|                       | <ul> <li>Enable/disable CD-ROM boot (enabled by default).</li> </ul>                                                                                                    |
|                       | <ul> <li>Enable/disable SD Card boot (enabled by default).</li> </ul>                                                                                                    |
|                       | <ul> <li>Enable/disable floppy boot (enabled by default).</li> </ul>                                                                                                    |
|                       | <ul> <li>Enable/disable PXE Internal NIC boot (enabled by default).</li> </ul>                                                                                                    |
|                       | <ul> <li>Set the Express Boot Popup delay in seconds.</li> </ul>                                                                                                    |
|                       | Set the boot order.                                                                                                    |
| Device Configurations | <ul> <li>Enable/disable USB legacy support (enabled by default).</li> <li>When enabled, USB legacy support allows the following:</li> </ul>                                        |
|                       | <ul> <li>Use of a USB keyboard in Computer Setup even<br/>when a Windows® operating system is not running.</li> </ul>                                                              |
|                       | <ul> <li>Startup from bootable USB devices, including a hard<br/>drive, diskette drive, or optical drive connected by a<br/>USB port to the computer.</li> </ul>                   |
|                       | <ul> <li>Select a parallel port mode: ECP (Enhanced Capabilities<br/>Port), standard, bidirectional, or EPP (Enhanced Parallel<br/>Port).</li> </ul>                               |
|                       | <ul> <li>Enable/disable fan always on while connected to an AC<br/>outlet (enabled by default).</li> </ul>                                                                         |
|                       | <ul> <li>Enable/disable LAN Power Save (select models only).</li> <li>When enabled, saves power by turning off the LAN when<br/>not in use (enabled by default).</li> </ul>        |
|                       | <ul> <li>Enable/disable Data Execution Prevention. When<br/>enabled, the processor can disable some virus code<br/>execution, which helps to improve computer security.</li> </ul> |
|                       | <ul> <li>SATA (Serial Advanced Technology Attachment) device<br/>mode. The following options are available:</li> </ul>                                                             |
|                       | AHCI (Advanced Host Controller Interface)                                                                                                    |
|                       | <ul> <li>IDE (Integrated Drive Electronics)</li> </ul>                                                                                                    |
|                       | <ul> <li>RAID (select models only)</li> </ul>                                                                                                    |

| Select                  | To do this                                                                                                    |  |  |
|-------------------------|----------------------------------------------------------------------------------------------------|--|--|
|                         | <b>NOTE:</b> Availability of the options above varies by computer model.                                                    |  |  |
|                         | <ul> <li>Enable/disable secondary battery fast charge (enabled by<br/>default).</li> </ul>                                  |  |  |
|                         | Enable/disable HP QuickLook 2 (enabled by default).                                                                         |  |  |
|                         | <ul> <li>Enable/disable Virtualization Technology (select models<br/>only; disabled by default).</li> </ul>                 |  |  |
|                         | <ul> <li>Enable/disable TXT (Intel® Trusted Execution<br/>Technology) (select models only; disabled by default).</li> </ul> |  |  |
|                         | <ul> <li>Enable/disable Dual Core CPU (select models only;<br/>enabled by default).</li> </ul>                              |  |  |
|                         | <ul> <li>Enable/Disable Unified Extensible Firmware Interface<br/>(UEFI) mode (disabled by default).</li> </ul>             |  |  |
| Built-In Device Options | <ul> <li>Enable/disable the wireless button state (enabled by default).</li> </ul>                                          |  |  |
|                         | <ul> <li>Enable/disable embedded WWAN device radio (select<br/>models only; enabled by default).</li> </ul>                 |  |  |
|                         | <ul> <li>Enable/disable embedded Bluetooth device radio<br/>(enabled by default).</li> </ul>                                |  |  |
|                         | <ul> <li>Enable/disable the Network Interface Controller (LAN)<br/>(enabled by default).</li> </ul>                         |  |  |
|                         | <ul> <li>Set the wake on LAN state. Options include the following:</li> </ul>                                               |  |  |
|                         | <ul> <li>Disabled</li> </ul>                                                                                                |  |  |
|                         | <ul> <li>Boot to Network (set by default)</li> </ul>                                                                        |  |  |
|                         | <ul> <li>Follow Boot Order</li> </ul>                                                                                       |  |  |
|                         | <ul> <li>Enable/disable the fingerprint device (enabled by default).</li> </ul>                                             |  |  |
|                         | <ul> <li>Enable/disable a modem device (enabled by default).</li> </ul>                                                     |  |  |
|                         | <ul> <li>Enable/disable the embedded WLAN device (enabled by default).</li> </ul>                                           |  |  |
|                         | <ul> <li>Enable/disable LAN/WLAN switching (disabled by default).</li> </ul>                                                |  |  |
|                         | Enable the ambient light sensor (enabled by default).                                                                       |  |  |
|                         | <ul> <li>Enable/disable the Notebook Multibay device (enabled by default).</li> </ul>                                       |  |  |
|                         | <ul> <li>Enable/disable the integrated camera (select models<br/>only; enabled by default).</li> </ul>                      |  |  |

| Select                                    | To do this                                                                                                    |  |
|-------------------------------------------|----------------------------------------------------------------------------------------------------|--|
| Port Options (all are enabled by default) | NOTE: All port options are enabled by default.                                                                                 |  |
|                                           | Enable/disable the Smart Card slot.                                                                                            |  |
|                                           | Enable/disable the ExpressCard slot.                                                                                           |  |
|                                           | Enable/disable the serial port.                                                                                                |  |
|                                           | Enable/disable the parallel port.                                                                                              |  |
|                                           | Enable/disable the flash media reader.                                                                                         |  |
|                                           | Enable/disable the USB port.                                                                                                   |  |
|                                           | <b>CAUTION:</b> Disabling the USB port also disables MultiBay devices and ExpressCard devices on the advanced port replicator. |  |
|                                           | Enable/disable the 1394 port.                                                                                                  |  |
| AMT Options                               | NOTE: All AMT options are disabled by default.                                                                                 |  |
|                                           | Enable/disable Firmware Verbosity.                                                                                             |  |
|                                           | Enable/disable AMT Setup Prompt (CTRL-P).                                                                                      |  |
|                                           | Enable/disable USB Key Provisioning Support.                                                                                   |  |
|                                           | Enable/disable Unconfigure AMT on Next Boot.                                                                                   |  |
|                                           | Enable/disable Terminal Emulation Mode.                                                                                        |  |
|                                           | Enable/disable Firmware Progress Event Support.                                                                                |  |
|                                           | Enable/disable include TYPE-131 in SMBIOS.                                                                                     |  |
| Set Security Level                        | Change, view, or hide security levels for all BIOS menu items.                                                                 |  |
| Restore Security Defaults                 | Restore the default security settings.                                                                                         |  |

#### 6 **Specifications**

### **Computer specifications**

|                                                              | Metric                    | U.S.                |
|--------------------------------------------------------------|---------------------------|---------------------|
| Dimensions                                                   |                           |                     |
| Depth                                                        | 21.43 cm                  | 8.44 in             |
| Width                                                        | 28.23 cm                  | 11.11 in            |
| Height (front to rear)                                       | 2.52 to 3.40 cm           | 0.99 to 1.34 in     |
| Weight                                                       |                           |                     |
| Equipped with DVD-ROM Drive, 9-cell battery, and WLAN module | 1.79 kg                   | 3.95 lbs            |
| Equipped with DVD-ROM Drive, 6-cell battery, and WLAN module | 1.64 kg                   | 3.62 lbs            |
| Equipped with DVD-ROM Drive, 3-cell battery, and WLAN module | 1.48 kg                   | 3.26 lbs            |
| Equipped with 3-cell battery and WLAN module                 | 1.29 kg                   | 2.84 lbs            |
| Input power                                                  |                           |                     |
| Operating voltage                                            | 18.5 V dc @ 3.50 A – 65 W |                     |
| Operating current                                            | 3.50 A                    |                     |
| Temperature                                                  |                           |                     |
| Operating (reading to optical disc)                          | 0°C to 35°C               | 32°F to 95°F        |
| Nonoperating                                                 | -20°C to 60°C             | -4°F to 140°F       |
| Relative humidity (noncondensing)                            |                           |                     |
| Operating                                                    | 10% to 90%                |                     |
| Nonoperating                                                 | 5% to 95%                 |                     |
| Maximum altitude (unpressurized)                             |                           |                     |
| Operating                                                    | -15 m to 3,048 m          | -50 ft to 10,000 ft |
| Nonoperating                                                 | -15 m to 12,192 m         | -50 ft to 40,000 ft |

range of temperatures.

### 12.1-inch, WXGA display specifications

|                         | Metric                                        | U.S.    |
|-------------------------|-----------------------------------------------|---------|
| Dimensions              |                                               |         |
| Height                  | 16.9 cm                                       | 6.7 in  |
| Width                   | 26.2 cm                                       | 10.3 in |
| Diagonal                | 30.8 cm                                       | 12.1 in |
| Number of colors        | Up to 16.8 million                            |         |
| Contrast ratio          | 250:1 (typical)                               |         |
| Brightness              | 180 nits (typical)                            |         |
| Pixel resolution        |                                               |         |
| Pitch                   | 0.279 × 0.279 mm                              |         |
| Format                  | 1280 × 800                                    |         |
| Configuration           | RGB vertical stripe                           |         |
| Backlight               | Edge lit                                      |         |
| Character display       | 80 × 25                                       |         |
| Total power consumption | 4.0 W                                         |         |
| Viewing angle           | +/-40 horizontal, +20/-40° vertical (typical) |         |

### **Hard drive specifications**

|                                   | 250-GB*       | 200-GB*                     | 160-GB*      | 120-GB*      | 80-GB*       |
|-----------------------------------|---------------|-----------------------------|--------------|--------------|--------------|
| Dimensions                        |               |                             |              |              |              |
| Height                            | 9.5 mm        | 9.5 mm                      | 9.5 mm       | 9.5 mm       | 9.5 mm       |
| Width                             | 70 mm         | 70 mm                       | 70 mm        | 70 mm        | 70 mm        |
| Weight                            | 102 g         | 102 g                       | 102 g        | 102 g        | 102 g        |
| Interface type                    | SATA          | SATA                        | SATA         | SATA         | SATA         |
| Transfer rate                     |               |                             |              |              |              |
| Synchronous (maximum)             | 100 MB/sec    | 100 MB/sec                  | 100 MB/sec   | 100 MB/sec   | 100 MB/sec   |
| Security                          | ATA security  | ATA security                | ATA security | ATA security | ATA security |
| Seek times (typical read, include | ding setting) |                             |              |              |              |
| Single track                      | 3 ms          | 2 ms                        | 3 ms         | 3 ms         | 3 ms         |
| Average                           | 13 ms         | 12 ms                       | 13 ms        | 13 ms        | 13 ms        |
| Maximum                           | 24 ms         | 22 ms                       | 24 ms        | 24 ms        | 24 ms        |
| Logical blocks                    | 495,702,655   | 390,721,968                 | 317,249,699  | 237,937,274  | 158,624,849  |
| Disk rotational speed             | 5400 rpm      |                             |              |              |              |
| Operating temperature             |               | 5°C to 55°C (41°F to 131°F) |              |              |              |

NOTE: Certain restrictions and exclusions apply. Consult technical support for details.

<sup>\*1</sup> GB = 1 billion bytes when referring to hard drive storage capacity. Accessible capacity is less. Actual drive specifications may differ slightly.

### **DVD-ROM Drive specifications**

| Applicable disc    | DVD-ROM (DVD-5, DVD-9, DVD-10, DVD-18), CD-ROM (Mode 1 and 2), CD Digital Audio, CD-XA ready (Mode 2, Form 1 and Form 2), CD-I (Mode 2, Form 1 and Form 2), CD-RW, Photo CD (single and multisession), and CD-Bridge |          |
|--------------------|----------------------------------------------------------------------------------------------------|----------|
| Access time        | CD                                                                                                    | DVD      |
| Random             | < 100 ms                                                                                                    | < 125 ms |
| Cache buffer       | 512 KB                                                                                                    |          |
| Data transfer rate |                                                                                                    |          |
| CD-R (24X)         | 3,600 KB/sec (150 KB/s at 1X CD rate)                                                                                                    |          |
| CD-RW (10X)        | 1,500 KB/sec (150 KB/s at 1X CD rate)                                                                                                    |          |
| CD-ROM (24X)       | 3,600 KB/sec (150 KB/s at 1X CD rate)                                                                                                    |          |
| DVD                | 10,800 KB/sec (1,352 KB/s at 1X DVD rate)                                                                                                    |          |
| Transfer mode      | 16.6 MB/sec Multiword DMA mode 2                                                                                                    |          |

# **DVD±RW** and **CD-RW** SuperMulti Double-Layer Combo Drive specifications

| Applicable disc    | Read:                                                                                                    | Write:                                                |  |  |
|--------------------|----------------------------------------------------------------------------------------------------|-------------------------------------------------------|--|--|
|                    | CD-DA, CD+(E)G, CD-MIDI, CD-TEXT, CD-ROM, CD-ROM XA, MIXED MODE CD, CD-I, CD-I Bridge (Photo-CD, Video CD), Multisession CD (Photo-CD, CD-EXTRA, Portfolio, CD-R, CD-RW), CD-R, CD-RW, DVD-ROM (DVD-5, DVD-9, DVD-10, DVD-18), DVD-R, DVD-RW, DVD+R, DVD+RW, DVD+R, DVD+RW, DVD-RAM | CD-R and CD-RW  DVD+R, DVD+RW, DVD-R, DVD-RW, DVD-RAM |  |  |
| Access time        | CD                                                                                                    | DVD                                                   |  |  |
| Random             | < 175 ms                                                                                                    | < 230 ms                                              |  |  |
| Cache buffer       | 2 MB                                                                                                    |                                                       |  |  |
| Data transfer rate |                                                                                                    |                                                       |  |  |
| 24X CD-ROM         | 3,600 KB/sec                                                                                                    |                                                       |  |  |
| 8X DVD             | 10,800 KB/sec                                                                                                    |                                                       |  |  |
| 24X CD-R           | 3,600 KB/sec                                                                                                    |                                                       |  |  |
| 16X CD-RW          | 2,400 KB/sec                                                                                                    | 2,400 KB/sec                                          |  |  |
| 8X DVD+R           | 10,800 KB/sec                                                                                                    | 10,800 KB/sec                                         |  |  |
| 4X DVD+RW          | 5,400 KB/sec                                                                                                    |                                                       |  |  |
| 8X DVD-R           | 10,800 KB/sec                                                                                                    |                                                       |  |  |
| 4X DVD-RW          | 5,400 KB/sec                                                                                                    | 5,400 KB/sec                                          |  |  |
| 2.4X DVD+R(9)      | 2,700 KB/sec                                                                                                    | 2,700 KB/sec                                          |  |  |
| 5X DVD-RAM         | 6,750 KB/sec                                                                                                    |                                                       |  |  |
| Transfer mode      | Multiword DMA Mode                                                                                                    |                                                       |  |  |

### **System DMA specifications**

| Hardware DMA                                    | System function                 |  |
|-------------------------------------------------|---------------------------------|--|
| DMA0                                            | Not applicable                  |  |
| DMA1*                                           | Not applicable                  |  |
| DMA2*                                           | Not applicable                  |  |
| DMA3                                            | Not applicable                  |  |
| DMA4                                            | Direct memory access controller |  |
| DMA5*                                           | Available for ExpressCard       |  |
| DMA6                                            | Not assigned                    |  |
| DMA7                                            | Not assigned                    |  |
| *ExpressCard controller can use DMA 1, 2, or 5. |                                 |  |

### **System interrupt specifications**

| Hardware IRQ                 | System function                                                                            |
|------------------------------|--------------------------------------------------------------------------------------------|
| IRQ0                         | System timer                                                                               |
| IRQ1                         | Standard 101-/102-Key or Microsoft® Natural Keyboard                                       |
| IRQ2                         | Cascaded                                                                                   |
| IRQ3                         | Intel 82801DB/DBM USB2 Enhanced Host Controller—24CD                                       |
| IRQ4                         | COM1                                                                                       |
| IRQ5*                        | Conexant AC—Link Audio Intel 82801DB/DBM SMBus Controller—24C3 Data Fax Modem with SmartCP |
| IRQ6                         | Diskette drive                                                                             |
| IRQ7*                        | Parallel port                                                                              |
| IRQ8                         | System CMOS/real-time clock                                                                |
| IRQ9*                        | Microsoft ACPI-compliant system                                                            |
| IRQ10*                       | Intel USB UHCI controller—24C2                                                             |
|                              | Intel 82852/82855 GM/GME Graphic Controller                                                |
|                              | Realtek RTL8139 Family PCI Fast Ethernet Controller                                        |
| IRQ11                        | Intel USB EHCl controller—24CD                                                             |
|                              | Intel USB UHCI controller—24C4                                                             |
|                              | Intel USB UHCI controller—24C7                                                             |
|                              | Intel Pro/Wireless 2200BG                                                                  |
|                              | TI OHCI 1394 host controller                                                               |
|                              | TI PCI1410 CardBus controller                                                              |
| IRQ12                        | Synaptics PS/2 TouchPad                                                                    |
| IRQ13                        | Numeric data processor                                                                     |
| IRQ14                        | Primary IDE channel                                                                        |
| IRQ15                        | Secondary IDE channel                                                                      |
| *Default configuration; audi | o possible configurations are IRQ5, IRQ7, IRQ9, IRQ10, or none.                            |
|                              |                                                                                            |

NOTE: ExpressCards may assert IRQ3, IRQ4, IRQ5, IRQ7, IRQ9, IRQ10, IRQ11, or IRQ15. Either the infrared or the serial port may assert IRQ3 or IRQ4.

### **System I/O address specifications**

| I/O address (hex) | System function (shipping configuration) |  |
|-------------------|------------------------------------------|--|
| 000 - 00F         | DMA controller no. 1                     |  |
| 010 - 01F         | Unused                                   |  |
| 020 - 021         | Interrupt controller no. 1               |  |
| 022 - 024         | Opti chipset configuration registers     |  |
| 025 - 03F         | Unused                                   |  |
| 02E - 02F         | 87334 "Super I/O" configuration for CPU  |  |
| 040 - 05F         | Counter/timer registers                  |  |
| 044 - 05F         | Unused                                   |  |
| 060               | Keyboard controller                      |  |
| 061               | Port B                                   |  |
| 062 - 063         | Unused                                   |  |
| 064               | Keyboard controller                      |  |
| 065 - 06F         | Unused                                   |  |
| 070 - 071         | NMI enable/RTC                           |  |
| 072 - 07F         | Unused                                   |  |
| 080 - 08F         | DMA page registers                       |  |
| 090 - 091         | Unused                                   |  |
| 092               | Port A                                   |  |
| 093 - 09F         | Unused                                   |  |
| 0A0 - 0A1         | Interrupt controller no. 2               |  |
| I/O Address (hex) | System Function (shipping configuration) |  |
| 0A2 - 0BF         | Unused                                   |  |
| 0C0 - 0DF         | DMA controller no. 2                     |  |
| 0E0 - 0EF         | Unused                                   |  |
| 0F0 - 0F1         | Coprocessor busy clear/reset             |  |
| 0F2 - 0FF         | Unused                                   |  |
| 100 - 16F         | Unused                                   |  |
| 170 - 177         | Secondary fixed disk controller          |  |
| 178 - 1EF         | Unused                                   |  |
| 1F0 - 1F7         | Primary fixed disk controller            |  |
| 1F8 - 200         | Unused                                   |  |
| 201               | Joystick (decoded in ESS1688)            |  |
| 202 - 21F         | Unused                                   |  |

| I/O address (hex) | System function (shipping configuration)     |
|-------------------|----------------------------------------------|
| 220 - 22F         | Entertainment audio                          |
| 230 - 26D         | Unused                                       |
| 26E - 26          | Unused                                       |
| 278 - 27F         | Unused                                       |
| 280 - 2AB         | Unused                                       |
| 2A0 - 2A7         | Unused                                       |
| 2A8 - 2E7         | Unused                                       |
| 2E8 - 2EF         | Reserved serial port                         |
| 2F0 - 2F7         | Unused                                       |
| 2F8 - 2FF         | Infrared port                                |
| 300 - 31F         | Unused                                       |
| 320 - 36F         | Unused                                       |
| 370 - 377         | Secondary diskette drive controller          |
| 378 - 37F         | Parallel port (LPT1/default)                 |
| 380 - 387         | Unused                                       |
| 388 - 38B         | FM synthesizer—OPL3                          |
| 38C - 3AF         | Unused                                       |
| 3B0 - 3BB         | VGA                                          |
| 3BC - 3BF         | Reserved (parallel port/no EPP support)      |
| 3C0 - 3DF         | VGA                                          |
| 3E0 - 3E1         | ExpressCard controller in CPU                |
| 3E2 - 3E3         | Unused                                       |
| 3E8 - 3EF         | Internal modem                               |
| 3F0 - 3F7         | "A" diskette controller                      |
| 3F8 - 3FF         | Serial port (COM1/default)                   |
| CF8 - CFB         | PCI configuration index register (PCIDIVO-1) |
| CFC - CFF         | PCI configuration data register (PCIDIVO-1)  |

### **System memory map specifications**

| Size   | Memory address    | System function              |
|--------|-------------------|------------------------------|
| 640 KB | 0000000-0009FFFF  | Base memory                  |
| 128 KB | 000A0000-000BFFFF | Video memory                 |
| 48 KB  | 000C0000-000CBFFF | Video BIOS                   |
| 160 KB | 000C8000-000E7FFF | Unused                       |
| 64 KB  | 000E8000-000FFFFF | System BIOS                  |
| 15 MB  | 00100000-00FFFFFF | Extended memory              |
| 58 MB  | 04800000-07FFFFFF | Super extended memory        |
| 58 MB  | 04800000-07FFFFFF | Unused                       |
| 2 MB   | 08000000-080FFFFF | Video memory (direct access) |
| 4 GB   | 08200000-FFFEFFFF | Unused                       |
| 64 KB  | FFFF0000-FFFFFFF  | System BIOS                  |

## 7 Screw listing

This section provides specification and reference information for the screws and screw locks used in the computer. All screws listed in this section are available in the Screw Kit, spare part number 492579-001.

### Phillips PM 2.0×4.0 screw

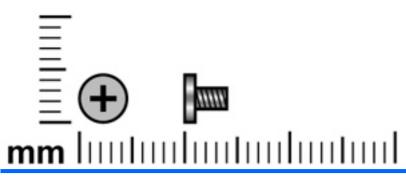

| Color | Quantity | Length | Thread | Head diameter |
|-------|----------|--------|--------|---------------|
| Black | 16       | 4.0 mm | 2.0 mm | 4.5 mm        |

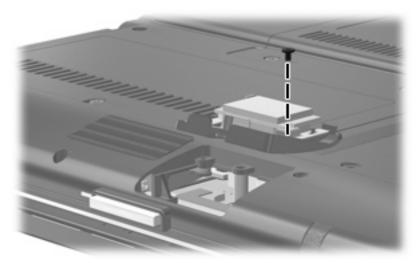

Where used: 1 screw that secures the Bluetooth module to the Bluetooth module compartment cover

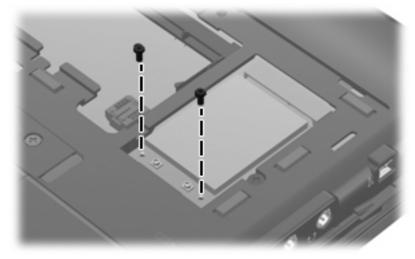

Where used: 2 screws that secure the WLAN module to the base enclosure

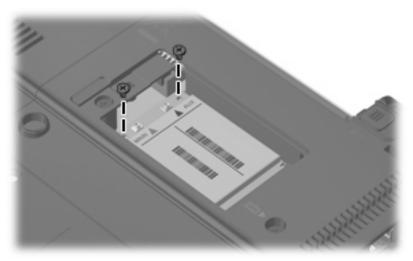

Where used: 2 screws that secure the WWAN board to the base enclosure

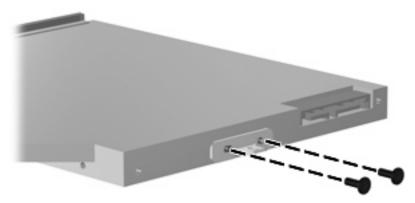

Where used: 2 screws that secure the optical drive bracket to the optical drive

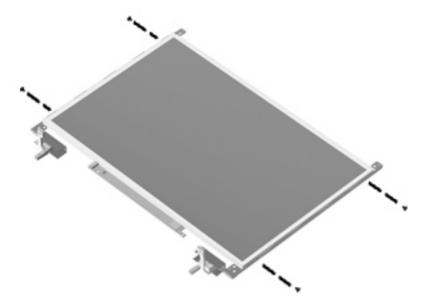

Where used: 4 screws that secure the display hinges to the display panel

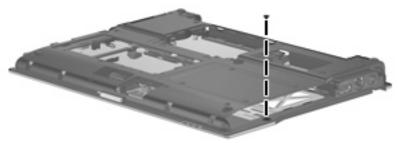

Where used: One screw that secures the top cover to the base enclosure

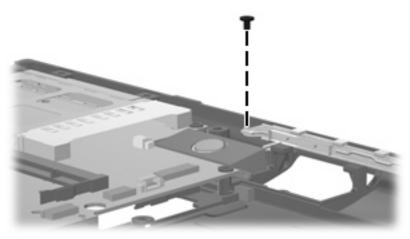

Where used: One screw that secures the speaker to the base enclosure

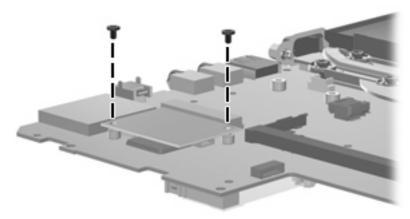

Where used: 2 screws that secure the modem module to the system board

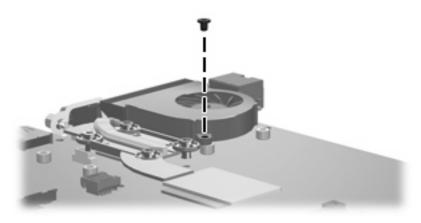

Where used: One screw that secures the fan to the system board

#### Torx T8M2.0×5.0 screw

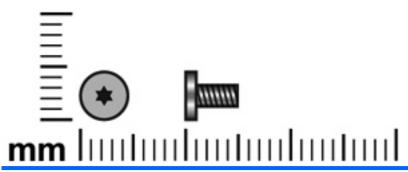

| Color | Quantity | Length | Thread | Head diameter |
|-------|----------|--------|--------|---------------|
| Black | 13       | 5.0 mm | 2.0 mm | 4.5 mm        |

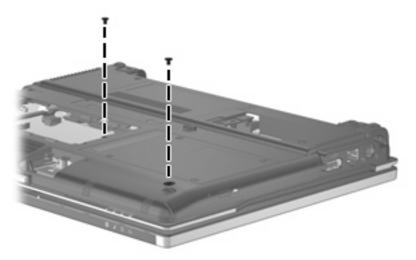

Where used: 2 screws that secure the optical drive to the computer

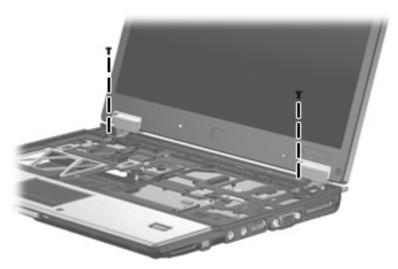

Where used: 2 screws that secure the display assembly to the computer

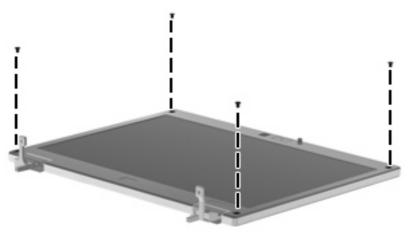

Where used: 4 screws that connect the bezel to the display assembly

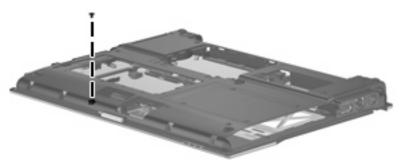

Where used: One screw that secures the top cover to the base enclosure

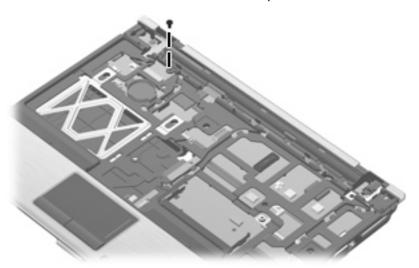

Where used: One screw that secures the top cover to the base enclosure

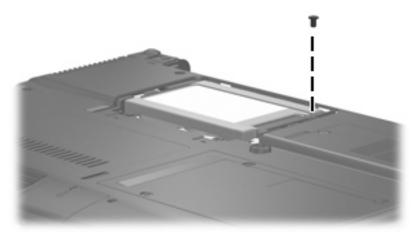

Where used: One screw that secures the primary hard drive to the computer

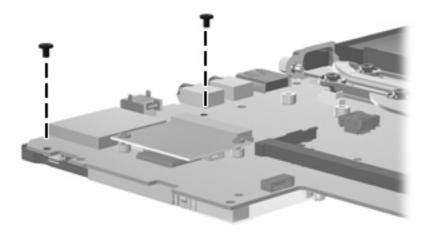

Where used: Two screws that secure the ExpressCard assembly to the system board

### Torx T8M2.0×6.0 captive screw

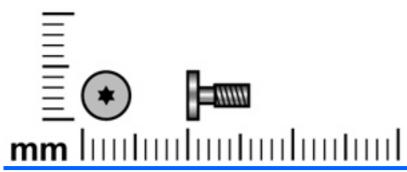

| Color | Quantity | Length | Thread | Head diameter |
|-------|----------|--------|--------|---------------|
| Black | 2        | 6.0 mm | 2.0 mm | 5.0 mm        |

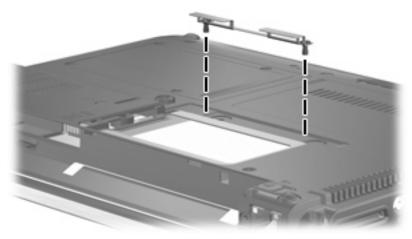

Where used: 2 captive screws that secure the hard drive bracket to the primary hard drive (screws secured by C-clips)

### Phillips PM2.5×4.0 screw

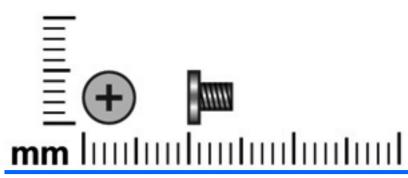

| Color | Quantity | Length | Thread | Head diameter |
|-------|----------|--------|--------|---------------|
| Black | 3        | 6.0 mm | 2.0 mm | 5.0 mm        |

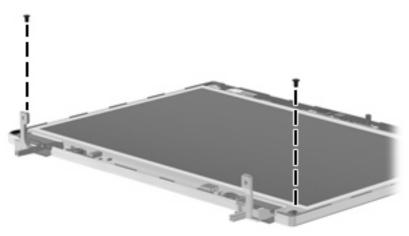

Where used: 2 screws that secure the display panel to the display enclosure

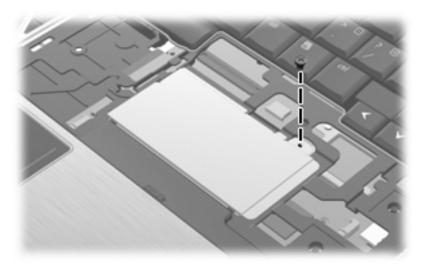

Where used: One screw that secures the primary memory module shield to the top cover

#### Phillips PM2.5×6.0 captive screw

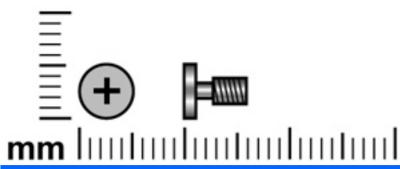

| Color | Quantity | Length | Thread | Head diameter |
|-------|----------|--------|--------|---------------|
| Black | 5        | 6.0 mm | 2.5 mm | 5.0 mm        |

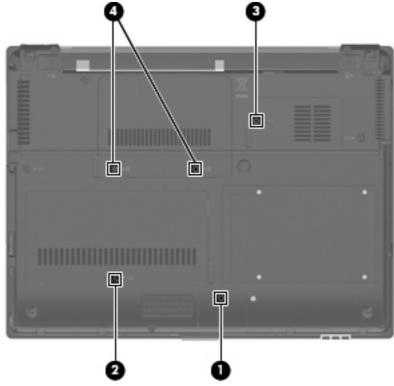

#### Where used:

- (1) One captive screw that secures the Bluetooth module cover to the computer (screw is secured by a C-clip)
- (2) One captive screw that secures the memory module compartment cover to the computer (screw is secured by a C-clip)
- (3) One captive screw that secures the broadband wireless module compartment cover to the computer (screw is secured by a C-clip)
- (4) Two captive screws that secure the hard drive bay cover to the computer (screws are secured by Cclips)

### Phillips PM2.5×6.0 screw

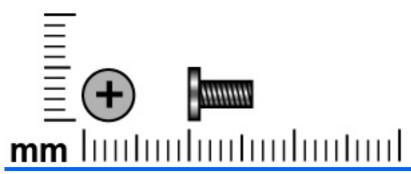

| Color | Quantity | Length | Thread | Head diameter |
|-------|----------|--------|--------|---------------|
| Black | 11       | 6.0 mm | 2.5 mm | 5.0 mm        |

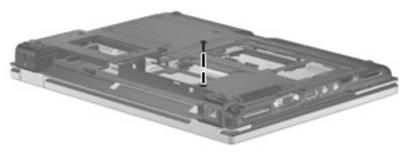

Where used: One screw that secures the switch cover to the base enclosure

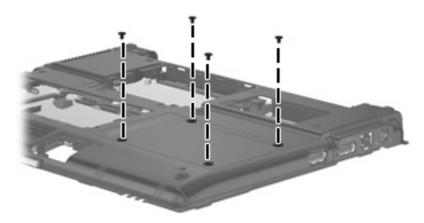

Where used: 4 screws that secure the optical bay hard drive to the computer

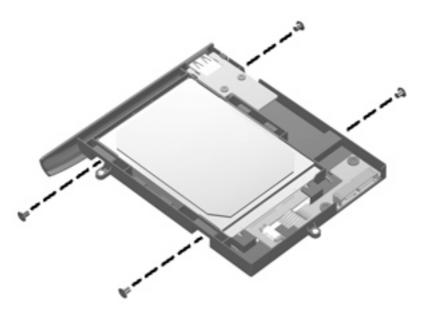

Where used: 4 screws that secure the optical bay hard drive to the hard drive bracket

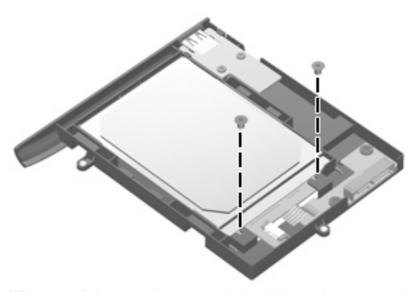

Where used: 2 screws that secure the hard drive to the connector board

#### Torx T8M2.5×6.0 screw

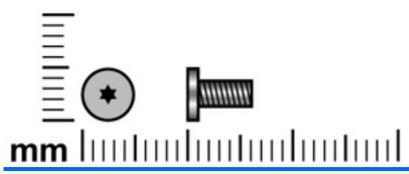

| Color | Quantity | Length | Thread | Head diameter |
|-------|----------|--------|--------|---------------|
| Black | 11       | 6.0 mm | 2.5 mm | 5.0 mm        |

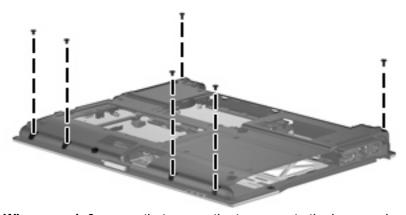

Where used: 6 screws that secure the top cover to the base enclosure

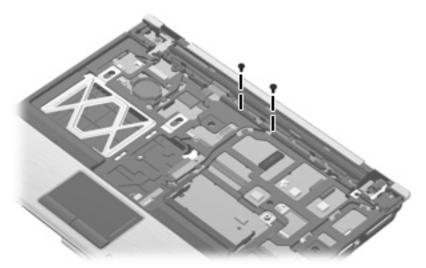

Where used: 2 screws that secure the top cover to the base enclosure

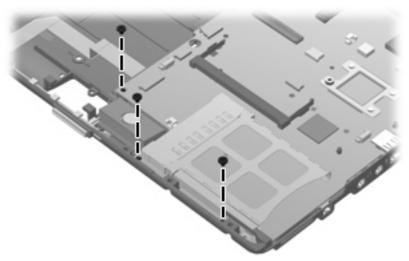

Where used: 3 screws that secure the system board to the base enclosure

### Torx T8M2.5×9.0 captive screw

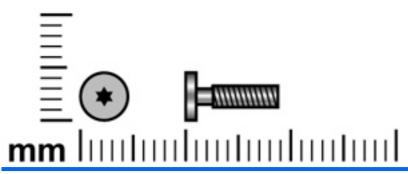

| Color | Quantity | Length | Thread | Head diameter |
|-------|----------|--------|--------|---------------|
| Black | 4        | 9.0 mm | 2.5 mm | 5.0 mm        |

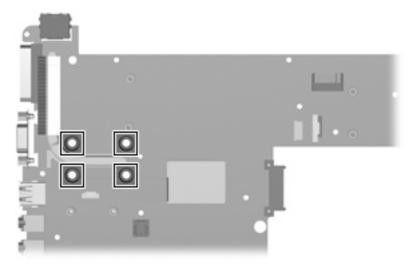

Where used: 4 captive screws that secure the heat sink to the system board (screws secured by Cclips)

### Phillips PM2.5×11.0 captive screw

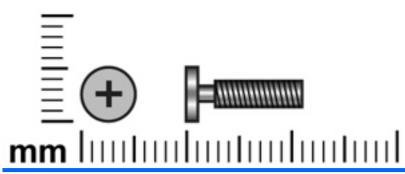

| Color | Quantity | Length  | Thread | Head diameter |
|-------|----------|---------|--------|---------------|
| Black | 5        | 11.0 mm | 2.5 mm | 5.0 mm        |

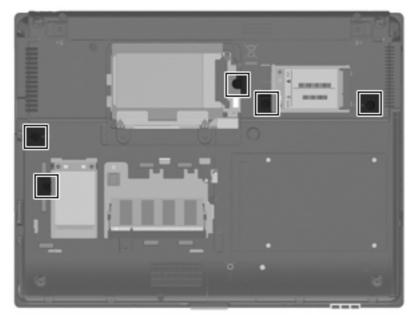

Where used: 5 captive screws that secure the keyboard to the computer (screws secured by C-clips)

#### 8 **Backup and recovery**

#### **Backup and recovery in Windows Vista**

#### **Overview**

To protect your information, use the Backup and Restore Center to back up individual files and folders, back up your entire hard drive (select models only), or create system restore points. In case of system failure, you can use the backup files to restore the contents of your computer.

The Backup and Restore Center provides the following options:

- Backing up individual files and folders
- Backing up the entire hard drive (select models only)
- Scheduling automatic backups (select models only)
- Creating system restore points
- Recovering individual files
- Restoring the computer to a previous state
- Recovering information using recovery tools
- NOTE: For detailed instructions, perform a search for these topics in Help and Support.

NOTE: In case of system instability, HP recommends that you print the recovery procedures and save them for later use.

#### **Backing up your information**

Recovery after a system failure is as complete as your most current backup. You should create your initial backup immediately after software setup. As you add new software and data files, you should continue to back up your system on a regular basis to maintain a reasonably current backup.

You can back up your information to an optional external hard drive, a network drive, or discs.

Note the following when backing up:

- Store personal files in the Documents folder, and back it up regularly.
- Back up templates that are stored in their associated programs.
- Save customized settings that appear in a window, toolbar, or menu bar by taking a screen shot of your settings. The screen shot can be a time-saver if you have to reset your preferences.

To create a screen shot:

- Display the screen you want to save. 1.
- Copy the screen image:

To copy only the active window, press alt+fn+prt sc.

To copy the entire screen, press **fn+prt sc**.

Open a word-processing document, and then select **Edit > Paste**.

The screen image is added to the document.

- Save the document.
- When backing up to discs, use any of the following types of discs (purchased separately): CD-R, CD-RW, DVD+R, DVD+R DL, DVD-R, DVD-R DL, or DVD±RW. The discs you use will depend on the type of optical drive installed in your computer.
- NOTE: DVDs and DVDs with double-layer (DL) support store more information than CDs, so using them for backup reduces the number of recovery discs required.
- When backing up to discs, number each disc before inserting it into the optical drive of the computer.

To create a backup using Backup and Restore Center, follow these steps:

NOTE: Be sure that the computer is connected to AC power before you start the backup process.

NOTE: The backup process may take over an hour, depending on file size and the speed of the computer.

- 1. Select Start > All Programs > Maintenance > Backup and Restore Center.
- 2. Follow the on-screen instructions to back up your entire computer (select models only) or your files.
  - NOTE: Windows® includes the User Account Control feature to improve the security of your computer. You may be prompted for your permission or password for tasks such as installing software, running utilities, or changing Windows settings. Refer to Help and Support for more information.

#### Performing a recovery

In case of system failure or instability, the computer provides the following tools to recover your files:

- Windows recovery tools: You can use the Backup and Restore Center to recover information you have previously backed up. You can also use Windows Startup Repair to fix problems that might prevent Windows from starting correctly.
- f11 recovery tools: You can use the f11 recovery tools to recover your original hard drive image. The image includes the Windows operating system and software programs installed at the factory.
- NOTE: If you are unable to boot (start up) your computer, you must purchase a Windows Vista® operating system DVD to reboot the computer and repair the operating system. For additional information, refer to the "Using a Windows Vista operating system DVD (purchased separately)" section in this guide.

#### **Using the Windows recovery tools**

To recover information you previously backed up, follow these steps:

- Click Start > All Programs > Maintenance > Backup and Restore Center.
- Follow the on-screen instructions to recover your entire computer (select models only) or your files.
- NOTE: Windows includes the User Account Control feature to improve the security of your computer. You may be prompted for your permission or password for tasks such as installing software, running utilities, or changing Windows settings. Refer to Help and Support for more information.

To recover your information using Startup Repair, follow these steps:

- △ CAUTION: Using Startup Repair completely erases hard drive contents and reformats the hard drive. All files you have created and any software installed on the computer are permanently removed. When reformatting is complete, the recovery process restores the operating system, as well as the drivers, software, and utilities from the backup used for recovery.
  - If possible, back up all personal files.
  - If possible, check for the presence of the Windows partition and the HP Recovery partition. To find the partitions, select **Start > Computer**.
    - NOTE: If the Windows partition and the HP Recovery partition have been deleted, you must recover your operating system and programs using the Windows Vista operating system DVD and the Driver Recovery disc (both purchased separately). For additional information, refer to the "Using a Windows Vista operating system DVD (purchased separately)" section in this guide.
  - Restart the computer, and then press f8 before the Windows operating system loads.
  - Select Repair your computer.
  - Follow the on-screen instructions.
- NOTE: For additional information on recovering information using the Windows tools, perform a search for these topics in Help and Support.

#### **Using f11**

△ CAUTION: Using f11 completely erases hard drive contents and reformats the hard drive. All files you have created and any software installed on the computer are permanently removed. The f11 recovery tool reinstalls the operating system and HP programs and drivers that were installed at the factory. Software not installed at the factory must be reinstalled.

To recover the original hard drive image using f11, follow these steps:

- If possible, back up all personal files.
- 2. If possible, check for the presence of the HP Recovery partition. To find the partition, select Start > Computer.
  - NOTE: If the HP Recovery partition has been deleted, you must recover your operating system and programs using the Windows Vista operating system DVD and the Driver Recovery disc (both purchased separately). For additional information, refer to the "Using a Windows Vista operating system DVD (purchased separately)" section in this guide.
- Turn on or restart the computer, and then press esc while the "Press the ESC key for Startup Menu" message is displayed at the bottom of the screen.
- 4. Press f11 while the "Press <F11> for recovery" message is displayed on the screen.
- 5. Follow the on-screen instructions.

#### Using a Windows Vista operating system DVD (purchased separately)

If you are unable to boot (start up) your computer, you must purchase a Windows Vista operating system DVD to reboot the computer and repair the operating system. Make sure that your most recent backup (stored on discs or on an external drive) is easily accessible. To order a Windows Vista operating system DVD, go to http://www.hp.com/support, select your country or region, and follow the on-screen instructions. You can also order the DVD by calling technical support. For contact information, refer to the Worldwide Telephone Numbers booklet included with the computer.

△ CAUTION: Using a Windows Vista operating system DVD completely erases hard drive contents and reformats the hard drive. All files you have created and any software installed on the computer are permanently removed. When reformatting is complete, the recovery process helps you restore the operating system, as well as drivers, software, and utilities.

To initiate recovery using a Windows Vista operating system DVD, follow these steps:

- NOTE: This process takes several minutes.
  - 1. If possible, back up all personal files.
  - Restart the computer, and then insert the Windows Vista operating system DVD into the optical drive before the Windows operating system loads.
  - 3. When prompted, press any keyboard key.
  - Follow the on-screen instructions. 4
  - **5**. Click Next.
  - 6. Select Repair your computer.
  - Follow the on-screen instructions.

#### **Backup and recovery in Windows XP**

#### **Overview**

To protect your information, use the Windows® Backup utility (select models only) to back up files and folders or create recovery points. In case of system failure, you can use the backup files to restore your computer.

Windows provides the following options:

- Backing up individual files and folders
- Backing up all files and folders
- Scheduling automatic backups
- Creating recovery points
- Recovering information
- NOTE: For detailed instructions, perform a search for these topics in Help and Support.

NOTE: In case of system instability, HP recommends that you print the recovery procedures and save them for later use.

#### **Backing up your information**

Recovery after a system failure is as complete as your most current backup. You should create your initial backup immediately after software setup. As you add new software and data files, you should continue to back up your system on a regular basis to maintain a reasonably current backup.

You can back up individual files or folders to an optional external hard drive or to a network drive.

Note the following when backing up:

- Store personal files in the My Documents folder, and back it up periodically.
- Back up templates stored in their associated programs.
- Save customized settings that appear in a window, toolbar, or menu bar by taking a screen shot of your settings. The screen shot can be a time saver if you have to reset your preferences.

To copy the screen and paste it into a word-processing document:

- Display the screen you want to save.
- Copy the screen image:

To copy only the active window, press alt+fn+prt sc.

To copy the entire screen, press fn+prt sc.

Open a word-processing document, click **Edit > Paste**.

The screen image is added to the document.

Save the document.

To create a backup using the Windows Backup utility (select models only), follow these steps:

Be sure that the computer is connected to AC power before you start the backup process.

NOTE: The backup process may take over an hour, depending on file size and the speed of the computer.

- Click Start > All Programs > Accessories > System Tools > Backup.
- Follow the on-screen instructions.

#### Performing a recovery

In case of system failure or instability, the computer provides the following tools to recover your files:

- Windows recovery tools (select models only): You can use the Windows Backup utility to recover information you have previously backed up.
- Operating System and Driver Recovery discs (included with your computer): You can use the discs to recover your operating system and programs installed at the factory.

#### **Recovering your information**

To recover information you previously backed up, follow these steps:

- If possible, back up all personal files.
- Click Start > All Programs > Accessories > System Tools > Backup.

The Backup or Restore Wizard opens.

- Click Restore files and settings, and then click Next.
- 4. Follow the on-screen instructions.
- NOTE: For additional information on initiating a recovery in Windows, perform a search for this topic in Help and Support.

#### Recovering the operating system and programs

△ CAUTION: The recovery process reformats and completely erases the hard drive. All files you have created and any software installed on the computer are permanently removed. The recovery process reinstalls the original operating system, software, and drivers. Software, drivers, and updates not installed by HP must be manually reinstalled.

To recover your operating system and programs, follow these steps:

- If possible, back up all personal files. 1.
- 2. Insert the *Operating System* disc into the optical drive.
- Shut down the computer. If you are unsure whether the computer is off or in Hibernation, turn the computer on, and then shut it down through the operating system.
- Turn on the computer.
- Follow the on-screen instructions to install the operating system.
- After the operating system is installed, remove the Operating System disc and insert the Driver Recovery disc.
- 7. Follow the on-screen instructions to install the drivers and programs.

# **Connector pin assignments**

## **Audio-in (microphone)**

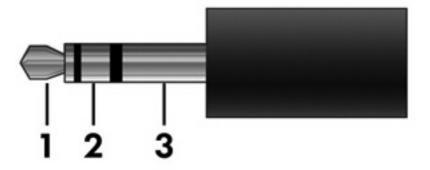

| Pin | Signal          |
|-----|-----------------|
| 1   | Audio signal in |
| 2   | Audio signal in |
| 3   | Ground          |

## **Audio-out (headphone)**

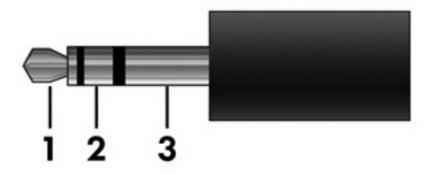

| Pin | Signal                   |
|-----|--------------------------|
| 1   | Audio out, left channel  |
| 2   | Audio out, right channel |
| 3   | Ground                   |

### **External monitor**

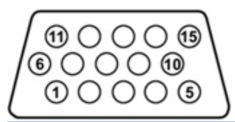

| Pin | Signal          |
|-----|-----------------|
| 1   | Red analog      |
| 2   | Green analog    |
| 3   | Blue analog     |
| 4   | Not connected   |
| 5   | Ground          |
| 6   | Ground analog   |
| 7   | Ground analog   |
| 8   | Ground analog   |
| 9   | +5 VDC          |
| 10  | Ground          |
| 11  | Monitor detect  |
| 12  | DDC 2B data     |
| 13  | Horizontal sync |
| 14  | Vertical sync   |
| 15  | DDC 2B clock    |

## IEEE 1394 (FireWire)

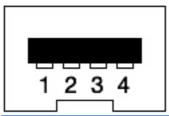

| Pin | Signal                               |
|-----|--------------------------------------|
| 1   | Twisted-pair B, differential signals |
| 2   | Twisted-pair B, differential signals |
| 3   | Twisted-pair A, differential signals |
| 4   | Twisted-pair A, differential signals |

## RJ-11 (modem)

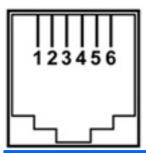

| Pin | Signal |
|-----|--------|
| 1   | Unused |
| 2   | Tip    |
| 3   | Ring   |
| 4   | Unused |
| 5   | Unused |
| 6   | Unused |

## RJ-45 (network)

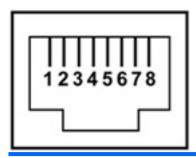

| Pin | Signal     |
|-----|------------|
| 1   | Transmit + |
| 2   | Transmit - |
| 3   | Receive +  |
| 4   | Unused     |
| 5   | Unused     |
| 6   | Receive -  |
| 7   | Unused     |
| 8   | Unused     |

### **Universal Serial Bus**

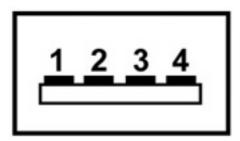

| Pin | Signal |
|-----|--------|
| 1   | +5 VDC |
| 2   | Data - |
| 3   | Data + |
| 4   | Ground |

## 10 Power cord set requirements

The wide range input feature of the computer permits it to operate from any line voltage from 100 to 120 volts AC or from 220 to 240 volts AC.

The 3-conductor power cord set included with the computer meets the requirements for use in the country or region where the equipment is purchased.

Power cord sets for use in other countries and regions must meet the requirements of the country or region where the computer is used.

#### Requirements for all countries and regions

The requirements listed below are applicable to all countries and regions:

- The length of the power cord set must be at least 1.5 m (5.0 ft) and no more than 2.0 m (6.5 ft).
- All power cord sets must be approved by an acceptable accredited agency responsible for evaluation in the country or region where the power cord set will be used.
- The power cord sets must have a minimum current capacity of 10 amps and a nominal voltage rating of 125 or 250 V AC, as required by the power system of each country or region.
- The appliance coupler must meet the mechanical configuration of an EN 60 320/IEC 320 Standard Sheet C13 connector for mating with the appliance inlet on the back of the computer.

### Requirements for specific countries and regions

| Country/region                 | Accredited agency | Applicable note number |
|--------------------------------|-------------------|------------------------|
| Australia                      | EANSW             | 1                      |
| Austria                        | OVE               | 1                      |
| Belgium                        | CEBC              | 1                      |
| Canada                         | CSA               | 2                      |
| Denmark                        | DEMKO             | 1                      |
| Finland                        | FIMKO             | 1                      |
| France                         | UTE               | 1                      |
| Germany                        | VDE               | 1                      |
| Italy                          | IMQ               | 1                      |
| Japan                          | METI              | 3                      |
| The Netherlands                | KEMA              | 1                      |
| Norway                         | NEMKO             | 1                      |
| The People's Republic of China | CCC               | 5                      |
| South Korea                    | EK                | 4                      |
| Sweden                         | SEMKO             | 1                      |
| Switzerland                    | SEV               | 1                      |
| Taiwan                         | BSMI              | 4                      |
| The United Kingdom             | BSI               | 1                      |
| The United States              | UL                | 2                      |

- 1. The flexible cord must be Type HO5VV-F, 3-conductor, 1.0-mm<sup>2</sup> conductor size. Power cord set fittings (appliance coupler and wall plug) must bear the certification mark of the agency responsible for evaluation in the country or region where it will be used.
- 2. The flexible cord must be Type SPT-3 or equivalent, No. 18 AWG, 3-conductor. The wall plug must be a two-pole grounding type with a NEMA 5-15P (15 A, 125 V) or NEMA 6-15P (15 A, 250 V) configuration.
- 3. The appliance coupler, flexible cord, and wall plug must bear a "T" mark and registration number in accordance with the Japanese Dentori Law. The flexible cord must be Type VCT or VCTF, 3-conductor, 1.00-mm<sup>2</sup> conductor size. The wall plug must be a two-pole grounding type with a Japanese Industrial Standard C8303 (7 A, 125 V) configuration.
- 4. The flexible cord must be Type RVV, 3-conductor, 0.75-mm<sup>2</sup> conductor size. Power cord set fittings (appliance coupler and wall plug) must bear the certification mark of the agency responsible for evaluation in the country or region where it will be used.
- 5. The flexible cord must be Type VCTF, 3-conductor, 0.75-mm² conductor size. Power cord set fittings (appliance coupler and wall plug) must bear the certification mark of the agency responsible for evaluation in the country or region where it will be used.

# 11 Recycling

## **Battery**

When a battery has reached the end of its useful life, do not dispose of the battery in general household waste. Follow the local laws and regulations in your area for computer battery disposal.

### **Display**

- ⚠ **WARNING!** The backlight contains mercury. Exercise caution when removing and handling the backlight to avoid damaging this component and causing exposure to the mercury.
- △ CAUTION: The procedures in this chapter can result in damage to display components. The only components intended for recycling purposes are the liquid crystal display (LCD) panel and the backlight. When you remove these components, handle them carefully.
- NOTE: Materials Disposal. This HP product contains mercury in the backlight in the display assembly that might require special handling at end-of-life. Disposal of mercury may be regulated because of environmental considerations. For disposal or recycling information, contact your local authorities, or see the Electronic Industries Alliance (EIA) Web site at <a href="http://www.eiae.org">http://www.eiae.org</a>.

This section provides disassembly instructions for the display assembly. The display assembly must be disassembled to gain access to the backlight (1) and the liquid crystal display (LCD) panel (2).

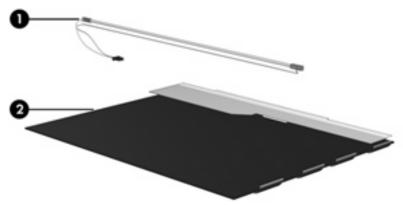

NOTE: The procedures provided in this appendix are general disassembly instructions. Specific details, such as screw sizes, quantities, and locations, and component shapes and sizes, can vary from one computer model to another.

Perform the following steps to disassemble the display assembly:

1. Remove all screw covers (1) and screws (2) that secure the display bezel to the display assembly.

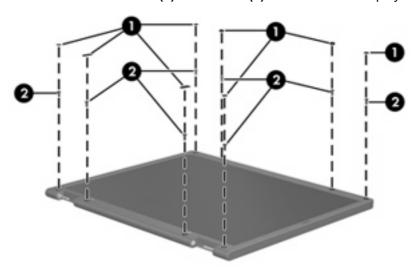

2. Lift up and out on the left and right inside edges (1) and the top and bottom inside edges (2) of the display bezel until the bezel disengages from the display assembly.

3. Remove the display bezel (3).

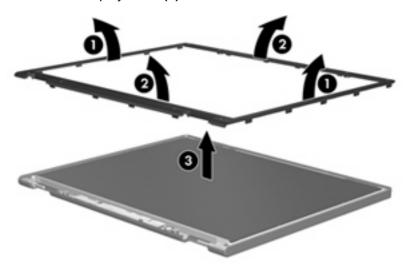

4. Disconnect all display panel cables (1) from the display inverter and remove the inverter (2).

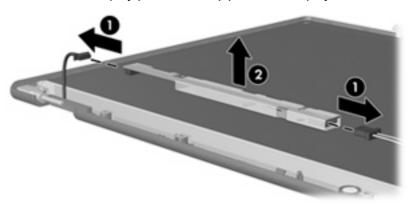

- 5. Remove all screws (1) that secure the display panel assembly to the display enclosure.
- **6.** Remove the display panel assembly **(2)** from the display enclosure.

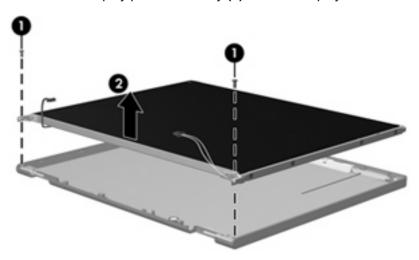

7. Turn the display panel assembly upside down.

8. Remove all screws that secure the display panel frame to the display panel.

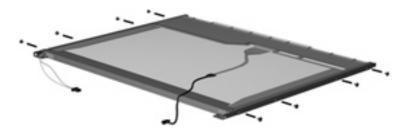

- 9. Use a sharp-edged tool to cut the tape (1) that secures the sides of the display panel to the display panel frame.
- 10. Remove the display panel frame (2) from the display panel.

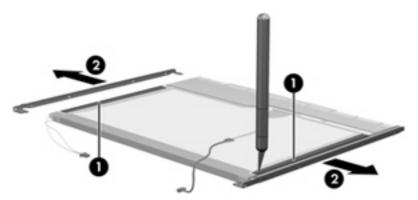

- 11. Remove the screws (1) that secure the backlight cover to the display panel.
- 12. Lift the top edge of the backlight cover (2) and swing it outward.

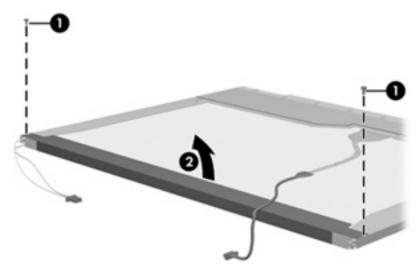

- 13. Remove the backlight cover.
- 14. Turn the display panel right-side up.

**15.** Remove the backlight cables **(1)** from the clip **(2)** in the display panel.

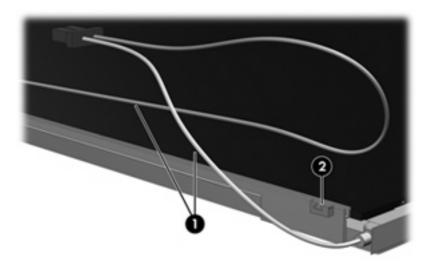

- **16.** Turn the display panel upside down.
- riangle WARNING! The backlight contains mercury. Exercise caution when removing and handling the backlight to avoid damaging this component and causing exposure to the mercury.
- 17. Remove the backlight frame from the display panel.

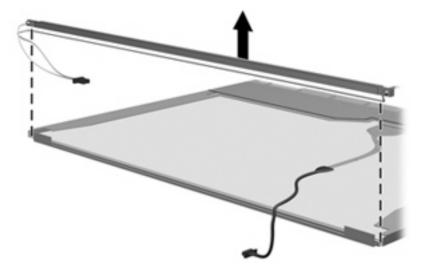

**18.** Remove the backlight from the backlight frame.

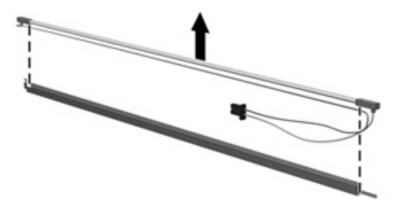

- 19. Disconnect the display panel cable (1) from the LCD panel.
- **20.** Remove the screws **(2)** that secure the LCD panel to the display rear panel.
- **21.** Release the LCD panel **(3)** from the display rear panel.
- 22. Release the tape (4) that secures the LCD panel to the display rear panel.

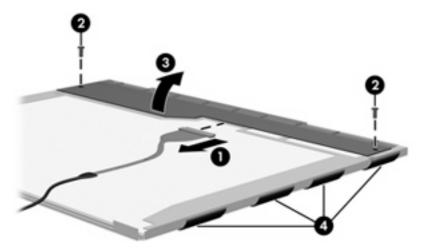

23. Remove the LCD panel.

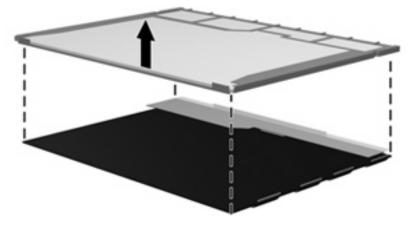

24. Recycle the LCD panel and backlight.

# Index

| Symbols/Numerics             | battery                           | buttons                           |
|------------------------------|-----------------------------------|-----------------------------------|
| 1394 port, identifying 14    | removal 46                        | display release 12                |
|                              | spare part numbers 26, 46         | info 8                            |
| A                            | battery bay 17                    | keyboard light 11                 |
| AC adapter, spare part       | battery light, identifying 7, 12  | pointing stick 5                  |
| number 32, 33                | battery release latches,          | power 8                           |
| ambient light sensor,        | identifying 17                    | presentation 9                    |
| identifying 11               | bays                              | TouchPad 5                        |
| AMT options                  | battery 17                        | TouchPad on/off 5                 |
| AMT setup prompt             | hard drive 17                     | volume mute 9                     |
| (CTRL-P) 102                 | BIOS administrator password 98    | wireless 8                        |
| firmware progress event      | Bluetooth module                  |                                   |
| support 102                  | removal 48                        | C                                 |
| firmware verbosity 102       | spare part number 48              | cables, service considerations 38 |
| terminal emulation mode 102  | Bluetooth module compartment      | caps lock light, identifying 6    |
| TYPE-131 in SMBIOS 102       | cover                             | chipset, product description 1    |
| unconfigure AMT on next      | illustrated 31                    | CMOS clearing 42                  |
| boot 102                     | Bluetooth module compartment,     | compartments                      |
| USB key provisioning         | identifying 17                    | expansion memory module 18        |
| support 102                  | boot options 100                  | WLAN module 18                    |
| antenna, disconnecting 54    | boot order 100                    | components                        |
| applications key, Windows 10 | broadband wireless module         | bottom 17                         |
| audio, product description 2 | compartment, identifying 17       | front 12                          |
| audio-in (microphone) jack,  | built-in device                   | left-side 15                      |
| identifying 14               | ambient light sensor 101          | rear 13                           |
| audio-in jack                | Bluetooth device radio 101        | right-side 14                     |
| pin assignments 137          | embedded WLAN 101                 | top 5                             |
| audio-out (headphone) jack,  | fingerprint reader 101            | wireless antennae 19              |
| identifying 14               | integrated camera 101             | computer feet                     |
| audio-out jack               | LAN/WLAN switching 101            | locations 45                      |
| pin assignments 138          | modem 101                         | spare part number 45              |
|                              | Network Interface Controller      | Computer Setup                    |
| В                            | (LAN) 101                         | accessing 94                      |
| backing up 131, 135          | Notebook Multibay 101             | Diagnostics menu 99               |
| Backup and Restore           | Wake on LAN 101                   | File menu 97                      |
| Center 130, 131              | wireless button 101               | navigating and selecting 95       |
| base enclosure, spare part   | WWAN device radio 101             | restoring factory settings 96     |
| numbers 24, 34               | built-in device options 101       | Security menu 98                  |
|                              | husiness card slot identifying 12 | •                                 |

| System Configuration            | drives                            | grounding equipment and                       |
|---------------------------------|-----------------------------------|-----------------------------------------------|
| menu 100                        | preventing damage 38              | methods 41                                    |
| using 95                        | drives, boot order 100            |                                               |
| computer specifications 103     | Dual Core CPU 101                 | Н                                             |
| connector, power 15             | DVD-ROM Drive                     | hard disk test 99                             |
| connectors, service             | specifications 106                | hard drive                                    |
| considerations 38               | DVD-ROM drive                     | precautions 38                                |
|                                 | precautions 38                    | hard drive bay, identifying 17                |
| D                               | spare part numbers 24             | hard drive recovery 133                       |
| device configurations 100       | DVD/CD-RW Combo Drive             | headphone (audio-out) jack 14                 |
| Diagnostics menu 99             | specifications 107                | headphone jack                                |
| discs                           | DVD±RW and CD-RW Combo            | pin assignments 138                           |
| Driver Recovery 136             | Drive                             | heat sink                                     |
| Operating System 136            | specifications 107                | removal 92                                    |
| Disk Sanitizer 98               |                                   | spare part numbers 24, 35,                    |
| diskette drive                  | E                                 | 92                                            |
| precautions 38                  | electrostatic discharge 39        | hinge                                         |
| product description 2           | error log 99                      | removal 78                                    |
| display assembly                | esc key, identifying 10           | spare part numbers 78                         |
| removal 74                      | Ethernet, product description 2   | HP QuickLook 2 101                            |
| spare part numbers 22, 27,      | Execution Disable 100             | HP SpareKey enrollment 98                     |
| 74                              | expansion memory module           |                                               |
| display bezel                   | compartment, identifying 18       | I                                             |
| removal 77                      | expansion port 3, identifying 14  | I/O address specifications 110                |
| spare part numbers 27, 35,      | ExpressCard assembly              | IEEE 1394 (FireWire) port                     |
| 74, 77                          | spare part numbers 24, 34,        | pin assignments 140                           |
| display bezel adhesive          | 86                                | IEEE 1394 port, identifying 14                |
| spare part numbers 27, 35,      | ExpressCard slot, identifying 14  | info button, identifying 8                    |
| 74                              | external media cards, product     | internal display switch,                      |
| display component recycling 147 | description 3                     | identifying 8                                 |
| display enclosure, spare part   | external monitor port             | internal hard drive                           |
| numbers 27, 35, 74              | pin assignments 139               | precautions 38                                |
| display hinge                   | external monitor port,            | internal microphone,                          |
| removal 78                      | identifying 14                    | identifying 11                                |
| spare part numbers 27, 33,      |                                   | interrupt specifications 109                  |
| 74, 78                          | F                                 |                                               |
| display panel                   | f11 recovery 133                  | J                                             |
| spare part numbers 35           | fan                               | jacks                                         |
| display panel cable             | removal 90                        | audio-in (microphone) 14                      |
| removal 78                      | spare part numbers 90             | audio-out (headphone) 14                      |
| spare part numbers 27, 35,      | feet                              | RJ-11 (modem) 15                              |
| 74                              | locations 45                      | RJ-45 (network 13                             |
| display panel, removal 77       | spare part number 45              | V                                             |
| display release button,         | File menu 97                      | Kovboord                                      |
| identifying 12                  | fingerprint reader, identifying 9 | keyboard                                      |
| display specifications 104      | fn key, identifying 10            | product description 3                         |
| drive light, identifying 7, 12  | function keys, identifying 10     | removal 62                                    |
| DriveLock password 98           | 6                                 | spare part numbers 23, 62                     |
| DriveLock, automatic 98         | G                                 | keyboard light button,                        |
| Driver Recovery disc 136        | graphics, product description 1   | identifying 11 keyboard light, identifying 11 |
|                                 |                                   | Reyboard light, Identifying 11                |

| keypad keys, identifying 10 keys esc 10 | model name 1<br>modem jack           | RJ-11 141<br>RJ-45 jack 142                             |
|-----------------------------------------|--------------------------------------|---------------------------------------------------------|
| fn 10                                   | pin assignments 141 modem module     | Universal Serial Bus (USB)<br>port 143                  |
| function 10                             | product description 2                | plastic parts 37                                        |
| keypad 10                               | removal 88                           | Plastics Kit                                            |
| Windows applications 10                 | spare part numbers 24, 88            | contents 31                                             |
| Windows logo 10                         | monitor port                         | spare part number 31                                    |
| Williaows logo 10                       | pin assignments 139                  | spare part numbers 23, 35                               |
| L                                       | monitor port, external 14            | pointing device                                         |
| LAN Power Save 100                      | mute button, identifying 9           | product description 3                                   |
| language, changing in Computer          | mute light, identifying 6            | pointing stick buttons,                                 |
| Setup 100                               | mate again, aremanying               | identifying 5                                           |
| latches, battery release 17             | N                                    | pointing stick, identifying 5                           |
| LED board                               | network jack                         | port options                                            |
| removal 66                              | pin assignments 142                  | 1394 port 102                                           |
| spare part numbers 24, 35,              | num lock light, identifying 6        | ExpressCard slot 102                                    |
| 66                                      |                                      | flash media reader 102                                  |
| left TouchPad button 5                  | 0                                    | parallel port 102                                       |
| legacy support, USB 94, 100             | Operating System disc 136            | serial port 102                                         |
| lights                                  | operating system, product            | Smart Card slot 102                                     |
| battery 7, 12                           | description 4                        | USB port 102                                            |
| caps lock 6                             | optical drive                        | ports                                                   |
| drive 7, 12                             | identifying 16                       | 1394 14                                                 |
| keyboard 11                             | precautions 38                       | external monitor 14                                     |
| mute 6                                  | product description 2                | powered USB 15                                          |
| num lock 6                              | removal 60                           | product description 3                                   |
| power 6, 12                             | spare part numbers 24, 30, 60        | USB 14, 15                                              |
| TouchPad on/off 6                       |                                      | power button, identifying 8                             |
| volume mute 6                           | specifications 106, 107              | power connector, identifying 15                         |
| webcam 11<br>wireless 6, 12             | P                                    | power cord                                              |
| wireless 6, 12                          | packing guidelines 40                | set requirements 144                                    |
| М                                       | panels, product description 1        | spare part number 32, 34 power light, identifying 6, 12 |
| memory map specifications 112           | parallel port mode 100               | power requirements, product                             |
| memory module                           | password clearing 42                 | description 4                                           |
| product description 1                   | passwords 98                         | powered USB port,                                       |
| removal 50                              | PC Card assembly                     | identifying 15                                          |
| spare part number 50                    | removal 86                           | presentation button, identifying 9                      |
| spare part numbers 26, 35,              | PC Card slot bezel, illustrated 31   | primary hard drive                                      |
| 73                                      | pin assignments                      | description 2                                           |
| memory module compartment               | audio-in jack 137                    | removal 55                                              |
| cover                                   | audio-out jack 138                   | spare part numbers 29, 55                               |
| illustrated 31                          | external monitor port 139            | specifications 105                                      |
| removal 50, 54                          | headphone jack 138                   | primary hard drive bay cover                            |
| memory module compartment,              | IEEE 1394 (FireWire)                 | removal 55                                              |
| identifying 18                          | port 140                             | processor, product description 1                        |
| microphone (audio-in) jack 14           | microphone jack 137                  | product description                                     |
| microphone jack                         | modem jack 141                       | audio 2                                                 |
| pin assignments 137                     | monitor port 139<br>network jack 142 | chipset 1                                               |

| diskette drive 2                | 8                                   | Security menu 98                   |
|---------------------------------|-------------------------------------|------------------------------------|
| docking 3                       | SATA (Serial Advanced               | System Configuration               |
| Ethernet 2                      | Technology Attachment) devices      | menu 100                           |
| external media cards 3          | AHCI (Advanced Host Controller      | SIM                                |
| graphics 1                      | Interface) 100                      | removal 47                         |
| hard drives 2                   | IDE (Integrated Drive               | spare part number 47               |
| keyboard 3                      | Electronics) 100                    | SIM slot, identifying 17           |
| memory module 1                 | Screw Kit                           | slots                              |
| modem module 2                  | contents 113                        | broadband wireless                 |
| operating system 4              | spare part number 32, 35            | module 17                          |
| optical drives 2                | screw listing 113                   | business card 12                   |
| panels 1                        | scroll zone, TouchPad 5             | ExpressCard 14                     |
| •                               |                                     | •                                  |
| pointing devices 3              |                                     | memory module 18 SD Card Reader 14 |
| ports 3                         | Secondary Battery Fast              |                                    |
| power requirements 4            | Charge 101                          | security cable 13                  |
| processors 1                    | secondary hard drive                | SIM 17                             |
| product name 1                  | description 2                       | WLAN module 18                     |
| security 4                      | removal 68                          | solid-state hard drive             |
| serviceability 4                | spare part numbers 29, 68           | description 2                      |
| wireless 3                      | specifications 105                  | removal 55                         |
| product name 1                  | security cable slot, identifying 13 | spare part numbers 29, 55          |
|                                 | Security menu                       | speaker                            |
| R                               | allow reset of HP ProtectTools      | removal 83                         |
| RAID (Redundant Array of        | security keys 98                    | spare part numbers 24, 33,         |
| Independent Disks)              | always prompt for HP SpareKey       | 83                                 |
| devices 100                     | enrollment 98                       | speaker, identifying 18            |
| rear cover                      | Automatic DriveLock 98              | specifications                     |
| illustrated 31                  | change password 98                  | computer 103                       |
| recovery partition 133          | Disk Sanitizer 98                   | display 104                        |
| release latches, battery 17     | DriveLock 98                        | DVD-ROM Drive 106                  |
| removal/replacement             | fingerprint reader reset 98         | DVD/CD-RW Combo                    |
| preliminaries 37                | HP Sparekey 98                      | Drive 107                          |
| procedures 43                   | HP Sparekey enrollment 98           | DVD±RW and CD-RW Combo             |
| restore security defaults 102   | password policy 98                  | Drive 107                          |
| restore the factory settings 97 | set up BIOS administrator           | hard drive 105                     |
| restoring the hard drive 133    | password 98                         | I/O addresses 110                  |
| RJ-11 (modem) jack,             | System IDs 98                       | interrupts 109                     |
| identifying 15                  | user management 98                  | memory map 112                     |
| RJ-11 jack                      | security, product description 4     | optical drive 106, 107             |
| pin assignments 141             | serial number 20, 44                | system DMA 108                     |
| RJ-45 (network) jack,           | service considerations 37           | start-up test 99                   |
| identifying 13                  | serviceability, product             | •                                  |
| RJ-45 jack                      | - ·                                 | static-shielding materials 41      |
| -                               | description 4                       | switch cover                       |
| pin assignments 142             | set security level 102              | removal 62                         |
| RTC battery                     | setup utility                       | spare part numbers 23, 34,         |
| removal 67                      | Diagnostics menu 99                 | 62                                 |
| spare part numbers 24, 33,      | File menu 97                        | system board                       |
| 67                              | navigating and selecting 95         | removal 84                         |
| run-in test 99                  | restoring factory settings 96       | spare part numbers 24, 84          |
|                                 |                                     | System Configuration menu 100      |

system date and time 97
System Diagnostics menu 99
system DMA 108
system fan 100
system IDs 98
system information 97
system memory map 112

#### т

thermal material, replacement 93 tools required 37 top cover removal 80 spare part numbers 24, 34, 36, 80 TouchPad on/off button, identifying 5 TouchPad on/off light, identifying 6 TouchPad scroll zone 5 TouchPad, identifying 5 TPM Embedded Security 98 transporting guidelines 40 TXT (Intel® Trusted Execution Technology) 101

#### U

Unified Extensible Firmware
Interface (UEFI) mode 101
Universal Serial Bus (USB) port
pin assignments 143
unknown password 42
USB legacy support 94, 100
USB ports, identifying 14, 15

#### V

vents, identifying 14, 15, 16, 17 Virtualization Technology 101 volume mute button, identifying 9 volume mute light, identifying 6 volume scroll zone, identifying 9

#### W

webcam light, identifying 11
webcam, identifying 11
Windows applications key,
identifying 10
Windows Backup utility 134,
135, 136
Windows logo key, identifying 10
Windows recovery 136

Windows Vista operating system **DVD** 133 wireless antenna. disconnecting 54 wireless button, identifying 8 wireless light, identifying 6, 12 wireless, product description 3 WLAN antennae, identifying 19 WLAN module removal 52 spare part numbers 24, 52 WLAN module compartment, identifying 18 workstation guidelines 40 WWAN antenna, identifying 19 WWAN module removal 58 spare part numbers 58

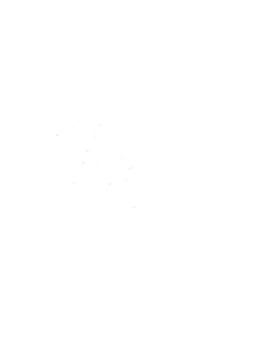